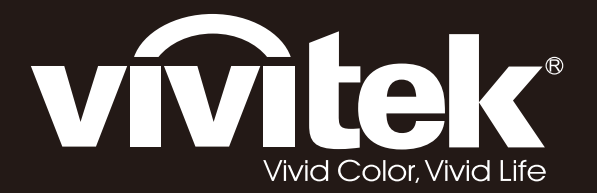

**User Manual** 

# **DU6198Z DU6298Z**

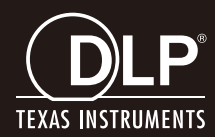

# حقوق الطبع والنشر

يعتبر هذا المستند وما يحويه من صور وتوضيحات وبرامج محميًا بقوانين حقوق النشر الدولية، كما أن جميع الحقوق محفوظة. ال يجوز نسخ هذا الدليل وال أي من المواد الواردة به بدون موافقة كتابية من المؤلف.

© حقوق النشر2021

### **بيان إخالء المسؤولية**

تخضع المعلومات الواردة في هذا المستند للتغيير بدون إشعار. لا يجوز للمصنِّع القيام بأية تعهدات أو ضمانات تتعلق بمحتويات هذا المستند وعليه أن بخلي مسئوليته على وجه الخصوص من أية ضمانات ضمنية تتعلق بقابلية البيع أو الملاءمة لأية أغراض خاصمة، كما يحتفظ المُصنّع بالحق في مراجعة هذا المستند وإجراء تغييرات من وقت لأخر في المحتوى الوارد به بدون التزام على المُصنّع بعمل إخطار لأي شخص بهذه المراجعة أو التغييرات<sub>.</sub>

**إقرار العالمة التجارية**

K

تعتبر Kensington عالمة تجارية مسجلة في الواليات المتحدة لشركة Corporation Brand ACCO ولها تسجيالت صادرة وطلبات معلقة في دول أخرى في كافة أنحاء العالم.

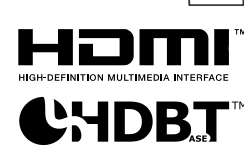

HDMI وشعار HDMI وInterface Multimedia Definition-High هي عالمات تجارية أو عالمات تجارية مسجلة لصالح شركة LLC Licensing HDMI في الواليات المتحدة والدول األخرى.

.HDBaseT Alliance لشركة تجاريتان عالمتان HDBaseT Alliance وشعار HDBaseT™

تعتبر كافة أسماء المنتجات الأخرى المستخدمة في هذا الدليل مملوكة للمالكين المعنيين ومعترفًا بها.

**معلومات السالمة المهمة**

**هام:** يوصى بشدة أن تقرأ هذا القسم بعناية قبل استخدام جهاز العرض حيث تضمن لك تعليمات السلامة والاستخدام الاستمتاع بالاستخدام الآمن لجهاز اإلسقاط لعدة سنوات. **يجب االحتفاظ بهذا الدليل للرجوع إليه في المستقبل.**

### **الرموز ال ُمستخدمة**

تُستخدم الرموز التحذيرية على الوحدة وفي هذا الدليل لتنبيهك إلى المواقف الخطرة.

تستخدم الأنماط التالية في هذا الدليل لإعلامك بالمعلومات الهامة.

**مالحظة:** تقدم معلومات إضافية عن الموضوع الذي بين يديك.

**هام:** معلومات إضافية عما ينبغي الإطلاع عليه.

**تنبيه:** ينبهك للمواقف التي قد تؤدي إلى تدمير الوحدة.

# **تحذير:** ينبهك للمواقف التي قد تؤدي إلى تدمير الوحدة، أو تتسبب في بيئة خطيرة، أو تتسبب في حدوث إصابات شخصية.

في هذا الدليل، يتم تمييز الأجزاء المكوِّنة وعناصر قوائم البيانات المعروضة على الشاشة ( OSD) بخط عريض كما في المثال التالي: "اضغط على زر **Menu** في وحدة التحكم عن بعد لفتح قائمة **الرئيسية**".

### **معلومات السالمة العامة**

- ال تفتح حاوية الوحدة، فال توجد بداخلها أي أجزاء قابلة للصيانة من ِّقبل المستخدم. إلجراء الصيانة، اتصل بموظف الخدمة المؤهل.
	- اتبع كافة التحذيرات والتنبيهات الواردة في هذا الدليل والمكتوبة على حاوية الوحدة.
		- لتجنب اإلضرار بالعينين، تجنب النظر في العدسة أثناء تشغيل مصدر الضوء.
			- ال تضع الوحدة على سطح غير ثابت أو عربة أو حامل.
	- تجنب استخدام المنظومة بالقرب من الماء أو في ضوء الشمس المباشر أو بالقرب من جهاز تسخين.
		- يحظر وضع أجسام ثقيلة مثل الكتب أو الحقائب على الوحدة.

#### **إشعار**

ُصمم هذا المنتج لالستخدام من قِّبل أشخاص بالغين لديهم القدرة على تشغيله.

الرجاء تدوين رقم طراز جهاز العرض ورقمه التسلسلي والاحتفاظ بهما لأغراض الصيانة مستقبلاً. وفي حالة فقدان الجهاز أو سرقته، يمكن استخدام تلك المعلومات في محضر الشرطة.

رقم الطراز:

الرقم التسلسلي:

### **تحذير من أشعة الليزر**

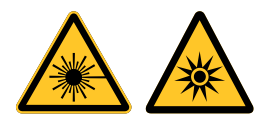

يشير هذا الرمز إلى وجود خطر محتمل لتعرض العينين إلشعاع الليزر ما لم يتم اتباع التعليمات بالكامل.

### **منتج ليزر من الفئة***R3*

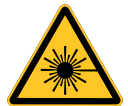

صمم منتج الليزر هذا للتعامل معه كجهاز من الفئة R3 أثناء جميع إجراءات التشغيل. ضوء ليزر - تجنب تعرض العينين له مباشرة. ال تصوب ليزر وال تسمح بتوجيه مصباح ليزر أو تسليطه عبر سطح عاكس في اتجاه أشخاص آخرين أو أشياء عاكسة للضوء. قد يش كِّل الضوء المباشر أو المشتت خط ًرا على العينين والبشرة.

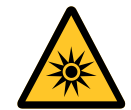

ثمة خطر محتمل لتعرض العينين إلشعاع الليزر إذا لم يتم اتباع التعليمات المرفقة. تنبيه: قد يؤدي استخدام عناصر تحكم أو ضبط أو تنفيذ إجراءات غير تلك المحددة في هذا الدليل إلى التعرض إلشعاع ليزر خطير.

### **مواصفات الليزر**

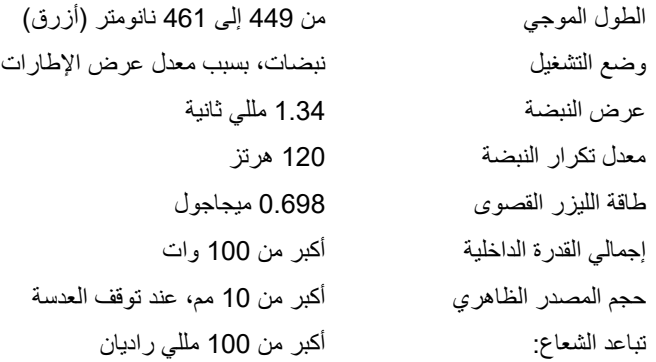

**معلومات عن مجموعة المخاطر 3**

**تحذير من خطر الضوء**

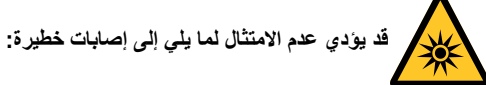

- ⚫ **يمنع التعرض المباشر للشعاع، 62471-5:2015 IEC 3RG.**
- ينحكم المشغلون في الوصول إلى الشعاع داخل مسافة الخطر ، او عليهم تثبيت جهاز العرض على ارتفاع كافٍ لمنع تعرض اعين المنفرجين للانكشاف على **الشعاع داخل مسافة الخطر.**

مسافة الخطر هي المسافة المقاسة من عدسة اإلسقاط والتي تكون عندها الكثافة أو الطاقة لكل وحدة سطح أقل من حد التعرض المطبق على قرنية العين أو الجلد. إذا كان الشخص داخل مسافة الخطر فإن الشعاع فمن الخطر التعرض له.

**مسافة الخطر لجهاز العرض هذا هي 150-0 سم.**

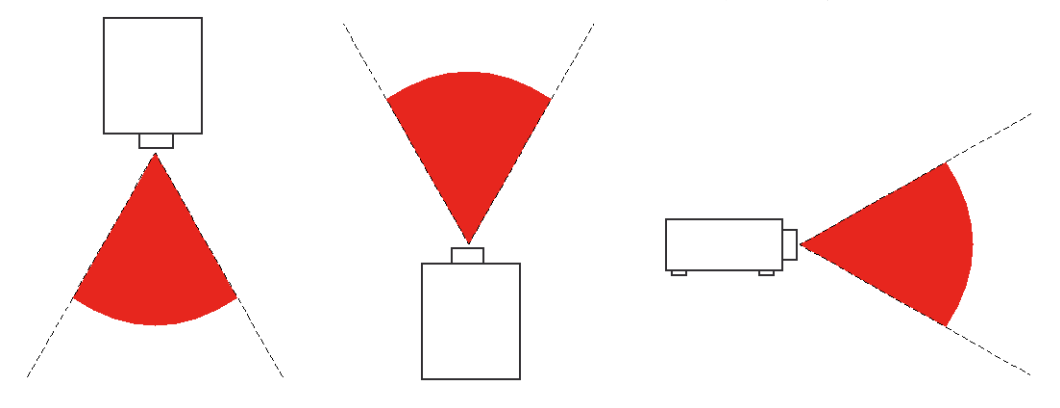

#### **مالحظة**:

جهاز العرض هذا من منتجات *3RG*، ويجب تركيبه في مكان آمن، كما يجب أن يقتصر التعامل مع على فنيين مؤهلين ومدربين. لتركيب العدسة وإزالتها ينبغي الرجوع إلى الوكيل الذي تتعامل معه مع إحضار متخصصين مؤهلين لتركيبها. يمنع تركيب جهاز العرض بنفسك، وإال فقد يتعرض بصرك لألذى.

في حالة تركيب جهاز العرض فوق الرأس ينبغي إبقاء مسافة تزيد عن <sup>3</sup> أمتار على األقل بين سطح األرض ومنطقة *3RG*. يتحكم المشغلون في الوصول إلى الشعاع داخل مسافة الخطر، أو عليهم تثبيت المنتج على ارتفاع يمنع تعرض أعين المتفرجين لالنكشاف على الشعاع داخل مسافة الخطر.

**تحذير:** يؤدي استخدام عناصر التحكم أو الضبط أو القيام بأي إجراءات أخرى بخالف ما هو مذكور في هذا الدليل إلى التعرض إلشعاعات الليزر الخطيرة.

#### **الملصقات التعريفية للمنتج**

يشير الرسم التالي إلى موضع الملصقات التعريفية

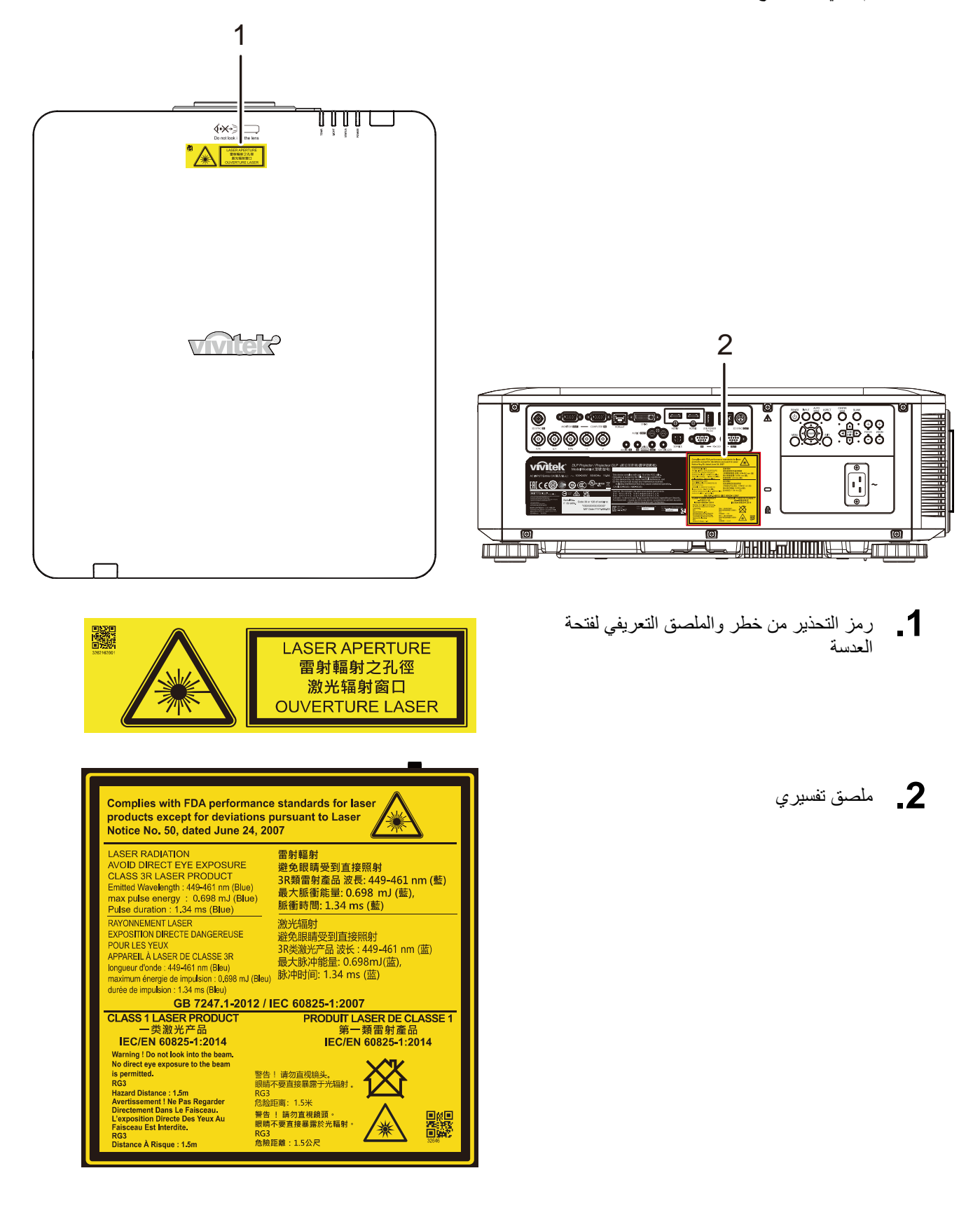

**موضع فتحة عدسة الليزر**

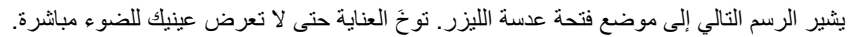

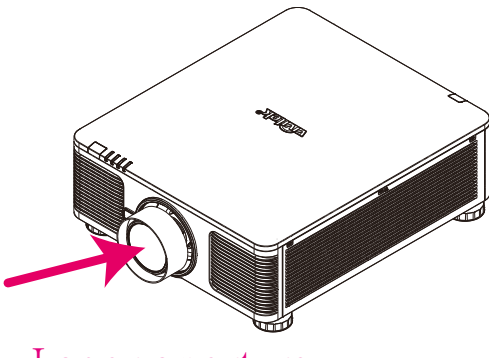

La s e r a perture

**مفتاحا القفل**

يشتمل هذا الجهاز على مفتاحي قفل (واحد للغطاء العلوي وآخر للعدسة) للحماية من تسرب ضوء الليزر .

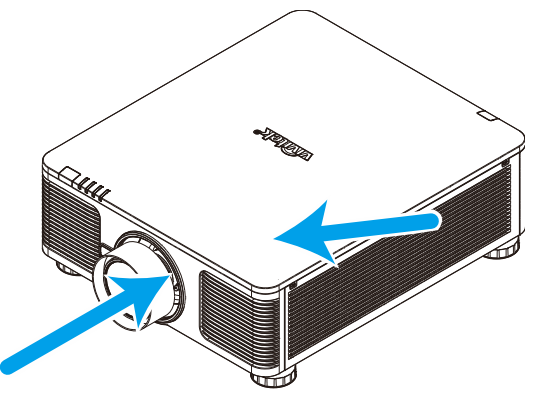

- .1 يؤدي إلى إيقاف تشغيل النظام في كل مرة يتم فيها فك الغطاء العلوي.
- .2 يؤدي إلى إيقاف تشغيل النظام في كل مرة يتم فيها فك العدسة أو عدم تركيبها بشكل صحيح.

**إشعار تركيب جهاز العرض**

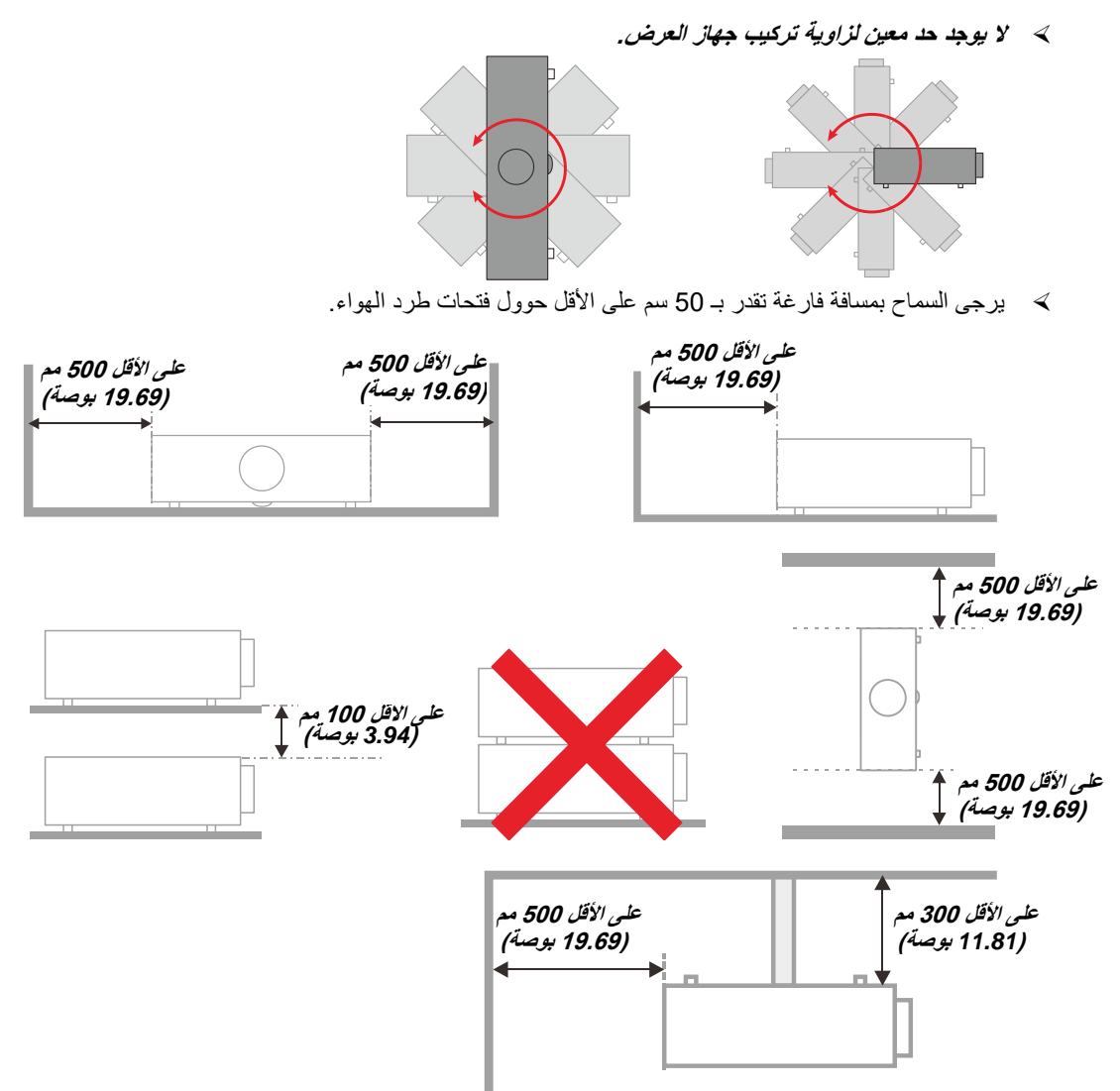

- احرص على عدم دخول الهواء الساخن الصادر من فتحات طرد الهواء إلى فتحات شفط الهواء.
- عند تشغيل جهاز العرض في مكان مغلق، تأكد من أن درجة حرارة الهواء المحيطة داخل المكان المغلق ال تتعدى درجة حرارة التشغيل أثناء تشغيل جهاز العرض، وعدم وجود عائق أمام فتحات تسريب الهواء والعادم.
- يجب أن تجتاز كافة األماكن المغلقة التقييم الحراري المعتمد لضمان أن جهاز اإلسقاط ال يقوم بإعادة تدوير هواء الطرد، حيث قد يتسبب ذلك في إغالق الجهاز حتى لو كانت درجة حرارة المكان المغلق تقع ضمن النطاق المقبول من درجة حرارة التشغيل.

### **التأكد من مكان التركيب**

- لتوصيل التيار الكهربائي، يجب استخدام مقبس ثالثي الشفرة )سلك تأريض( لضمان تأريض وتعادل مناسب لجميع المعدات في "نظام جهاز العرض".
- يجب استخدام كبل الطاقة المرفق مع جهاز العرض. في حالة غياب أحد هذه المكونات، يمكن استخدام كبل طاقة مؤهل ثالثي األطراف )سلك تأريض) كبديل، ومع ذلك لا يمكن استخدام كبل طاقة ثنائي الأطراف.
	- التأكد من ثبات الجهد الكهربي، والتوصيل األرضي بشكل مناسب، وأنه ال يوجد أي تسرب كهربائي.
	- قياس استهالك إجمالي الطاقة والتي ينبغي أال تزيد عن طاقة السالمة وتجنب قضايا السالمة وحدوث أي ماس بالدائرة الكهربائية.
		- تشغيل وضع االرتفاع عندما يكون يتم وضع الجهاز في أماكن مرتفعة للغاية
			- يمكن تثبيت جهاز العرض في وضع عمودي أو مقلوب.
		- عندما تثبيت أرفف التعليق، ينبغي التأكد من أن عدم زيادة الوزن عن الحد المسموح به وربط الجهاز بإحكام.
			- تجنب تثبيت الجهاز بالقرب من مواسير تكييف الهواء أو مضخم الصوت.
		- تجنب تثبيت الجهاز في أماكن ذات درجة حرارة عالية أو ال يوجد بها تبريد كاف أو أماكن مليئة باألتربة والغبار.
	- ينبغي إبعاد الجهاز عن لمبات الفلور <)1متر (سنت حتى ال يتم التعرض لحدوث خلل في التشغيل ينتج عن تداخل األشعة الحمراء
	- يجب توصيل موصل IN VGA بمنفذ IN VGA، مع ضرورة إدخاله بإحكام مع تثبيت المسامير بشكل آمن على كال الجانبين لضمان اتصال مناسب لسلك اإلشارة للحصول على مؤثرات عرض مثالية.
- يجب توصيل موصل IN AUDIO بمنفذ IN AUDIO مع مراعاة عدم توصيله بمنفذ OUT AUDIO أو المنافذ األخرى مثل ,BNC RCA، مما قد يؤدي إلى كتم صوت الخرج وربما تلف المنفذ.
	- يجب تركيب الجهاز على مسافة أعلى من 200 سم لتجنب وقوع أي ضرر.
	- يجب توصيل كبل الطاقة وكبل اإلشارة قبل تشغيل جهاز العرض. ال تقم بتركيب أو نزع كبل اإلشارة أو الطاقة في بداية تشغيل جهاز العرض أو أثناء عملية التشغيل لتجنب تلف الجهاز

### **مالحظات متعلقة بالتبريد**

مخرج الهواء

- تأكد أن مخرج تيار الهواء ال يعوقه شيء في محيط 50 سم لضمان عملية تبريد سليمة.
- ينبغي أال يكون مكان مخرج تيار الهواء مواجه لعدسات جهاز عرض آخر تفاديًا لحدوث أي خياالت.
- ينبغي أن يبتعد مخرج تيار الهواء مسافة 100 سم على األقل من مداخل تيار الهواء ألجهزة العرض األخرى
- يقوم جهاز العرض بتوليد كمية ضخمة من الحرارة أثناء االستخدام. فتقوم المروحة الداخلية بتشتيت الحرارة الناتجة عن جهاز العرض عند إيقاف التشغيل، وقد تستمر هذه العملية لفترة معينة. بعد دخول جهاز العرض في حالة MODE STANDBY( وضع االستعداد(، اضغط على الزر power AC( طاقة التيار المتردد(إليقاف تشغيل جهاز العرض وقم بإزالة كبل الطاقة. ال تقم بإزالة كبل الطاقة أثناء عملية إيقاف التشغيل لأن ذلك من شأنه إتلاف جهاز العرض. في أثناء ذلك، سيؤثر أيضًا الإشعاع الحراري المتأخر على العمر الافتراضي للجهاز. قد تختلف عملية إيقاف التشغيل باختالف الطراز المستخدم. ومهما كانت الظروف، يجب التأكد من فصل كبل التيار حتى بعد دخول جهاز العرض وضع االستعداد.

مدخل الهواء

- تأكد من خلو مدخل تيار الهواء من أي أشياء تعيقه في محيط 30 سم.
	- يرجى إبعاد مدخل تيار الهواء عن مصادر الحرارة األخرى
		- البعد عن المناطق المليئة باألتربة والغبار

### **السالمة المتعلقة بالطاقة**

- يجب استخدام كبل الطاقة المرفق فقط.
- ال تضع أي شيء على كبل التيار. ضع كبل الطاقة بحيث ال يعترض طريق المشاة.
- قم بإزالة البطاريات من وحدة التحكم عن بعد عند التخزين أو في حالة عدم االستخدام لفترة طويلة.

#### **تنظيف جهاز العرض**

- افصل كبل الطاقة قبل التنظيف. انظر [تنظيف جهاز العرض](#page-78-0) صفحة [.66](#page-78-0)
	- اترك مصدر الضوء يبرد لمدة ساعة واحدة تقريبًا.

### **تحذيرات قانونية**

قبل تركيب واستخدام جهاز العرض، اقرأ الإشعارات القانونية في *[التوافق التنظيمي](#page-95-0)* صفحة 83.

### **توضيحات الرموز**

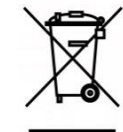

التخلص من المنتج: ال تستخدم خدمات تجميع النفايات المنزلية أو البلدية للتخلص من المعدات الكهربائية واإللكترونية، وتطلب دول اإلتحاد األوروبي استخدام خدمات تجميع وإعادة تدوير منفصلة.

### **العناية الخاصة بأشعة الليزر!**

ينبغي توخي عناية خاصة عند استخدام أجهزة عرض المعالجة الرقمية للضوء (DLP) في غرفة واحدة مع أجهزة مزودة بأشعة ليزر عالية القدرة. قد تؤدي إصابة عدسة جهاز العرض بشعاع ليزر واحد مباشر أو غير مباشر إلى حدوث أضرار جسيمة بأجهزة المرايا الرقمية )TMDMD).

### **تحذير من أشعة الشمس**

تجنب استخدام الجهاز في ضوء الشمس المباشر.

قد يؤدي تعرض عدسة جهاز العرض لأشعة الشمس إلى أضرار جسيمة بأجهزة المرايا الرقمية (DMD™).

**الخصائص الرئيسية**

- التوافق مع كافة معايير الفيديو الرئيسية بما في ذلك NTSC وPAL وSECAM.
- يسمح معدل السطوع المرتفع بإجراء العروض التقديمية في ضوء النهار أو في غرف خافتة اإلضاءة.
	- يسمح اإلعداد المرن بإجراء عمليات إسقاط أمامية وخلفية.
- تظل عمليات إسقاط خط الرؤية مربعة الشكل، بفضل التصحيح المتقدم للتشوه شبه المنحرف المتعلق بعمليات اإلسقاط بزوايا مائلة.
	- اكتشاف مصدر الدخل تلقائيًا.
	- درجات سطوع عالية تتيح العرض في أي بيئة.
	- دعم درجات دقة حتى WUXGA لضمان صور في منتهى الوضوح والنقاء.
		- تقنيات *®* .Texas Instruments منTM BrilliantColorو *DLP*
			- عدسة مركزية لسهولة التركيب.
				- إزاحة العدسة أفقيًا ورأسيًا.
			- سهولة االتصال بالشبكات للتكامل وإدارة األنظمة عبر منفذ *45RJ*.
			- محرك محكم الغلق للحد من تأثير األتربة واألبخرة إلى أدنى درجة.
	- ميزات حماية من السرقة تتضمن: قضيب أمان وفتحة أمان *Kensington.*
- جهاز استقبال *HDBaseT* مدمج. وسيلة توصيل *HDBaseT* تدعم توزيع الفيديو عالي الدقة و*232RS* محتوى الصوت *TM* الرقمي مع وظيفة *45RJ* واألشعة تحت الحمراء من خالل كابل *LAN /6e5CAT* قياسي.
	- محرك ضوء ليزر فسفوري متقدم للحصول على سطوع فائق واتساق ألوان رائع*.*
		- تصميم ليزر يوفر وقت تشغيل حتى 20000 ساعة.

### **حول هذا الدليل**

يستهدف هذا الدليل المستخدمين النهائيين ويوضح كيفية تركيب جهاز العرض DLP وتشغيله، وقد ُروعي قدر اإلمكان االحتفاظ بالمعلومات المتعلقة مثل الرسومات التوضيحية وأوصافها في صفحة واحدة. والغرض من هذا التنسيق الذي يسهل طباعته هو توفير الراحة لك ومساعدتك على توفير الورق، بما يؤدي بدوره إلى حماية البيئية. نقترح بأن تقوم بطباعة الأقسام التي تمثل أهمية لاحتياجاتك فقط.

# جدول المحتويات

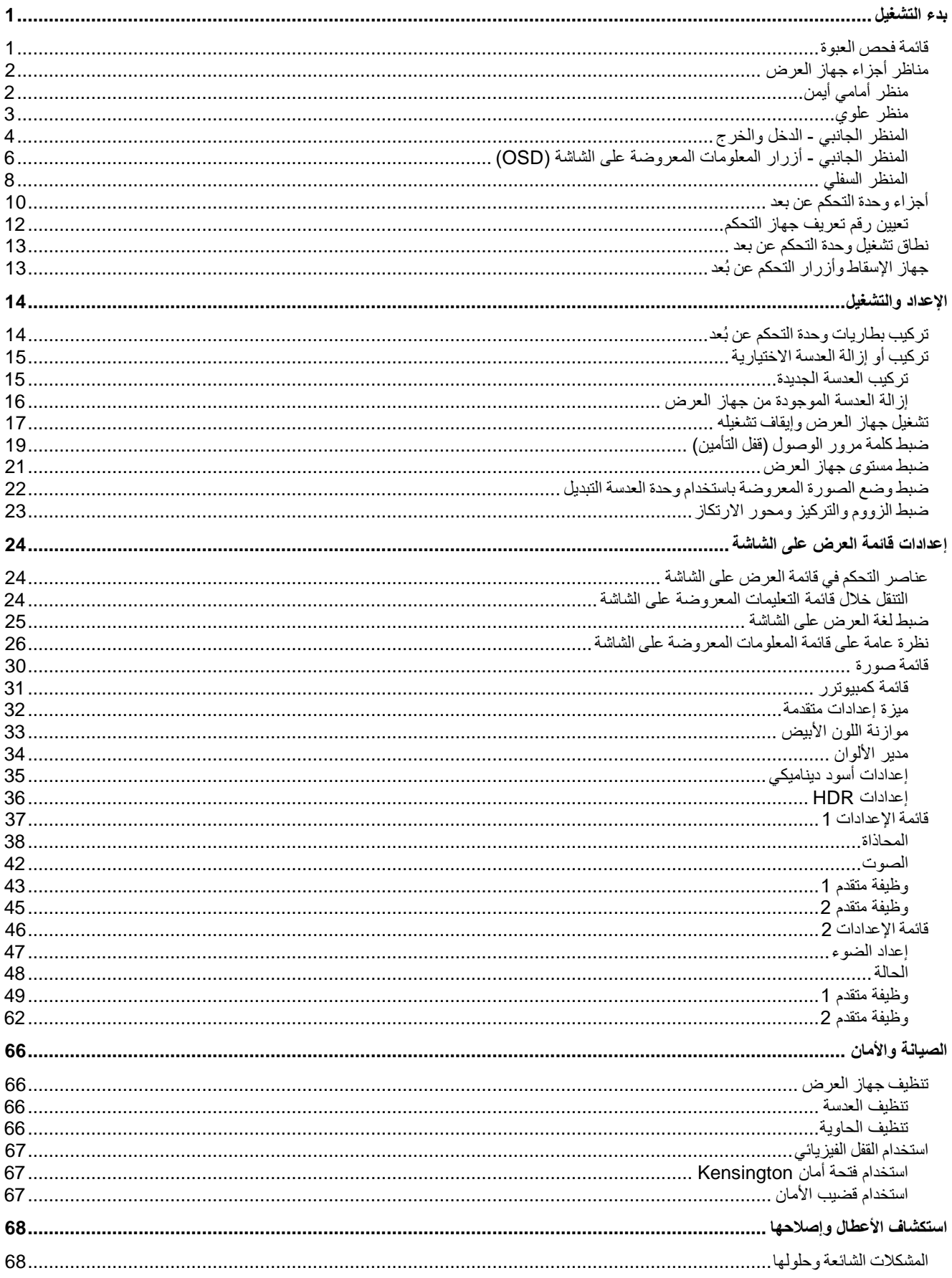

# جهاز العرض DLP- دليل المستغلم

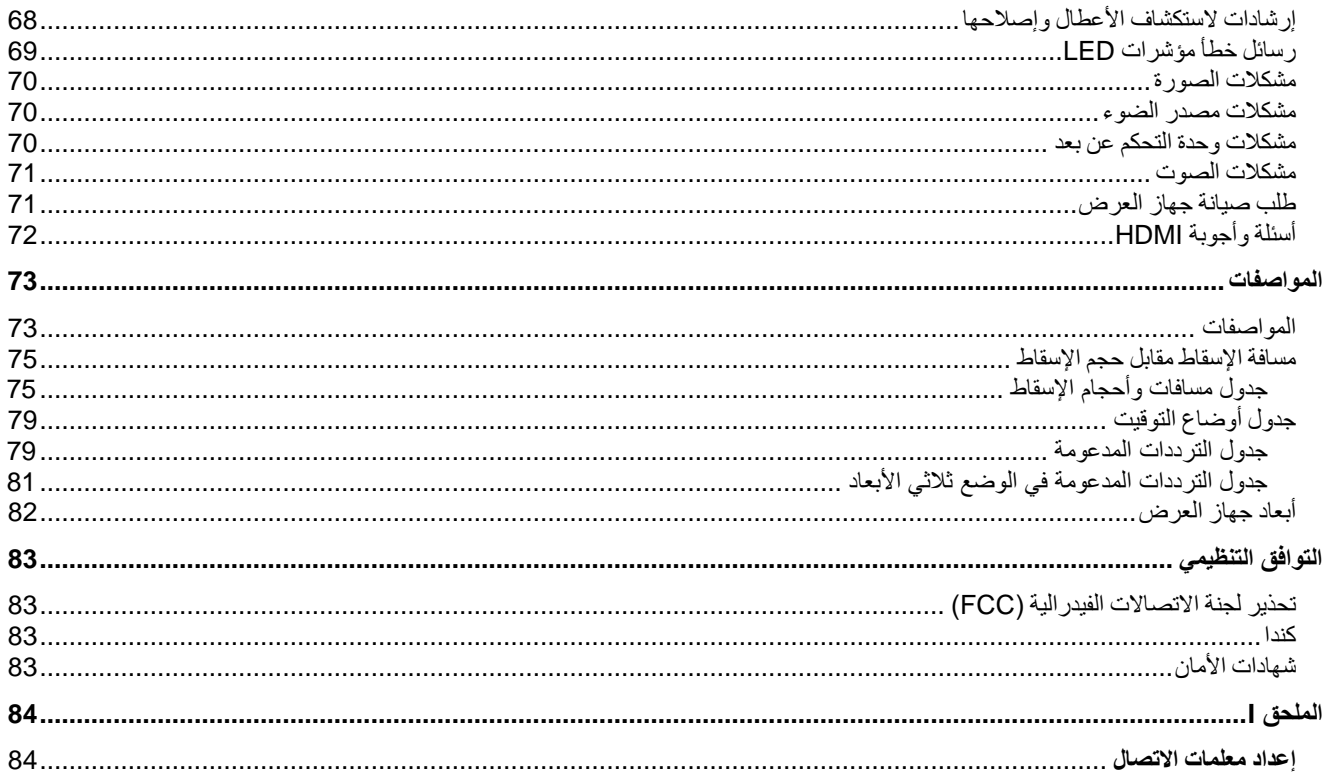

<span id="page-13-0"></span>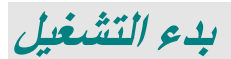

# <span id="page-13-1"></span>**قائمة فحص العبوة**

قم بإخراج جهاز العرض من عبوته بعناية وتحقق من وجود جميع المحتويات التالية:

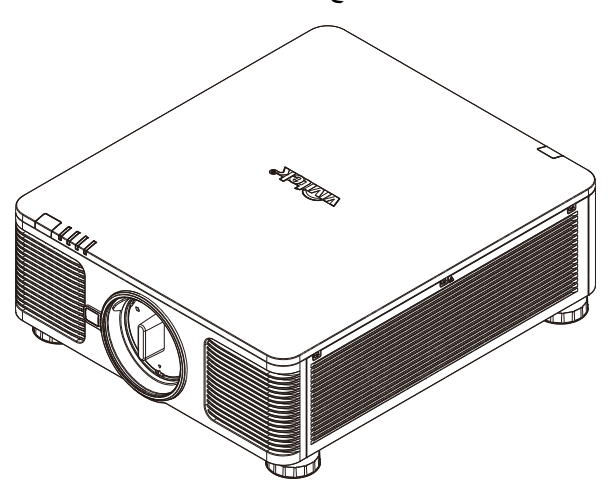

جهاز العرض

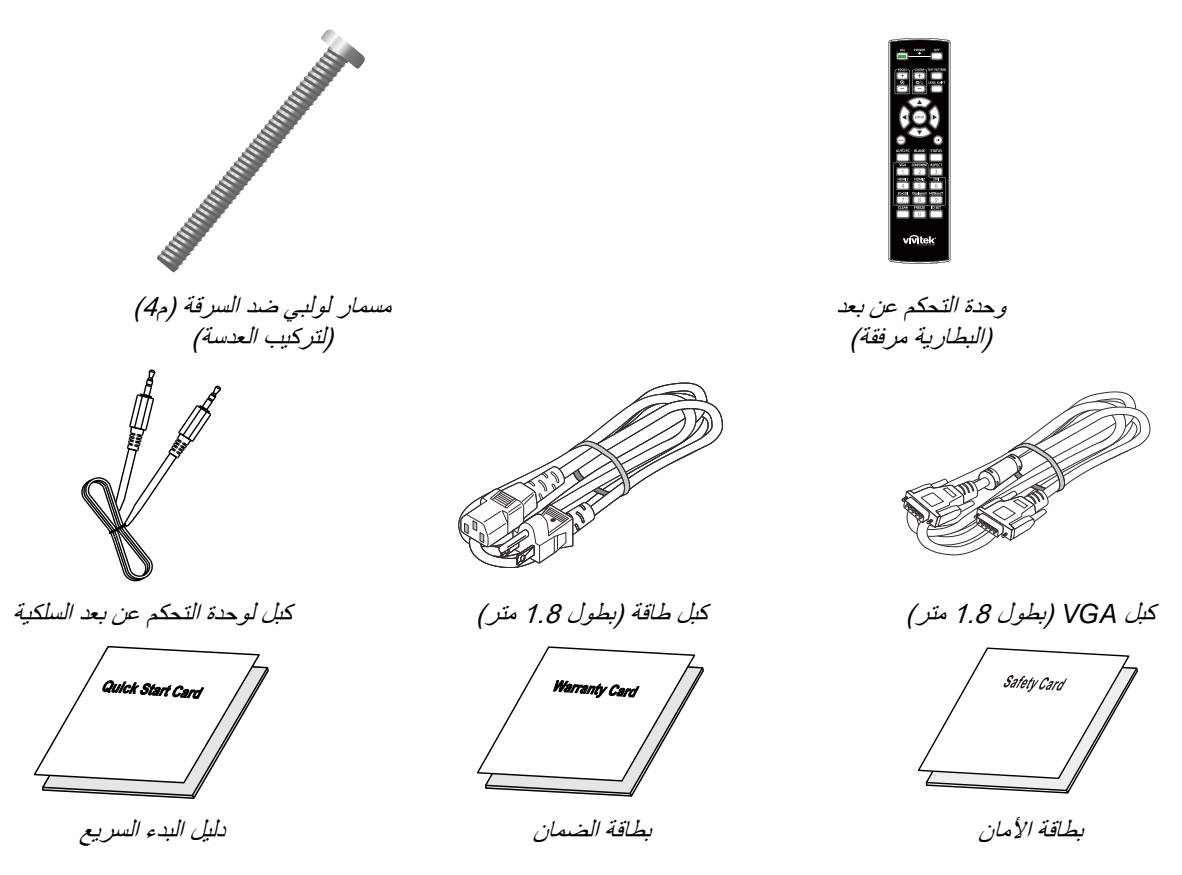

اتصل بالموزع الخاص بك على الفور إذا كانت هناك أية عناصر مفقودة، أو تبدو تالفة أو إذا كانت الوحدة ال تعمل. يوصى باالحتفاظ بمواد التعبئة األصلية في حال إن احتجت إلى إعادة الجهاز لخدمة الضمان.

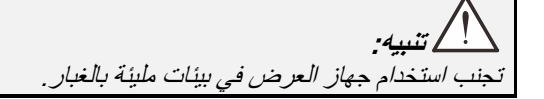

<span id="page-14-1"></span><span id="page-14-0"></span>**مناظر أجزاء جهاز العرض**  منظر أمامي أيمن

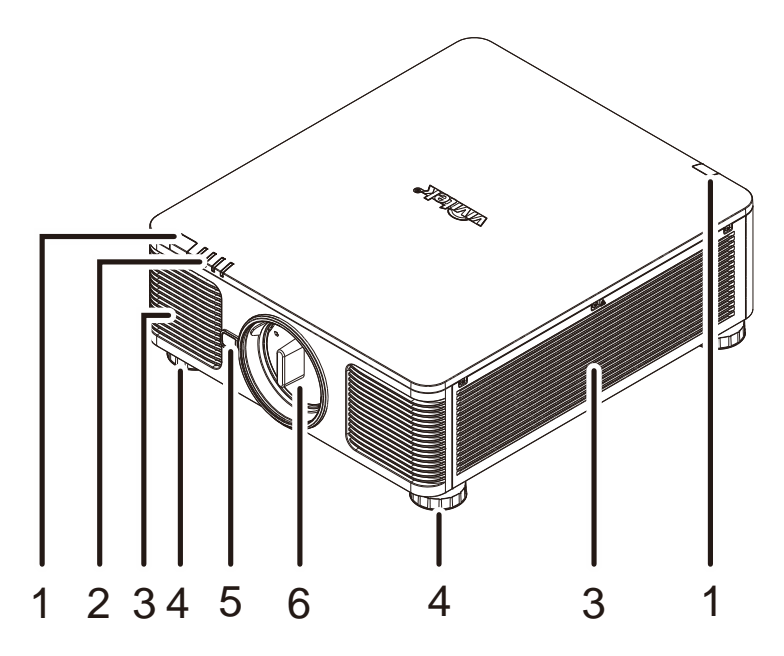

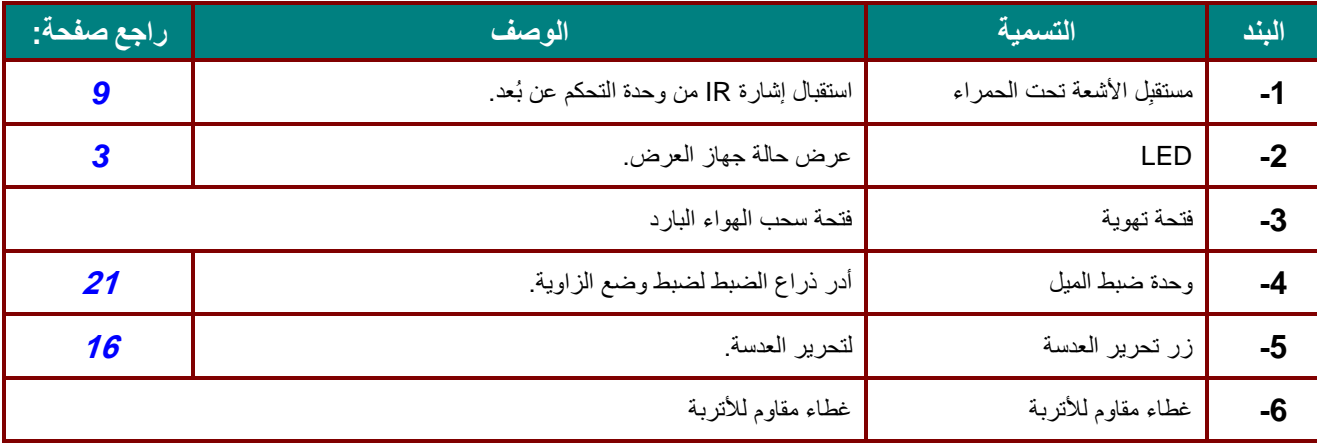

**هام:**  تسمح فتحات التهوية في جهاز العرض بتدوير الهواء جيدًا إلبقاء مصدر ضوء جهاز العرض باردًا. يحظر وجود أي عوائق أمام فتحات التهوية.

<span id="page-15-0"></span>منظر علوي

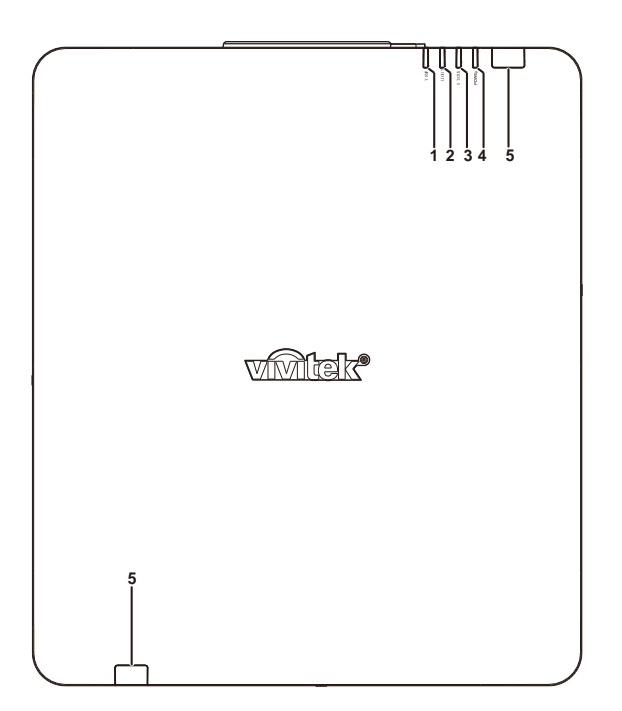

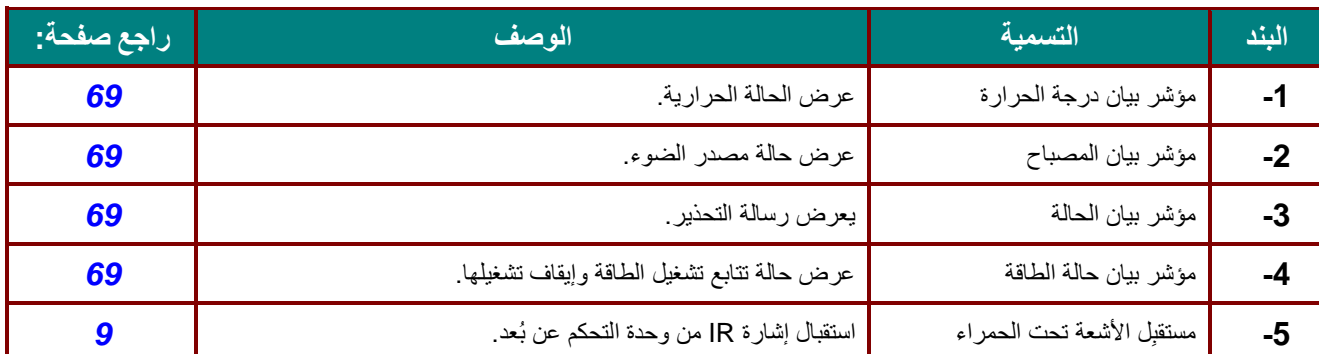

<span id="page-16-0"></span>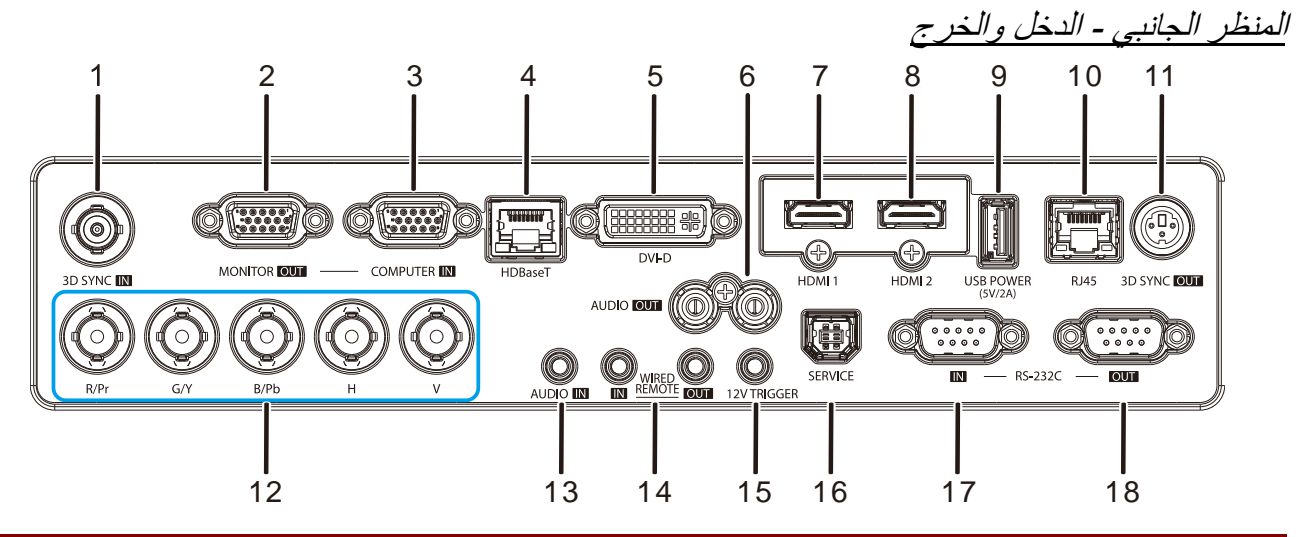

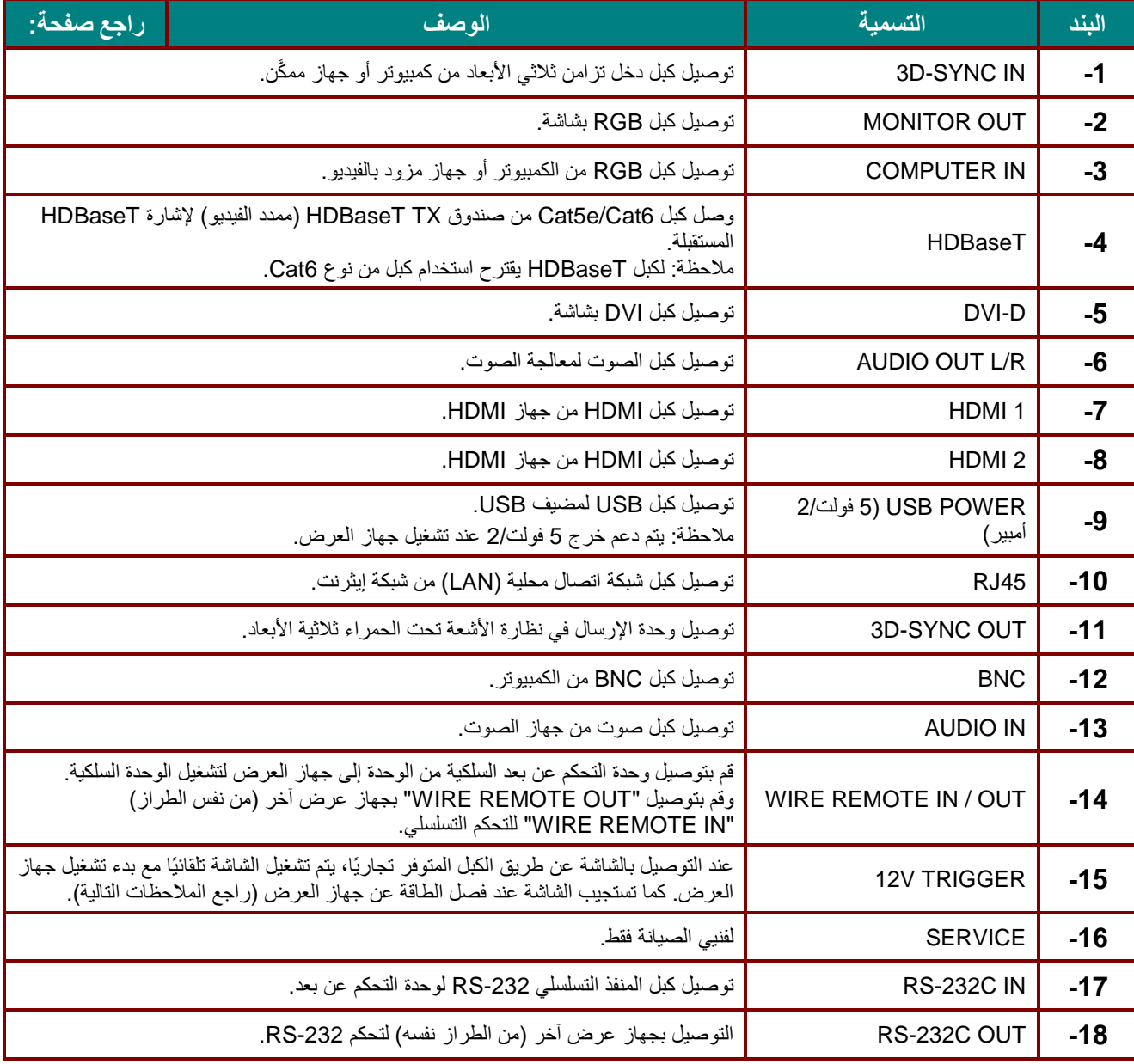

### **مالحظة:**

- الستخدام هذه الخاصية، يجب توصيل الموصل قبل تشغيل/إيقاف جهاز العرض.
	- يتم توريد وحدات التحكم في الشاشة ودعمها من جانب مصنعي الشاشات.
		- ال تستخدم هذا القابس في أي غرض خالف الغرض المخصص له.

**تحذير:** الحتياطات خاصة باألمان، احرص على فصل أي مصدر للطاقة عن جهاز العرض واألجهزة المتصلة قبل إجراء أي توصيالت.

<span id="page-18-0"></span>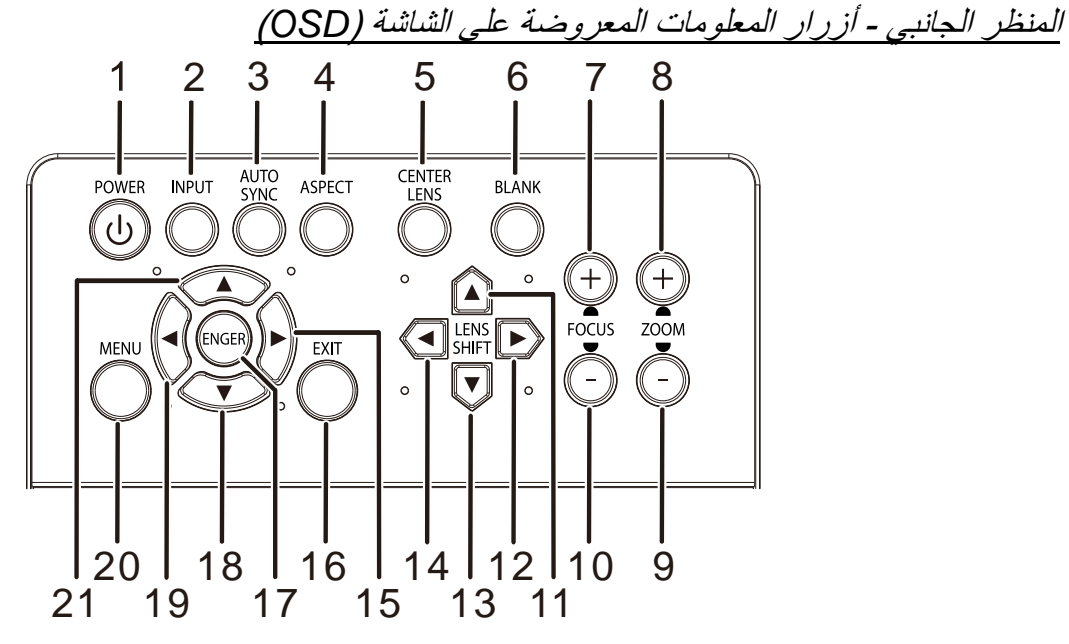

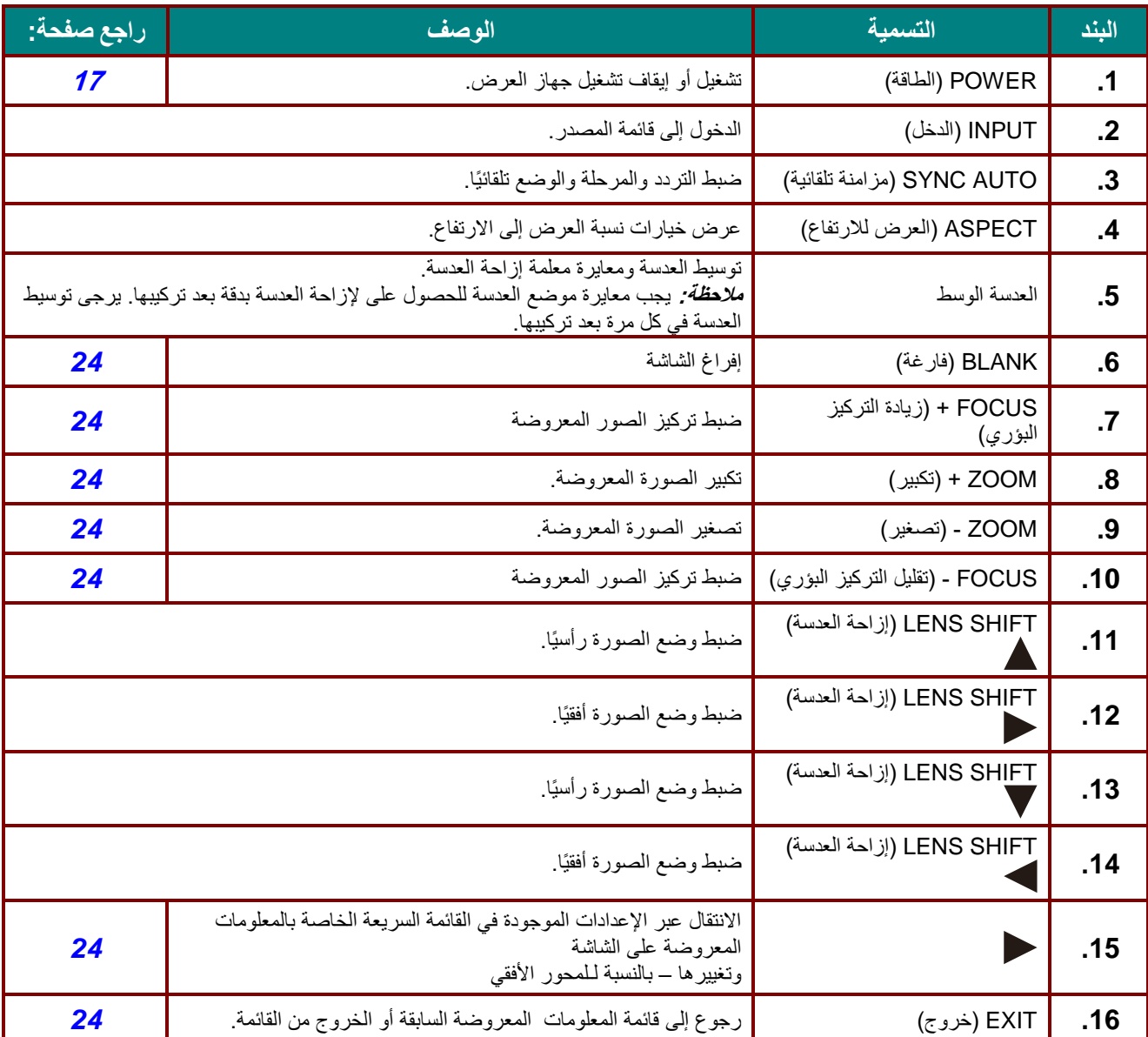

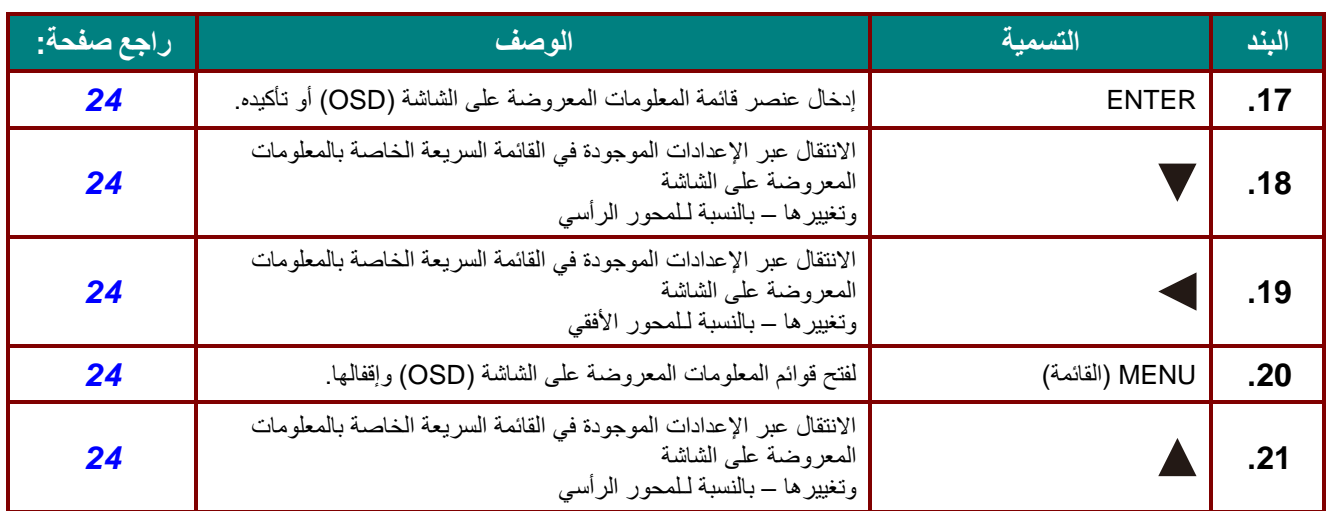

<span id="page-20-0"></span>المنظر السفلي

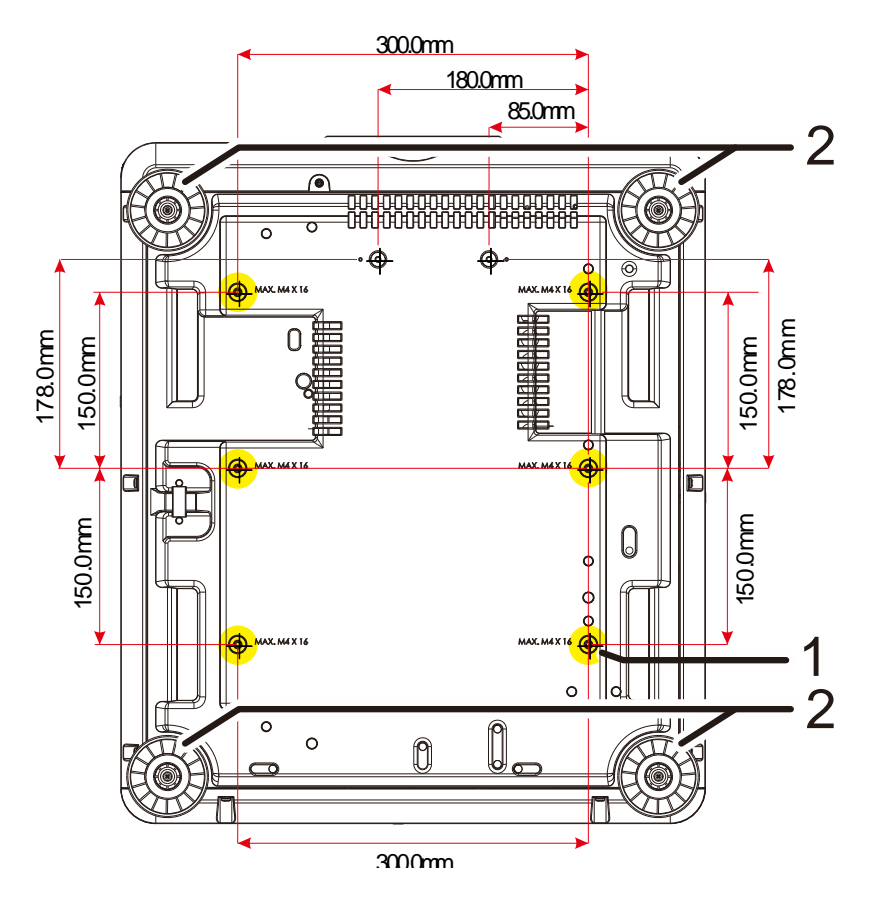

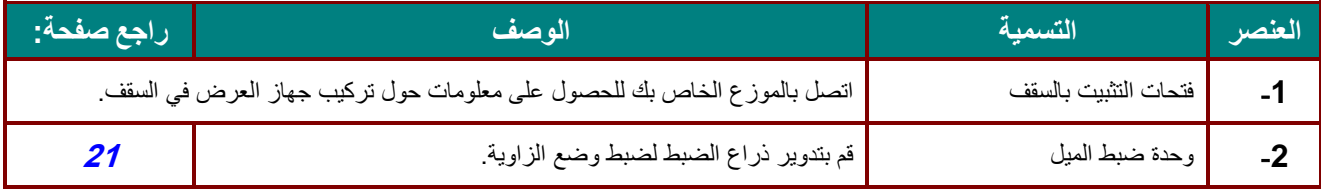

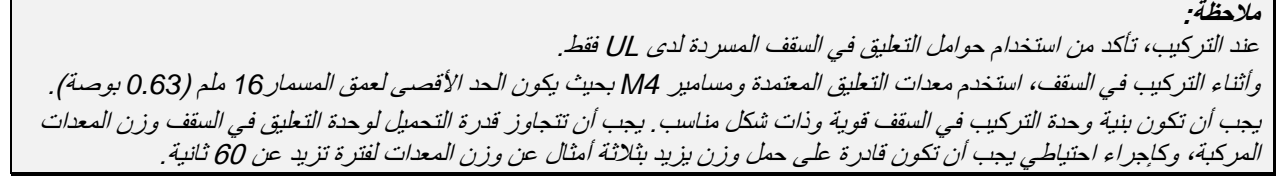

<span id="page-21-0"></span>الرسومات المرجعية للحامل

الرجاء الاستعانة بموفر خدمة تركيب (مقابل أجر) لتصميم حامل مخصص وتصنيعه لاستخدامه للعرض الضوئي العمودي. الرجاء التأكد من توافق التصميم مع الشروط التالية:

- استخدام 6 فتحات مسامير براغي في الجانب الخلفي لجهاز العرض إلحكام تثبيته في الحامل. المسافة بين مراكز فتحات البراغي: 300 × 300 (الخطوة = 150) مم المسافة بين فتحات البراغي في جهاز العرض: 4M بعمق أقصاه 16 مم
	- ألية الضبط الأفقي (على سبيل المثال: مسامير الربط والصمولات في 4 مواضع)
		- الرجاء تصميم الحامل بحيث ال ينقلب بسهولة.

الرسومات التي تعرض متطلبات الأبعاد ليس رسومات لتصميم الحامل الفعلي.

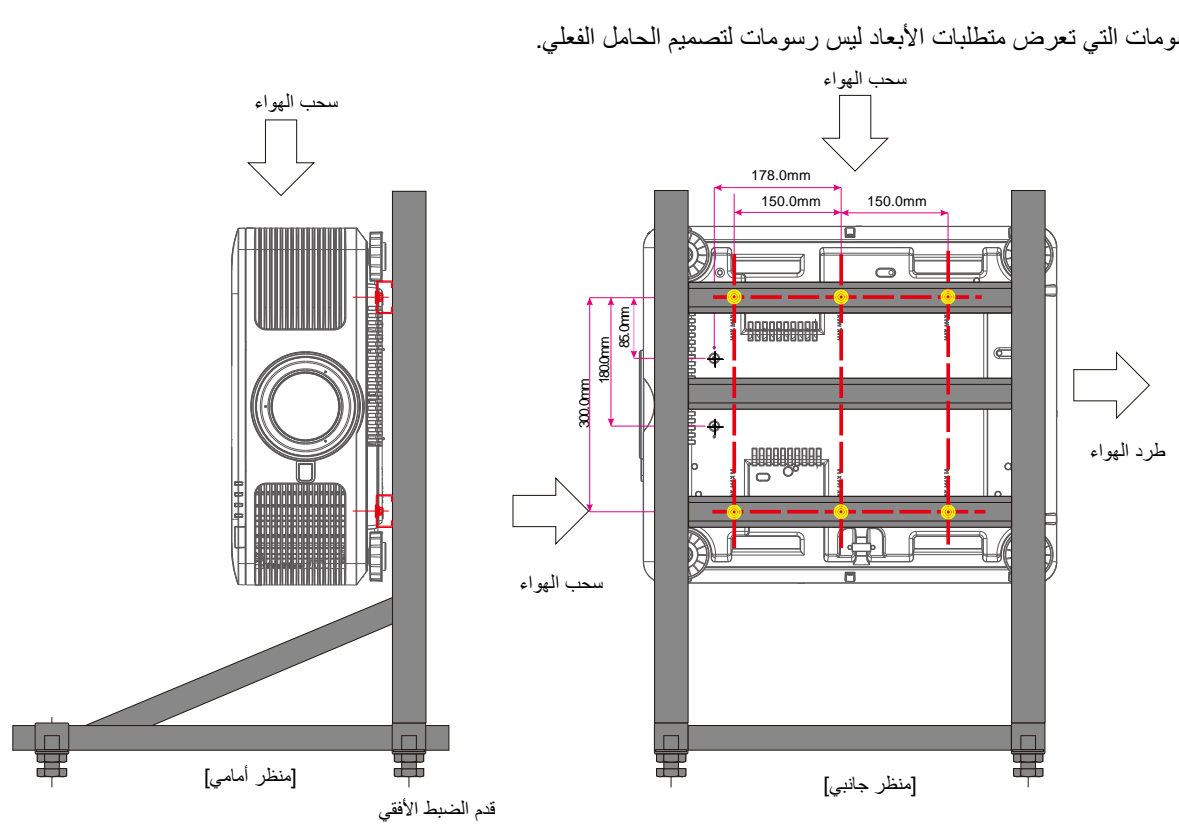

<span id="page-22-0"></span>**أجزاء وحدة التحكم عن بعد**

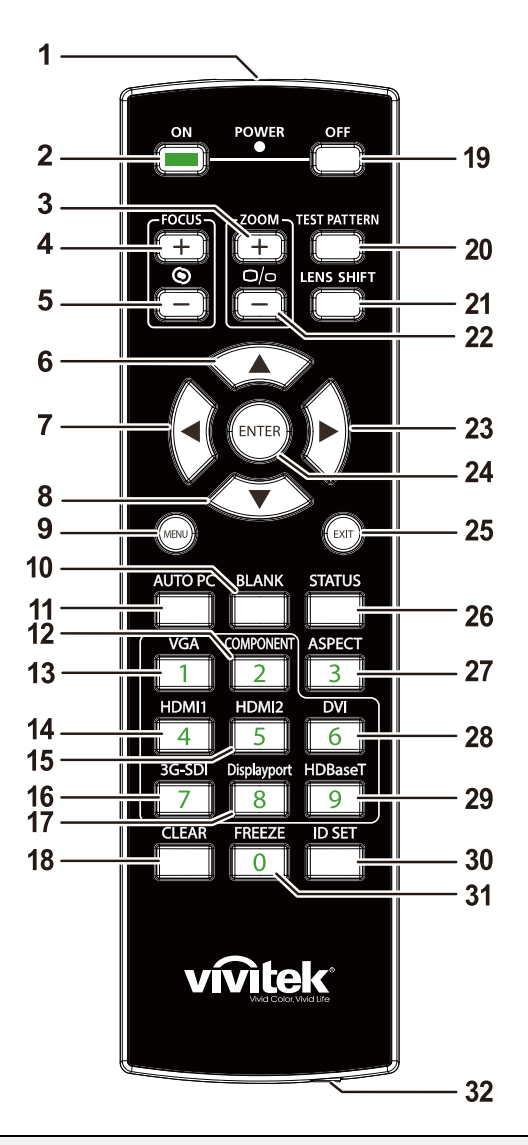

**هام: -1** تجنب استخدام جهاز العرض أثناء تشغيل إضاءة مصباح فلورسنت ساطع. يمكن ألنواع معينة من مصابيح الفلوروسنت عالية التردد أن تعيق عمل وحدة التحكم عن بعد. **.2** يُرجى التأكد من عدم وجود عوائق بين وحدة التحكم عن بعد وجهاز اإلسقاط. إذا كان هناك عائق في المسار بين وحدة التحكم عن بُعد وجهاز العرض، يمكنك عكس اإلشارة على أسطح عاكسة معينة مثل شاشات جهاز العرض. **.3** تقوم األزرار والمفاتيح على جهاز اإلسقاط بنفس وظائف األزرار المقابلة لها على وحدة التحكم عن بعد. يقوم دليل المستخدم هذا بشرح الوظائف من خلال الاعتماد على وحدة التحكم عن بُعد.

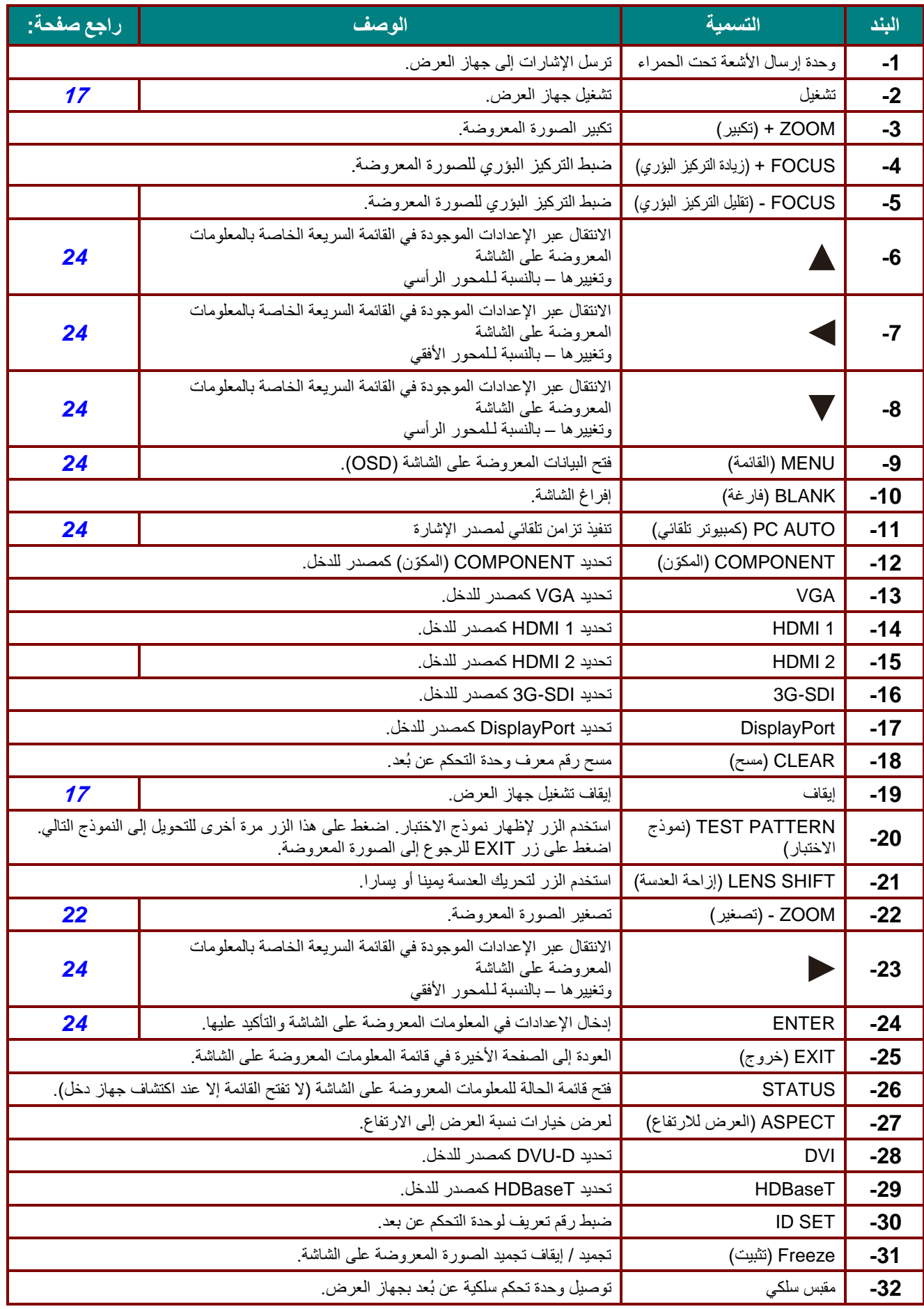

<span id="page-24-0"></span>تعيين رقم تعريف جهاز التحكم

حدد خيار Control ID Number (رقم تعريف جهاز التحكم)، ثم اضغط على زر Enter، واستخدم الزر ح لزيادة الرقم أو الزر ▶ لتقليل الرقم. يتاح هذا الخيار عند تشغيل خاصية "التحكم في معرف جهاز العرض".

ضبط رقم تعريف وحدة التحكم عن بعد.

اضغط مع الاستمرار على زر ID SET في وحدة التحكم عن بُعد لمدة 5 ثوانٍ تقريبًا ليومض مؤشر LED بيان حالة التشغيل بالأحمر بشكل دوري. اضغط على رقمين لتعيين رقم التعريف الذي تريده، ويجب وجود فاصل زمني بين الضغطتين. يومض مؤشر LED بيان حالة التشغيل عندما تؤكد وحدة التحكم عن بُعد إتمام التعيين.

> اضغط مع االستمرار على زر SET ID لمدة 5 ثواني تقريبا.

يومض مؤشر بيان حالة التشغيل اضغط على رقمين لرقم التعريف.

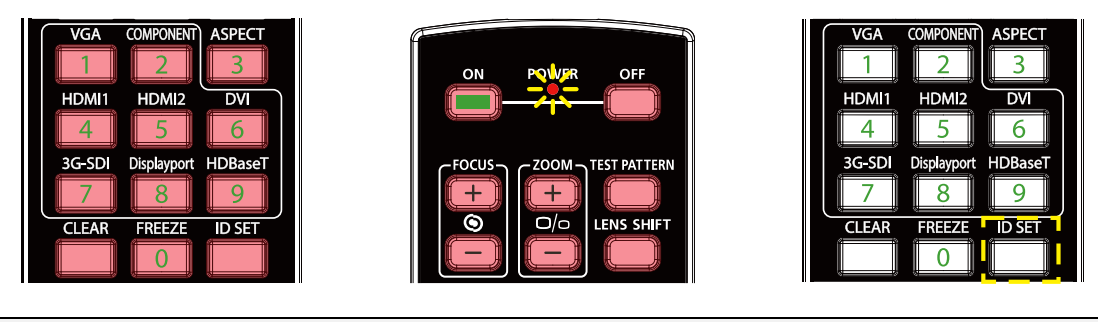

مالحظة:

يؤدي تعيين رقم التعريف إلى الكتابة فوق رقم التعريف الذي قمت بتعيينه. يمكن تعيين رقم التعريف مباشرة إذا كنت ترغب في تعيين رقم تعريف جديد لوحدة التحكم عن بعد.

مسح رقم تعريف وحدة التحكم عن بُعد

يتم الكتابة فوق رقم التعريف المعين إذا تم تعيين رقم تعريف جديد، ويمكن الضغط على زر SET ID و CLEAR لمسح رقم تعريف وحدة التحكم عن بُعد.

اضغط على زر SET ID و CLEAR في نفس الوقت يومض الضوء الخلفي لألزرار مرة واحدة

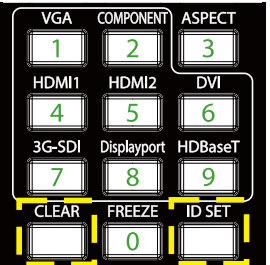

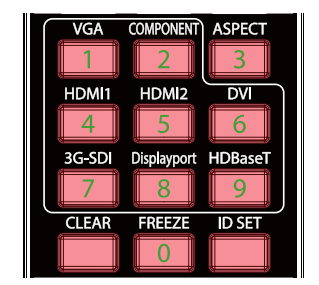

### <span id="page-25-0"></span>**نطاق تشغيل وحدة التحكم عن بعد**

تستخدم وحدة التحكم عن بُعد الأشعة تحت الحمراء للتحكم في جهاز العرض. ليس من الضروري توجيه وحدة التحكم عن بعد إلى جهاز العرض مباشرة. بشرط عدم اإلمساك بوحدة التحكم عن بعد بشكل متعامد على جانبي جهاز اإلسقاط أو على مؤخرته، فإن وحدة التحكم عن بعد سوف تعمل جيدًا داخل نصف قطر 10 أمتار (25 قدمًا) و15 درجة أعلى أو أدنى من مستوى جهاز الإسقاط. إذا كان جهاز العرض لا يستجيب لوحدة التحكم عن بعد، فعليك أن تقترب قليال.

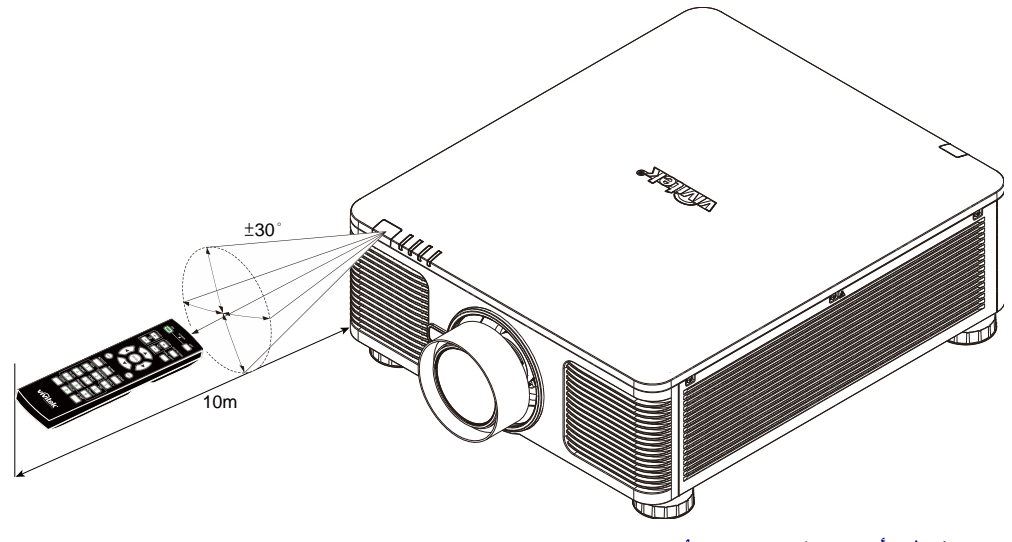

### <span id="page-25-1"></span>**جهاز اإلسقاط وأزرار التحكم عن بُعد**

يمكن تشغيل جهاز العرض باستخدام وحدة التحكم عن بُعد أو الأزرار الموجودة أعلى جهاز العرض. ويمكن تنفيذ كافة العمليات باستخدام وحدة التحكم عن بُعد، إلا أن الأزرار الموجودة أعلى جهاز الإسقاط تُعتبر محدودة الاستخدام.

# <span id="page-26-0"></span>**اإلعداد والتشغيل**

<span id="page-26-1"></span>**تركيب بطاريات وحدة التحكم عن بُعد**

-**1** قم بإزالة غطاء تجويف البطارية من خالل تحريك الغطاء في اتجاه السهم.

-**2** قم بتركيب البطارية مع مراعاة أن يكون الجانب الموجب مواجهًا لأعلى<sub>.</sub>

-**3** أعد الغطاء إلى مكانه.

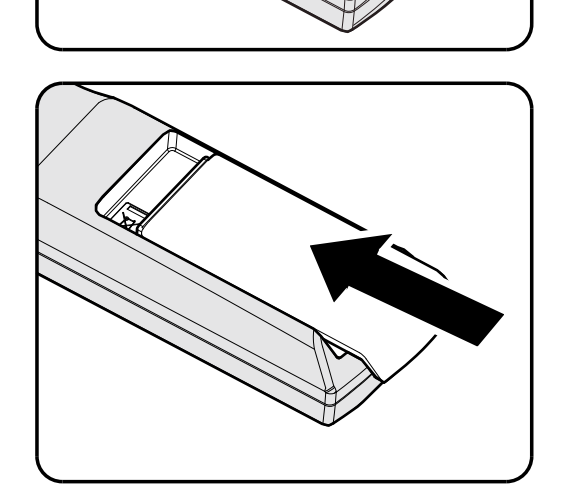

**تنبيه:** -**1** استخدم فقط بطاريات AA( يوصى باستخدام البطاريات القلوية(. .**2** تخلص من البطاريات المستعملةوفًقا للقواعد الرسمية المحلية. .**3** قم بإزالة البطاريات في حالة عدم استخدام جهاز العرض لفترة طويلة.

<span id="page-27-0"></span>**تركيب أو إزالة العدسة االختيارية**

**تنبيه:** تجنب هز جهاز العرض أو الضغط بشدة عليه أو على مكونات العدسة نظ ًرا ألن جهاز العرض والعدسة يتضمن أجزاء دقيقة. قبل إزالة أو تركيب العدسة، تأكد من إيقاف تشغيل جهاز العرض، وانتظر حتى تتوقف مراوح التبريد، وقم بإيقاف تشغيل مفتاح الطاقة الرئيسي. تجنب لمس سطح العدسة عند إزالة أو تركيب العدسة. تجنب اتساخ سطح العدسة ببصمات األصابع أو الغبار أو الزيت. احرص على عدم خدش سطح العدسة. احرص على العمل على سطح مستو مع وضع قطعة قماش ناعمة تحت العدسة لتجنب الخدش. في حالة إزالة العدسة وتخزينها، قم بتركيب غطاء العدسة في جهاز العرض للمحافظة عليه من الغبار واألتربة.

<span id="page-27-1"></span>تركيب العدسة الجديدة

**.1** في حالة تركيب غطاء العدسة اسحب حافة الغطاء بيد واحدة ) 1 ( بحيث يمكن إزالة الغطاء بسهولة باليد الأخرى ((2)).

**.2** حاِّذ الشفة وضعها بشكل صحيح كما هو موضح في الصورة.

**.3** تشعر بصوت تثبيتها في مكانها.قم بتدوير العدسة في اتجاه عقارب الساعة حتى

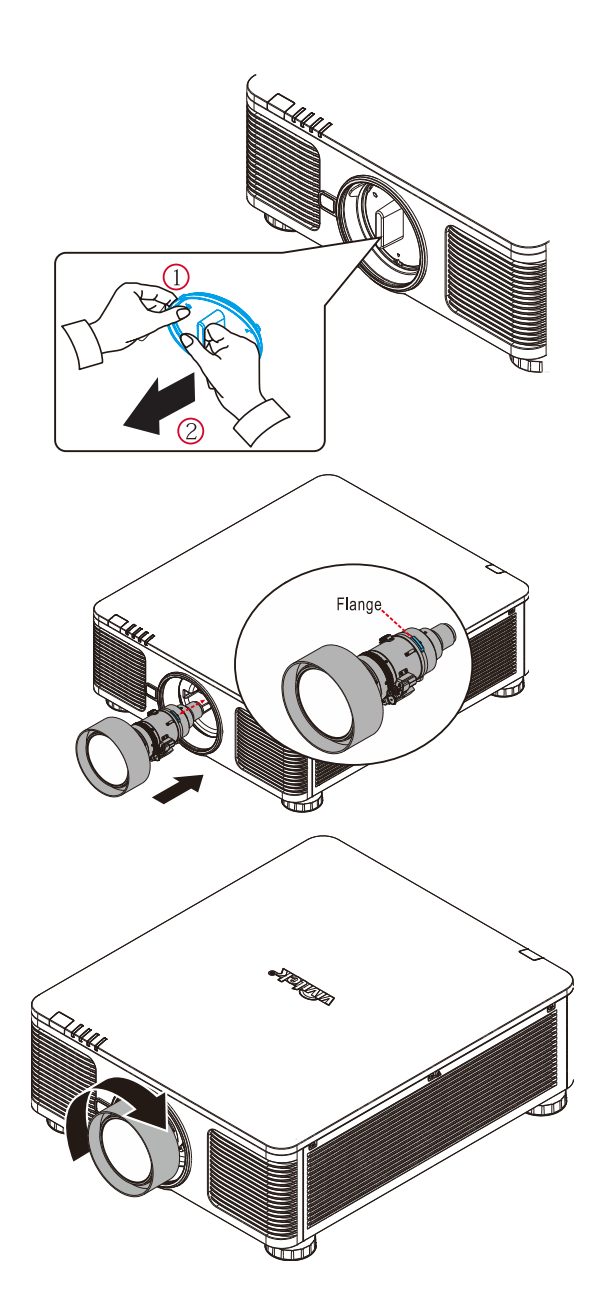

<span id="page-28-0"></span>إزالة العدسة الموجودة من جهاز العرض

- **.1** اضغط زر RELEASE LENSE( تحرير العدسة) لفكها من مكانها.
	- **.2** أمسك بالعدسة.
	- **.3** أدر العدسة عكس اتجاه عقارب الساعة إلى أن تنفك العدسة الحالية.
		- **.4** اسحب العدسة الموجودة برفق.

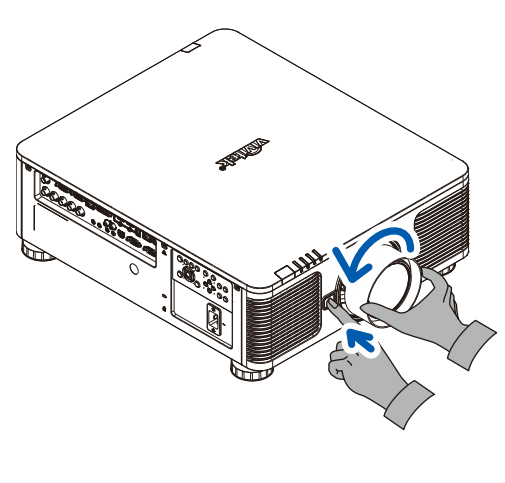

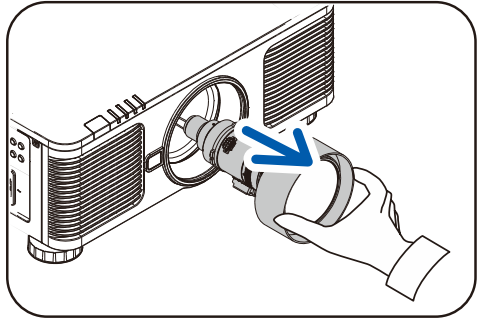

### <span id="page-29-0"></span>**تشغيل جهاز العرض وإيقاف تشغيله**

**1 \_ توصيله، سيومض مؤشر بيان حالة الطاقة باللون الأخضر**<br>- ثمرات موالك بالأخض الثابت قم بتوصيل سلك الطاقة وكبل اإلشارة بشكل محكم. بعد ثم يضيىء باللون الأخضر الثابت.

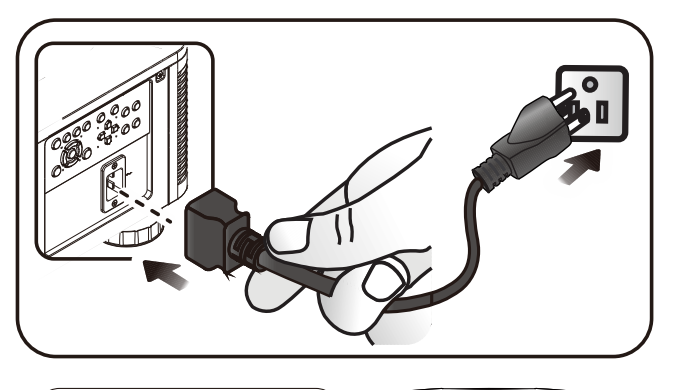

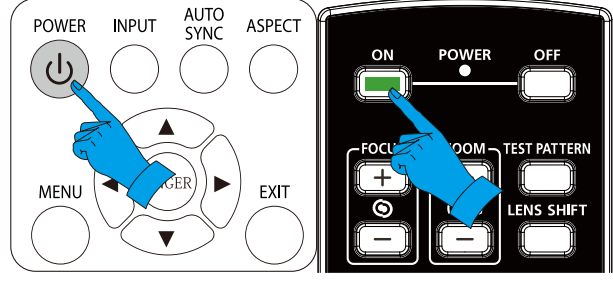

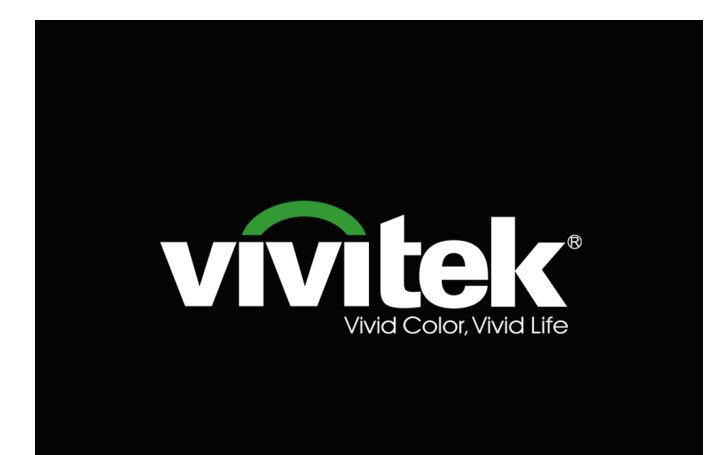

-**2** <sup>ش</sup> ِّغ ل مصدر الضوء بالضغط على الزر " " في جهاز العرض أو الزر "" في وحدة التحكم عن بُعد<sub>.</sub> سيومض اآلن مؤشر بيان حالة الطاقة LED PWR باللون الأخضر. سوف تظهر شاشة البدء في غضون 30 دقيقة تقريبًا. عند استخدام جهاز العرض ألول مرة، يمكنك اختيار لغتك المفضلة من القائمة السريعة بعد عرض شاشة البدء. )راجع

[ضبط لغة العرض على](#page-37-0) الشاشة صفحة [25\(](#page-37-0)

راجع [ضبط كلمة مرور الوصول \)قفل التأمين](#page-31-0)*)* صفحة [19](#page-31-0) إذا كان زر الأمان ممكَّنًا.

-**3** زر **المصدر** واستخدم ▲▼ للتنقل بين األجهزة. في حالة توصيل أكثر من جهاز دخل واحد، اضغط على )يتم دعم الفيديو المكَّون عبر RGB إلى محول الفيديو المكوَّن.)

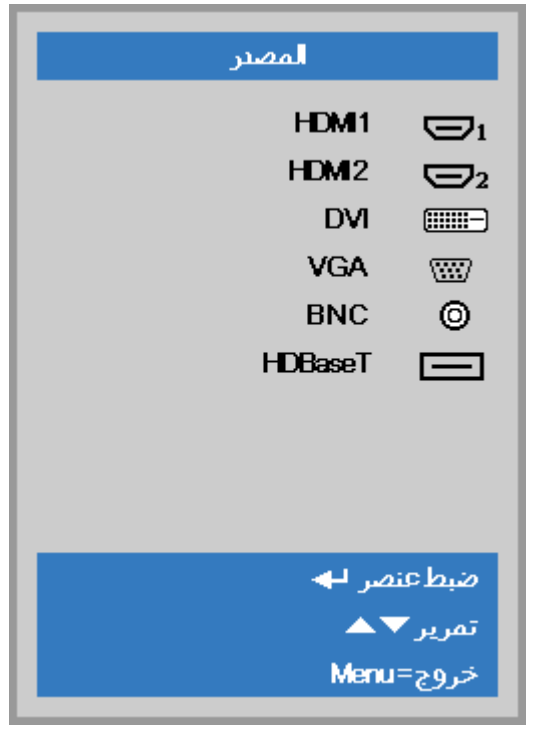

- 1 HDMI: وسيلة توصيل وسائط متعددة عالية الدقة التوافق
	- 2 HDMI: وسيلة توصيل وسائط متعددة عالية الدقة
		- DVI: DVI
		- تناظري RGB :VGA •
- HDTV دخل أو ،YCbCr/YPbPr DVD دخل D-sub موصل عبر YPbPr
	- تناظري BNC: RGB •
	- HDBaseT: الفيديو الرقمي عبر جهاز اإلرسال HDBaseT
		- مالحظة:

يوصى باستخدام صندوق TX( ممدد الفيديو( - )38L-110EVBMN (Rextron مع وظيفة HDBaseT مع عدم وجود ما يضمن االستجابة الكاملة عند استخدام عالمات تجارية أخرى من صندوق TX. فباستخدام كابل /6e5CAT HDBaseT يدعم جهاز العرض مسافات توصيل HDBaseT تصل إلى 100م328/قدم.

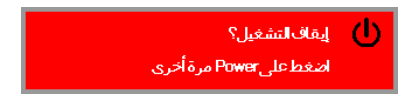

-**4 Power** مرة أخرى"، تظهر رسالة اضغط على زر **POWER** مرة أخرى. يتم إيقاف تشغيل جهاز العرض.

عند ظهور رسالة "إيقاف التشغيل؟ / اضغط على زر

**تنبيه:** ال تقدم على نزع قابس سلك الطاقة حتى يتوقف المؤشر الطاقة عن الوميض - مشي ًرا إلى تبريد جهاز العرض

# <span id="page-31-0"></span>**ضبط كلمة مرور الوصول )قفل التأمين(**

يمكنك استخدام أزرار المؤشر (السهم) لإعداد كلمة مرور ومنع الاستخدام غير المرخص به لجهاز الإسقاط. عند تمكينها، يمكن إدخال كلمة المرور بعد تشغيل جهاز الإسقاط. (انظر *[التنقل في قوائم العرض على الشاشة](#page-36-2)* في الصفحة<sub>-</sub> [24](#page-36-2) و ض*بط لغة العرض على الشاشة* في الصفحة [25](#page-37-0) للحصول على تعليمات استخدام قوائم العرض على الشاشة).

# **هام:**

احتفظ بكلمة المرور في مكان آمن. لن تتمكن من استخدام جهاز اإلسقاط. بدون كلمة المرور. إذا أضعت كلمة المرور، فاتصل بالبائع للحصول على معلومات حول استرجاع كلمة المرور*.*

**.1** اضغط زر **قائمة** لفتح قائمة العرض على الشاشة.

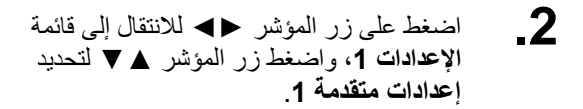

- **.3** اضغط على → (إدخال) / → للدخول إلى قائمة **إعدادات متقدمة1** الفرعية. اضغط زر المؤشر ▲▼ لتحديد **قفل األمان**. اضغط على زر المؤشر ►◄ لتمكين أو تعطيل
- **.4** خاصية قفل الأمان.

يظهر مربع حوار كلمة المرور تلقائياً.

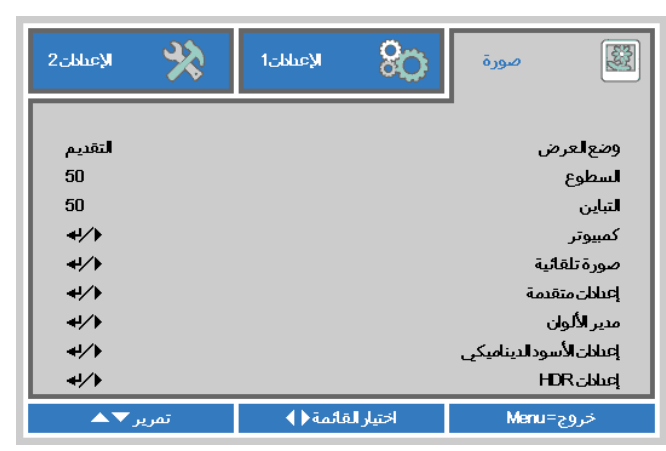

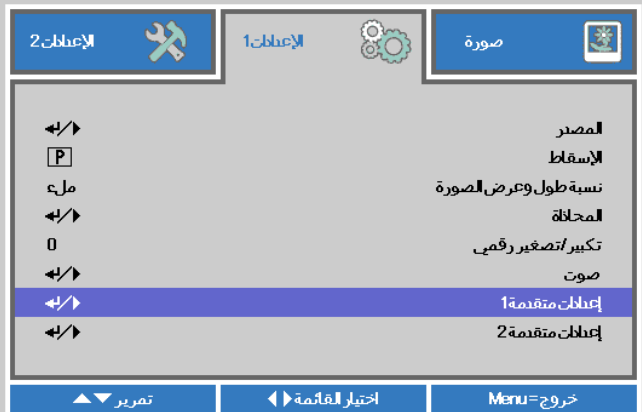

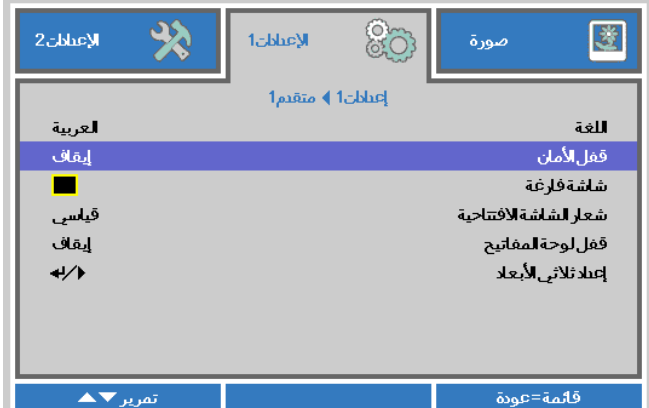

**.5** تستطيع استخدام أزرار المؤشر ▲▼◄► سواء على لوحة المفاتيح أو على وحدة التحكم عن بعد التي تعمل بالأشعة تحت الحمراء لإدخال كلمة المرور. يمكنك استخدام أية توليفة، بما في ذلك استخدام نفس السهم خمس مرات، لكن ليس أقل من خمس مرات. اضغط أزرار المؤشر في أي ترتيب إلعداد كلمة

المرور. اضغط على الزر **MENU** للخروج من .مربع الحوار.

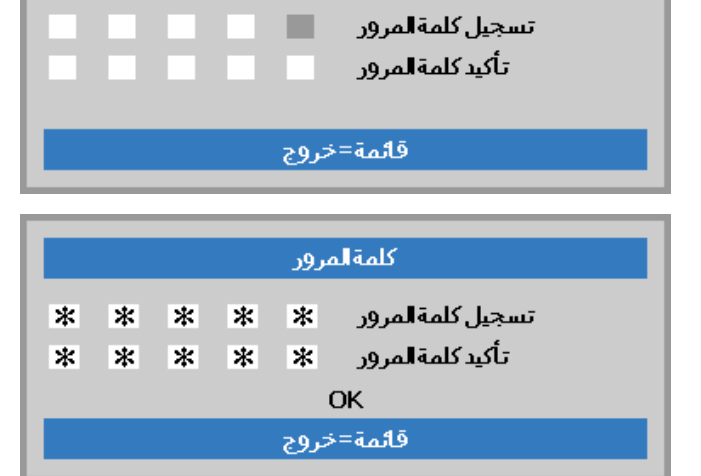

كلمةالمرور

**.6** تظهر قائمة تأكيد كلمة المرور عند ضغط المستخدم على مفتاح تشغيل الطاقة في حالة تمكين **قفل األمان**. أدخل كلمة المرور بالترتيب الذي حددته في الخطوة 5. إذا نسيت كلمة المرور، برجى الاتصال بمركز الخدمة. يقوم مركز الصيانة بتأكيد صالحية المالك وإعادة تعيين كلمة المرور.

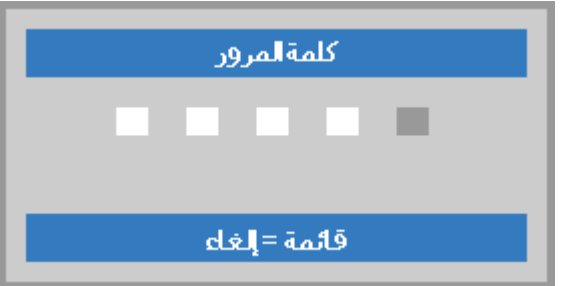

### <span id="page-33-0"></span>**ضبط مستوى جهاز العرض**

يجب مراعاة األمور التالية عند إعداد جهاز العرض:

- . يتعين أن تكون المنضدة أو الحامل الموضوع عليه جهاز اإلسقاط مستوياً وقوياً
	- ضع جهاز اإلسقاط بحيث يكون عمودياً مع الشاشة.
	- تأكد من أن الكبالت في مكان آمن. يمكنك أن تدوس عليها.

لرفع مستوى جهاز العرض، قم بلف وحدات الضبط عكس

.**1** اتجاه عقارب الساعة.

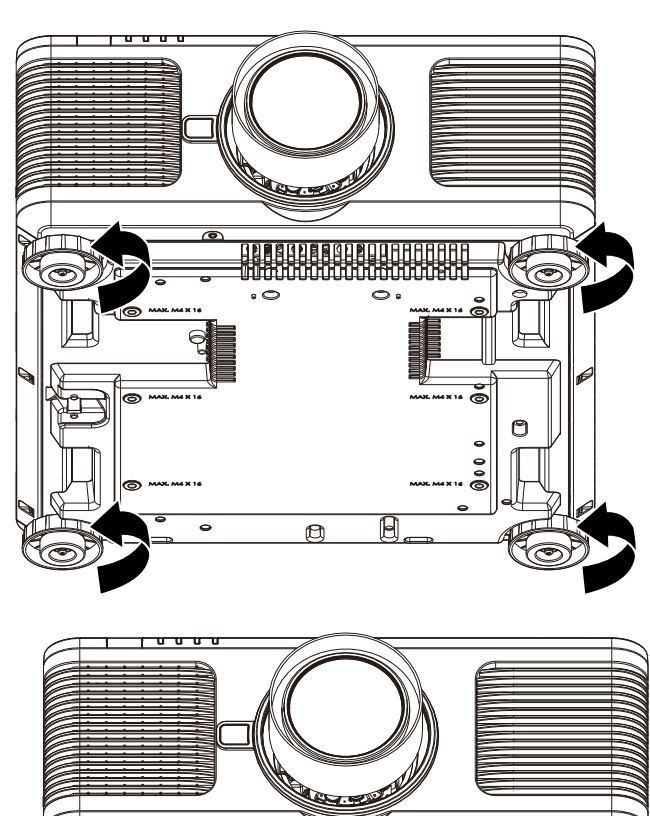

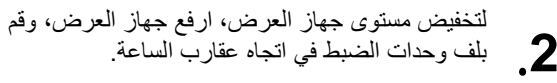

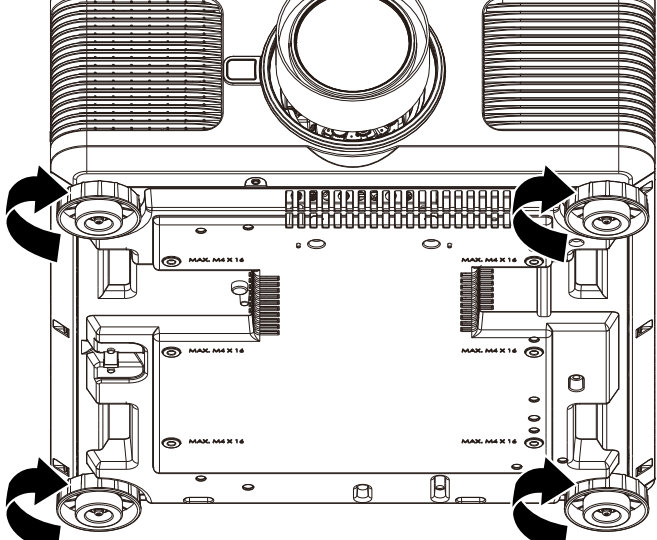

### <span id="page-34-0"></span>**ضبط وضع الصورة المعروضة باستخدام وحدة العدسة التبديل**

یوجد بجھاز العرض Z6298DU/Z6198DU على خاصیة تحریك العدسة تلقائیا حیث یمكن نقل الصورة رأسیًا أو أفقیًا دون تحریك جھاز العرض. یظھر نطاق إزاحة العدسة بالنسبة المئویة لارتفاع الصورة وعرضھا، ویصل أقصى نطاق إزاحة رأسي إلى ٪55 من ارتفاع ً الصورة ونزولا إلى ٪15 من ارتفاع الصورة، وأقصى نطاق إزاحة أفقي ھو ٪5 من عرض الصورة للیمین والیسار. یرجى الرجوع إلى الرسم التوضیحي أدناه. نطاق إزاحة العدسة بالنسبة المئوية لارتفا<br>إلى 15٪ من ارتفاع الصورة، وأقصىي نا<br>ي أدناه.<br>حدود إزاحة العدسة

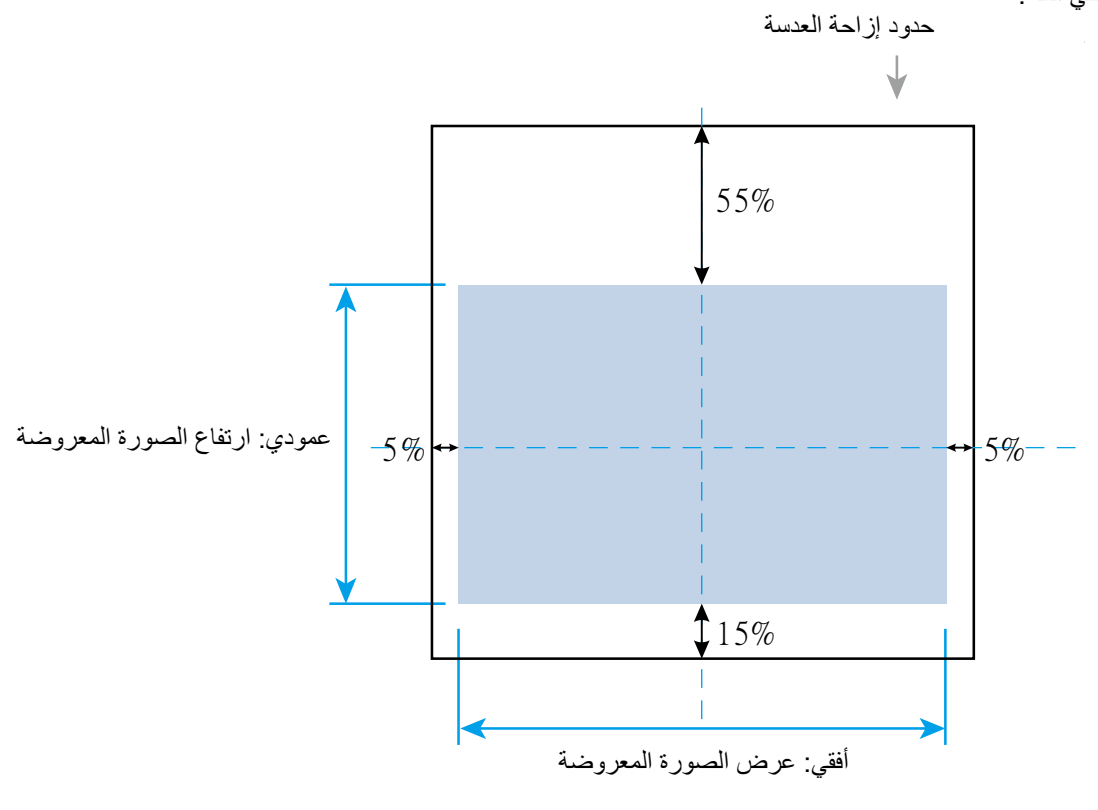

**مالحظة:**  جهاز العرض مزود بمفتاح أمان داخل فتحة تركيب العدسة. يجب تركيب عدسة الإسقاط في جهاز العرض قبل التشغيل، وإلا لا يمكن بدء اإلسقاط.

توجد وظيفة قفل العدسة في قائمة المعلومات المعروضة على الشاشة لتعطيل ضبط التحكم في العدسة لتجنب احتمالية سوء التشغيل بعد االنتهاء من الضبط. يرجى التأكد من تعطيل القفل قبل إجراء التحكم في العدسة.

 $\blacktriangle$ 

 $($  ENGER)

 $\overline{\phantom{a}}$ 

 $\blacktriangleleft$ 

MENU

 $\blacktriangleright$ 

EXIT

### <span id="page-35-0"></span>**ضبط الزووم والتركيز ومحور االرتكاز**

- **.1** يمكن ضبط التركيز البؤري والتكبير/التصغير من لوحة تحكم جهاز العرض أو وحدة التحكم عن بعد. ارجع إلى الادلة التالية لضبط التركيز البؤري والتكبير/التصغير يدويًا.
- **.2** اضغط على زر Focus أو Zoom على لوحة مفاتيح التحكم أو وحدة التحكم عن بعد لضبط التركيز البؤري أو تأثير التكبير/التصغير باستخدام زري الزيادة والتقليل حسب الحاجة.

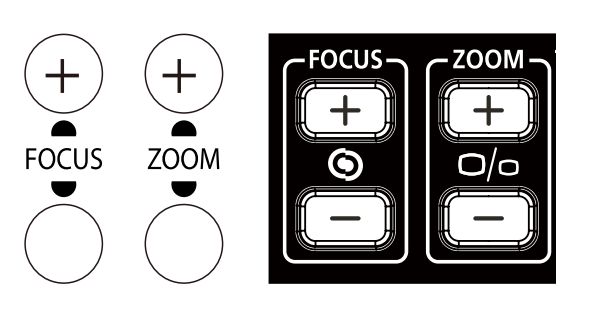

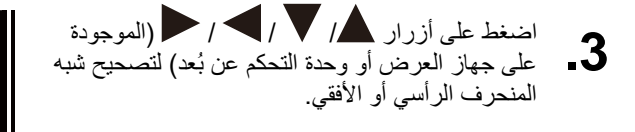

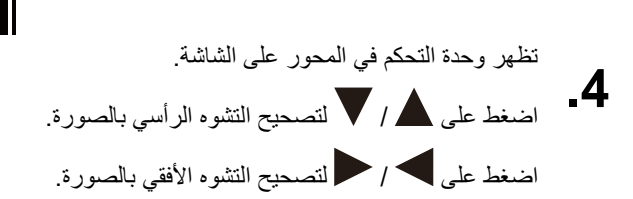

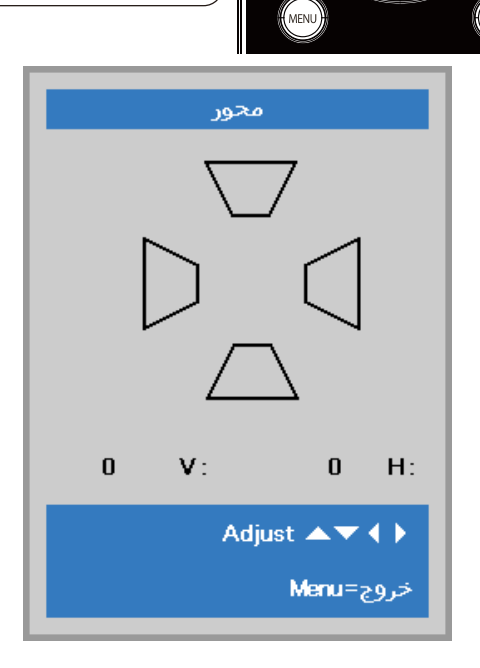

 $\epsilon$ Xit
# **إعدادات قائمة العرض على الشاشة**

**عناصر التحكم في قائمة العرض على الشاشة** 

يتضمن جهاز العرض قائمة تعليمات معروضة على الشاشة تتيح لك ضبط الصورة وتغيير اإلعدادات المختلفة.

التنقل خالل قائمة التعليمات المعروضة على الشاشة

يمكن استخدام أزرار الأسهم في وحدة التحكم عن بُعد أو الأزرار في جهاز العرض للتنقل عبر المعلومات المعروضة على الشاشة وإجراء تغييرات. يظهر الرسم التوضيحي التالي الأزرار المقابلة على جهاز العرض.

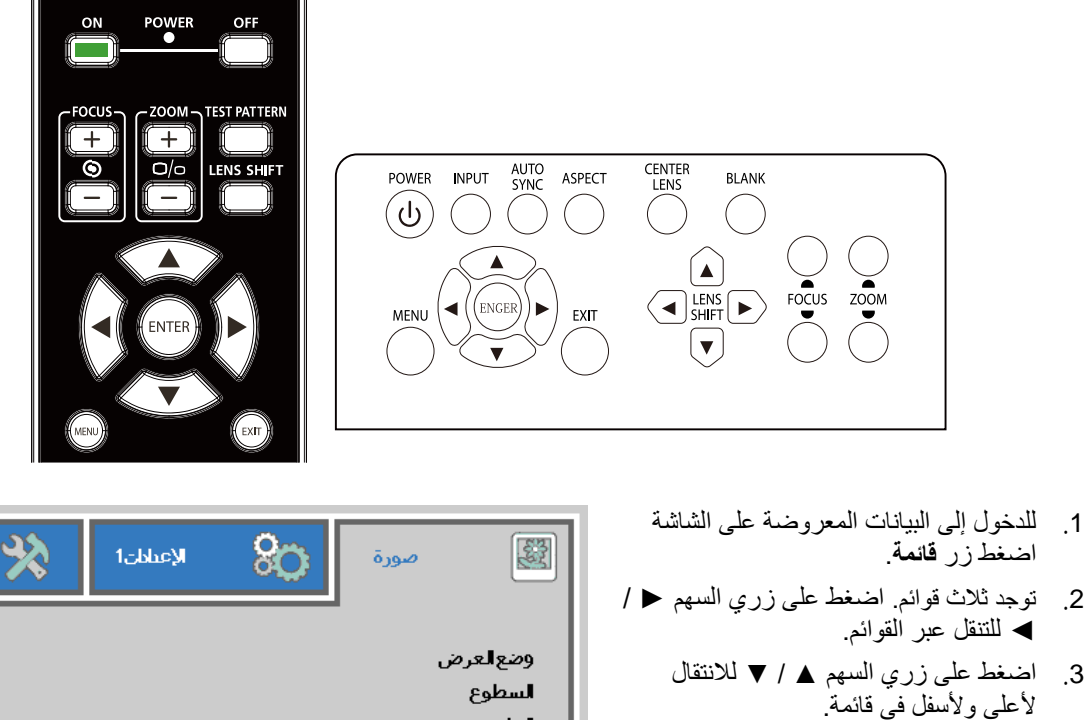

- .4 اضغط على زري السهم ► / ◄ لتغيير قيم إعدادات.
- .5 اضغط **قائمة** زر إلغالق البيانات المعروضة على الشاشة )OSD )أو مغادرة القائمة الفرعية. اضغط زر السهم لالنتقال إلى قائمة **خروج**.

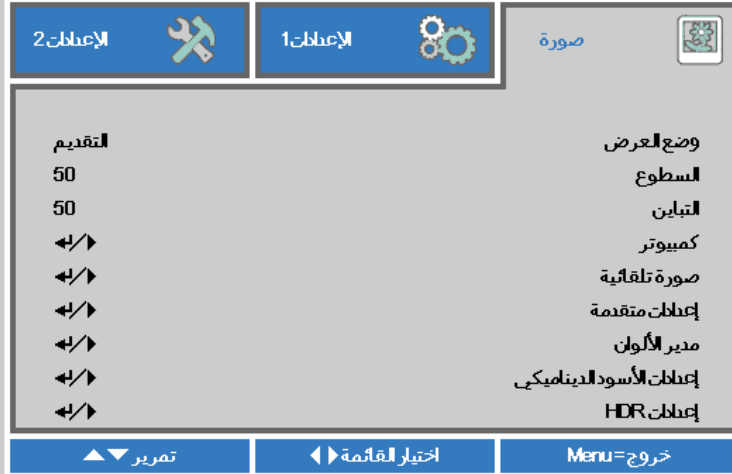

#### **مالحظة:**

تبعًا لمصدر الفيديو، لن تكون كافة عناصر البيانات المعروضة على الشاشة )OSD )متوفرة. على سبيل المثال، ال يمكن تعديل عناصر **الوضع األفقي/الرأسي** في القائمة **كمبيوتر** إال عند التوصيل بالكمبيوتر. ال يمكن الوصول إلى العناصر غير المتاحة أو تظهر باللون الرمادي.

### **ضبط لغة العرض على الشاشة**

اضبط لغة قوائم العرض على الشاشة حسب ما تفضلها قبل االستمرار.

.1 اضغط زر **قائمة**. اضغط على زر المؤشر ►◄ لالنتقال إلى **اإلعدادات** .**1** اضغط زر المؤشر ▲▼ لالنتقال إلى قائمة **إعدادات متقدمة** .**1**

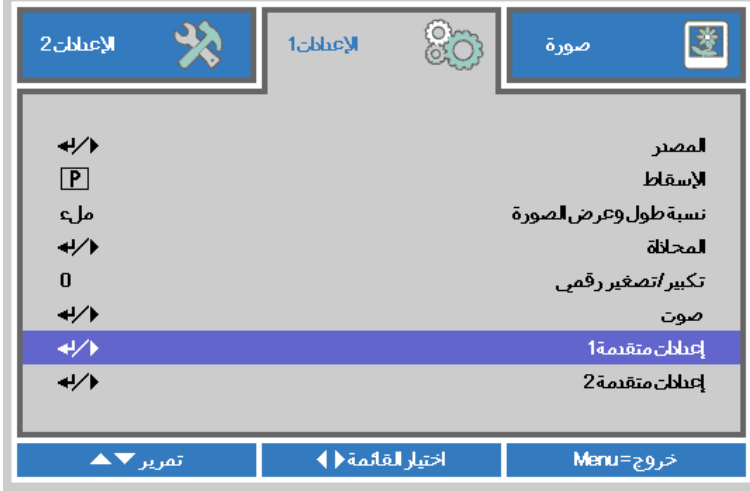

.2 اضغط على )إدخال( / ► للدخول إلى قائمة **متقدم 1** الفرعية. اضغط زر المؤشر ▲▼ إلى أن يتحدد خيار **اللغة**.

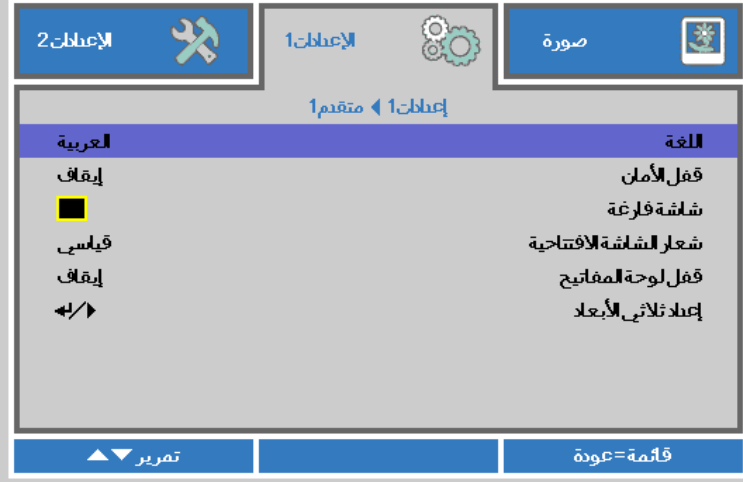

- .3 اضغط زر السهم حتى يتم تمييز اللغة التي تفضلها.
- .4 اضغط على زر **قائمة** أربع مرات إلغالق البيانات المعروضة على الشاشة )OSD).

# **نظرة عامة على قائمة المعلومات المعروضة على الشاشة**

استخدم الشكل التوضيحي التالي للعثور بسرعة على إعداد أو تحديد نطاق إعداد.

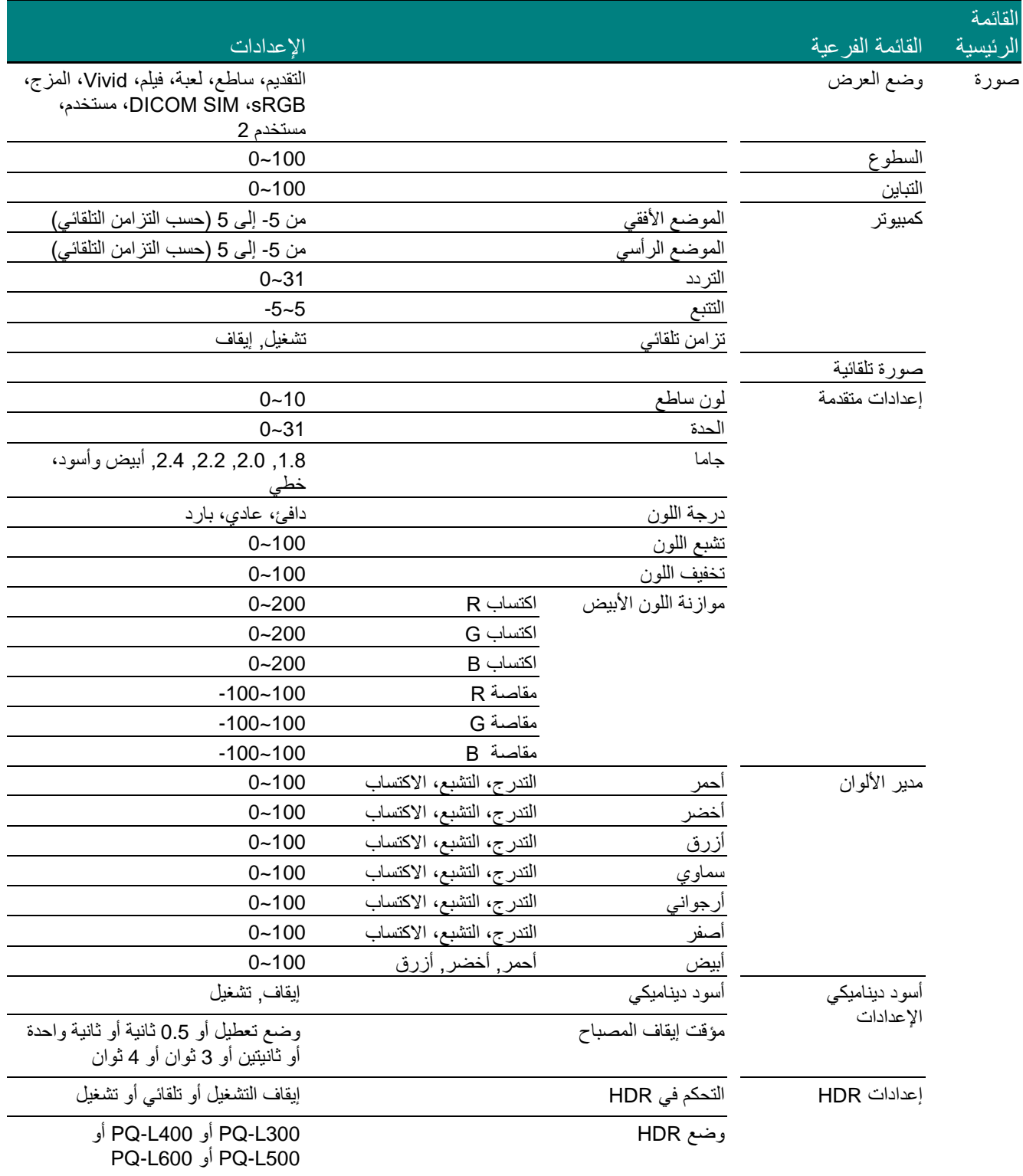

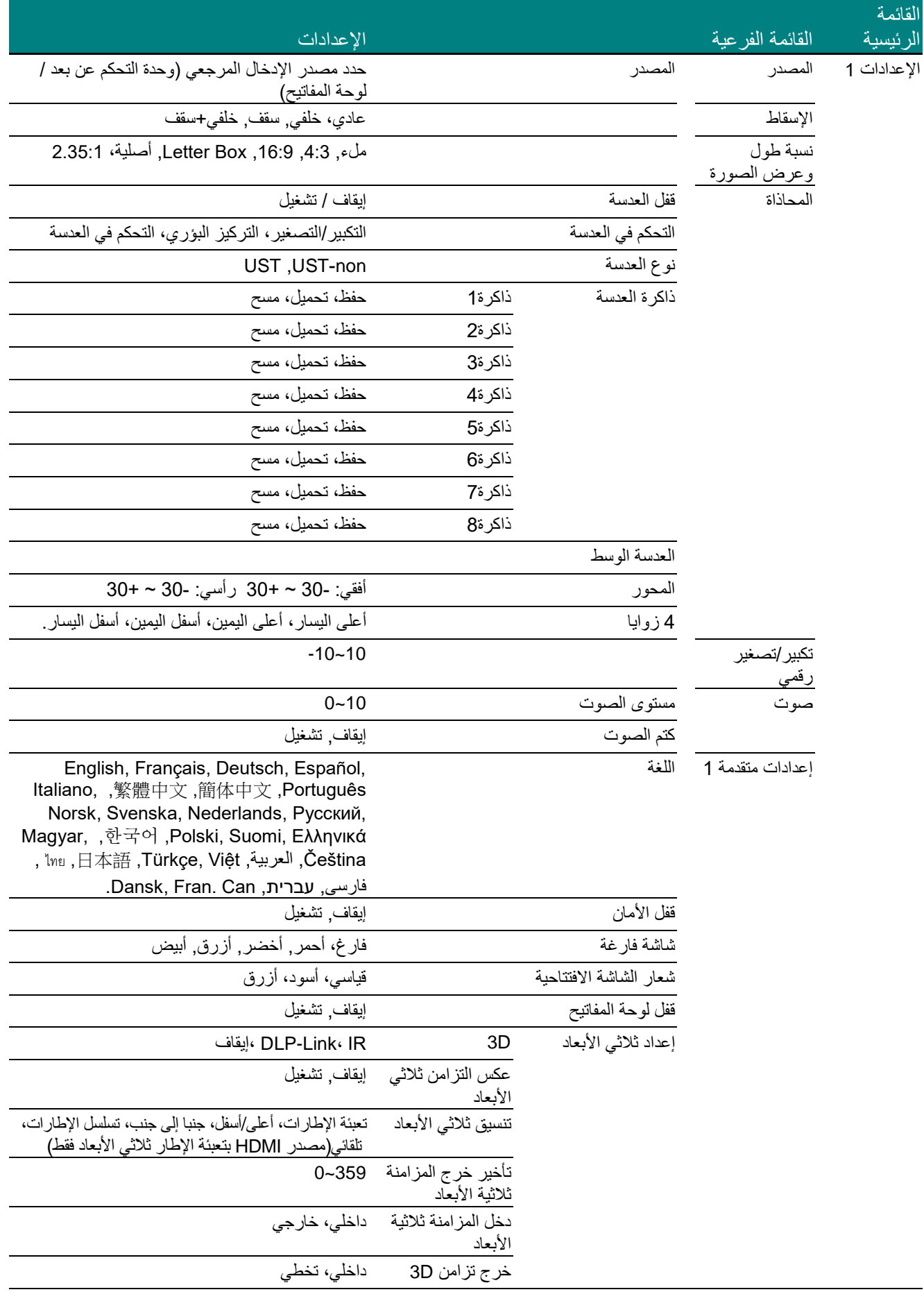

# **جهاز العرض DLP — دليل المستخدم**

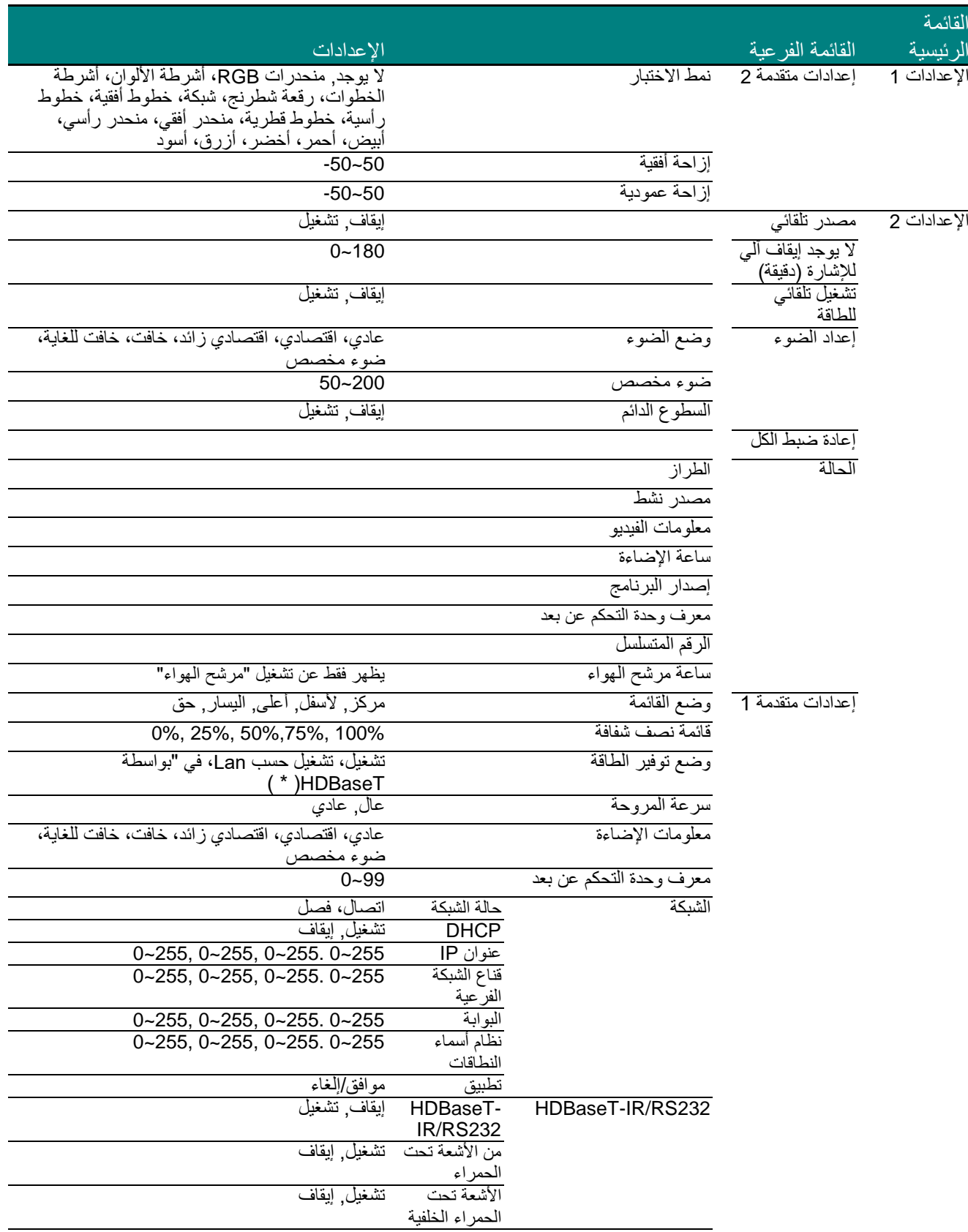

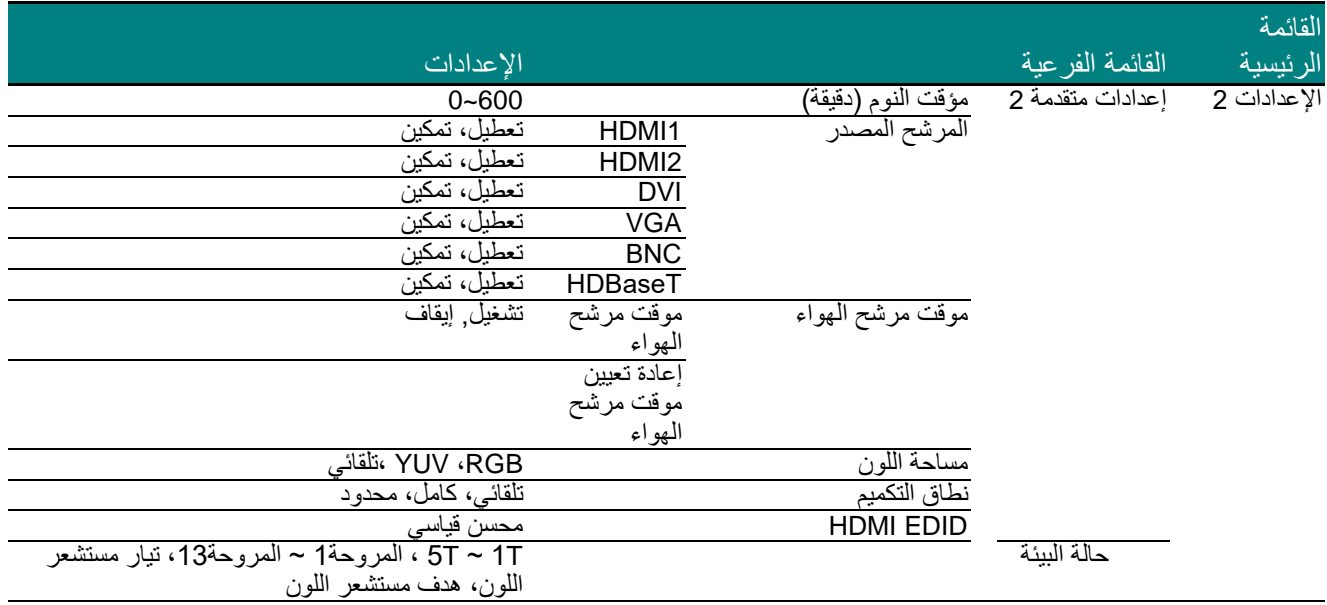

)\*( إذا تم ضبط التحكم HDBaseT على تشغيل فسيتم ضبط وضع الطاقة المنخفضة على "تشغيل بواسطة HDBaseT "وتعطيل هذه الوظيفة لتحديدها.

### **قائمة صورة**

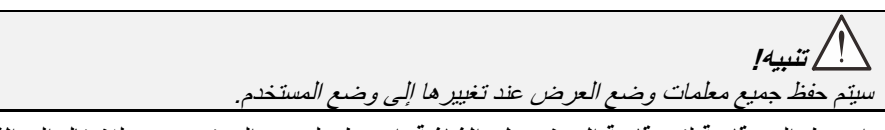

اضغط الزر **قائمة** لفتح **قائمة العرض على الشاشة**. اضغط على زر المؤشر ►◄ لالنتقال إلى **القائمة صورة**. اضغط زر المؤشر ▲▼ للتنقل ألعلى وأسفل في القائمة **صورة**. اضغط ►◄ للدخول وتغيير قيم اإلعدادات.

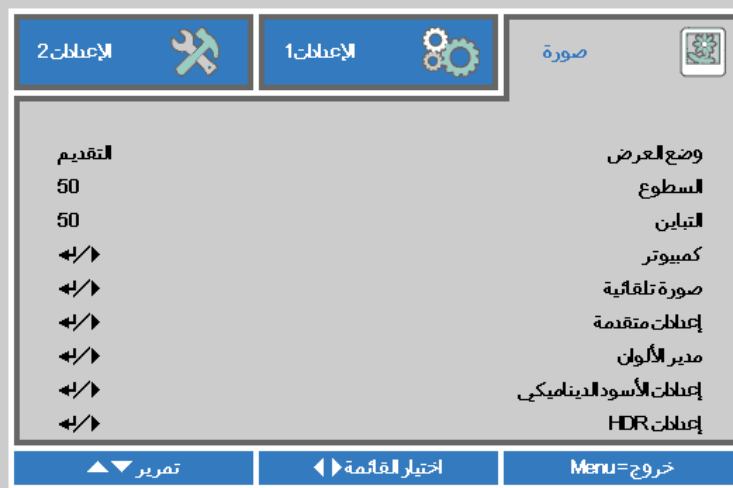

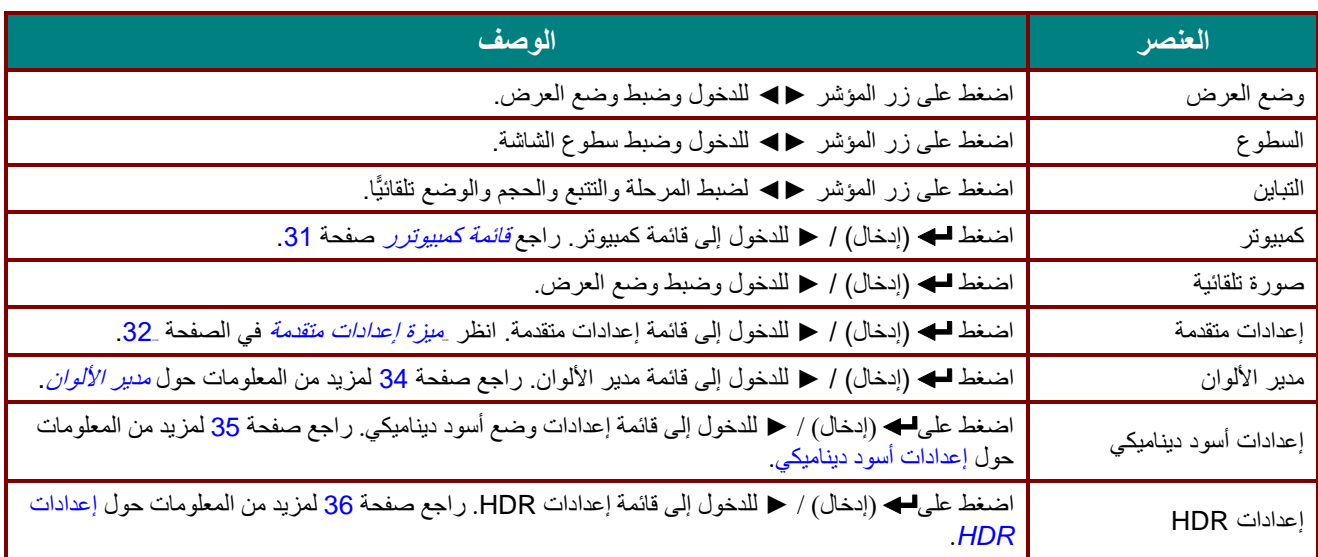

# <span id="page-43-0"></span>قائمة كمبيوترر

اضغط على زر **قائمة** لفتح **بيانات قائمة العرض على الشاشة )OSD)**. اضغط على ►◄ لالنتقال إلى قائمة **صورة**. اضغط على ▲▼ لالنتقال إلى قائمة **كمبيوتر** ثم اضغط على إدخال أو ►. اضغط على ▲▼ لالنتقال ألعلى وألسفل في قائمة **كمبيوتر**.

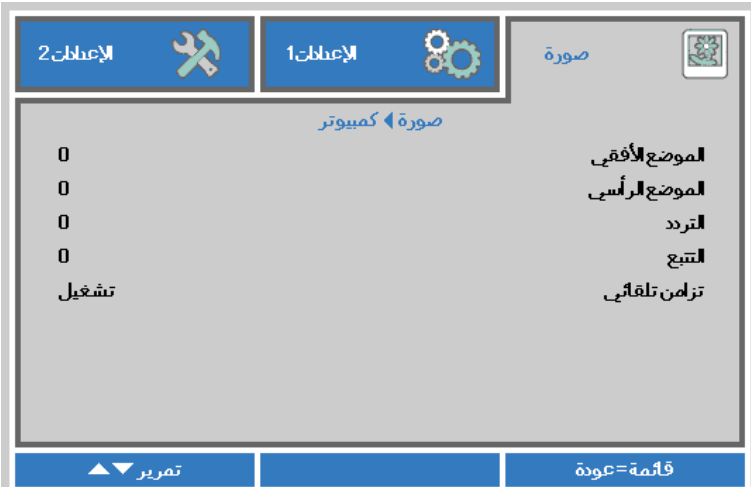

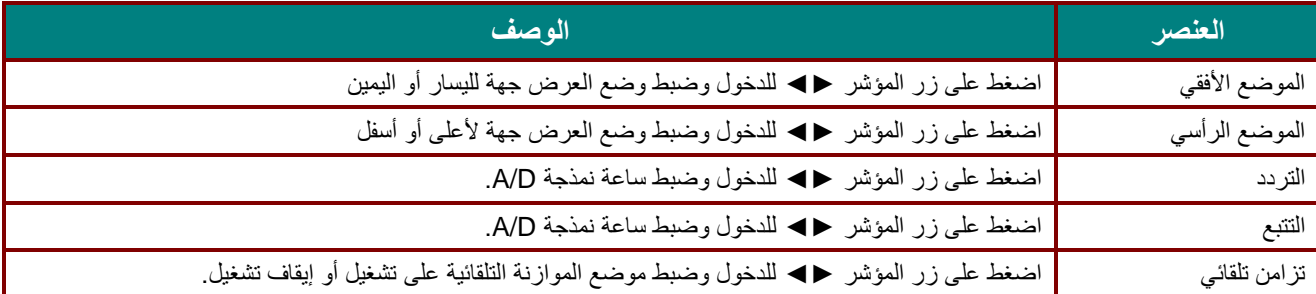

# <span id="page-44-0"></span>ميزة إعدادات متقدمة

اضغط على زر **قائمة** لفتح قائمة **أوامر الشاشة**. اضغط على ►◄ لالنتقال إلى قائمة **صورة**. اضغط على ▼▲ لالنتقال إلى قائمة **إعدادات متقدمة** واضغط على **إدخال** أو ►. اضغط على ▼▲ لالنتقال ألعلى وأسفل في قائمة **إعدادات متقدمة**.

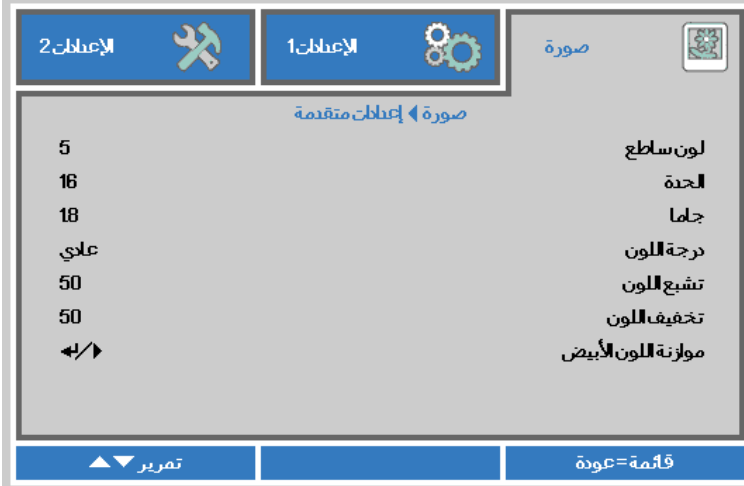

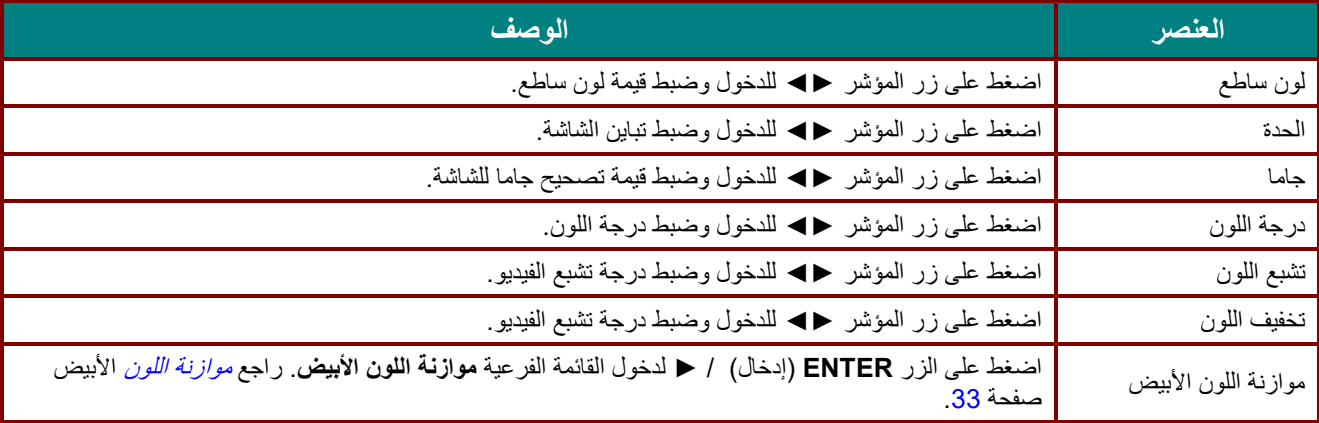

### <span id="page-45-0"></span>موازنة اللون الأبيض

اضغط على الزر **ENTER( إدخال(** لدخول القائمة الفرعية **موازنة اللون األبيض**.

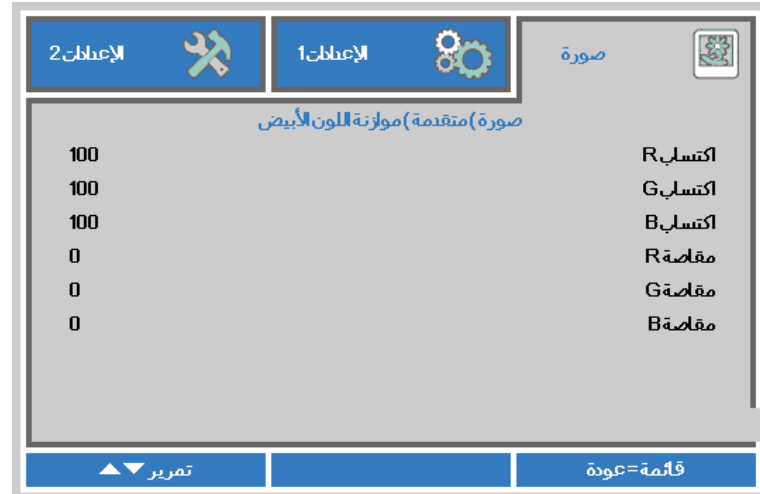

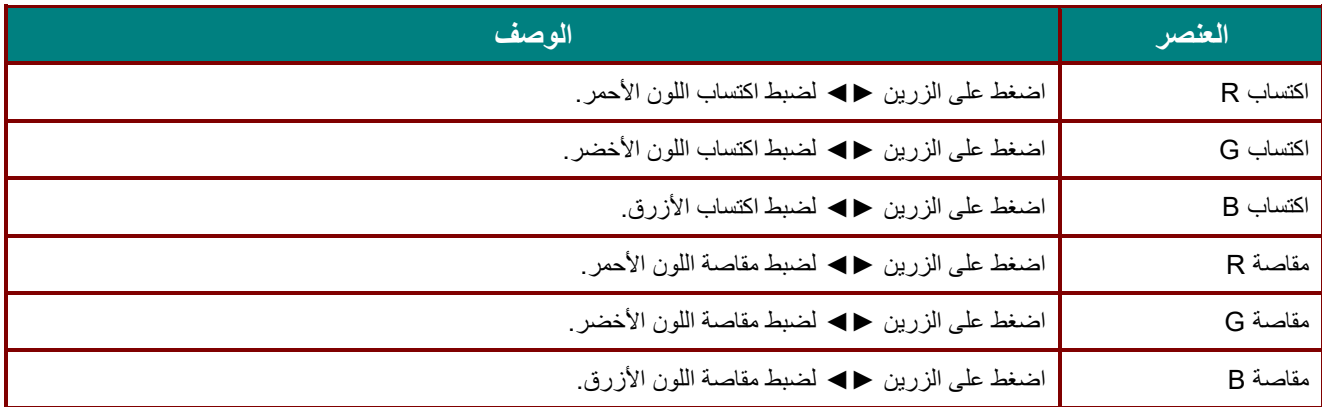

# <span id="page-46-0"></span>مدير الألوان

ضغط زر **قائمة** لفتح قائمة **OSD( البيانات المعروضة على الشاشة(**. اضغط على ►◄ لالنتقال إلى قائمة **صورة**. اضغط على ▼▲ لالنتقال إلى قائمة **مدير األلوان** ثم اضغط على **إدخال** أو زر ►. اضغط على ▼▲ لالنتقال ألعلى وألسفل في قائمة **مدير األلوان**.

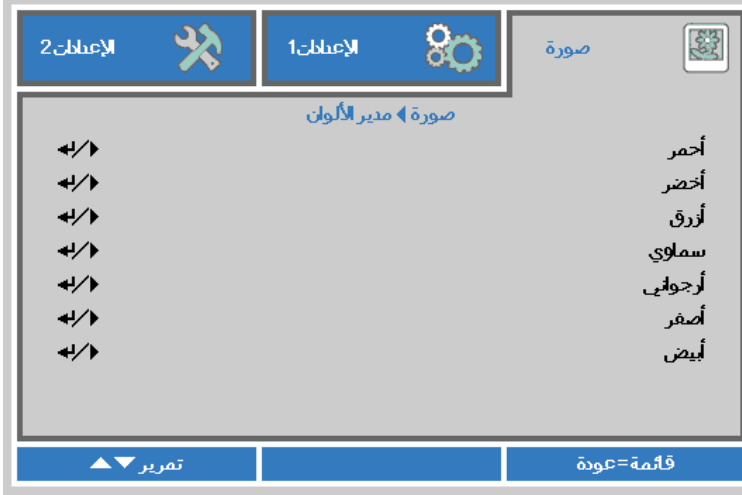

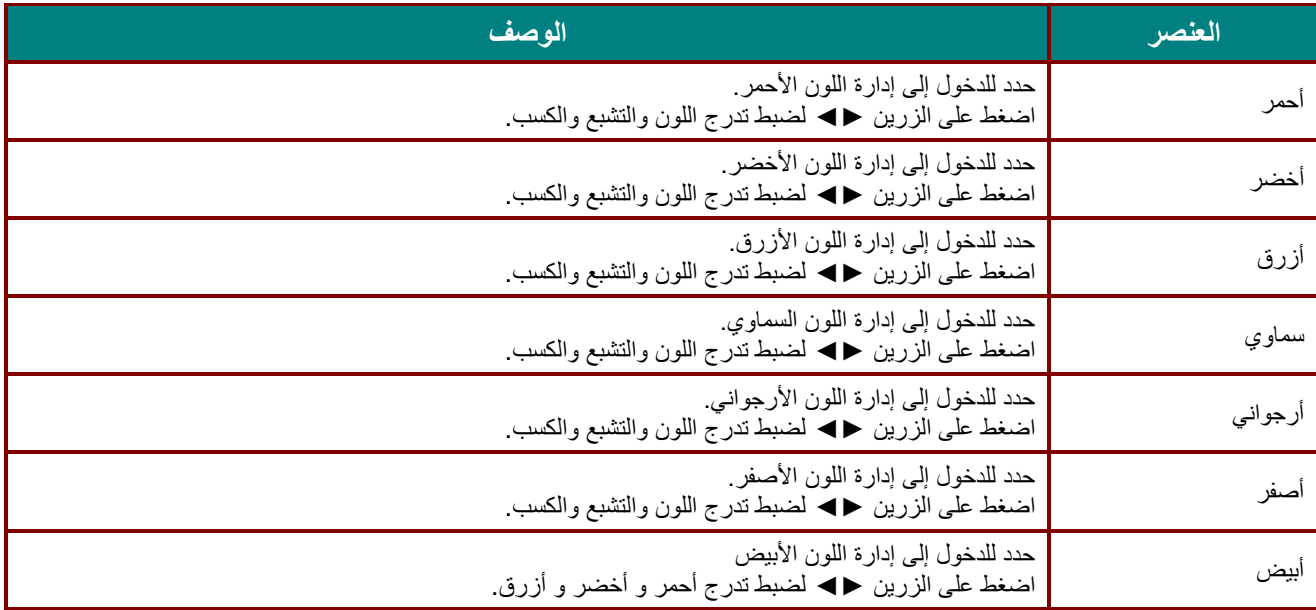

# <span id="page-47-0"></span>إعدادات أسود ديناميكي

اضغط على الزر **Menu** لفتح قائمة **OSD**. اضغط على ►◄ لالنتقال إلى قائمة **صورة**. اضغط على ▼▲ لالنتقال إلى قائمة **إعدادات أسود ديناميكي**، ثم اضغط على **إدخال** أو ►. اضغط على ▼▲ للتحرك ألعلى وألسفل في قائمة **إعدادات أسود ديناميكي**.

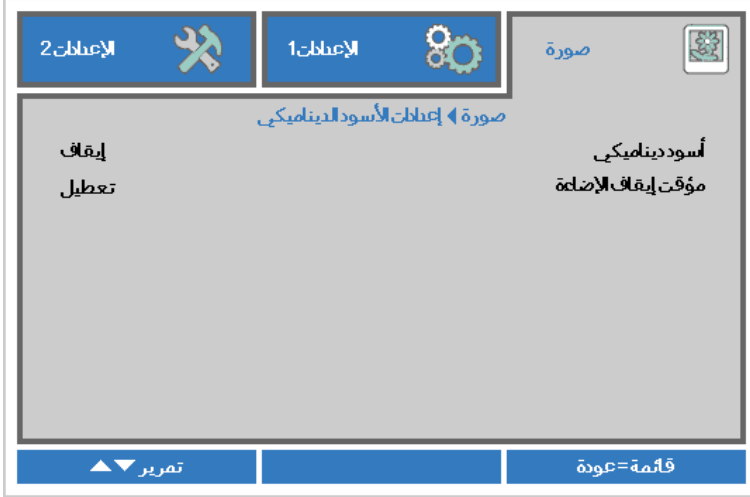

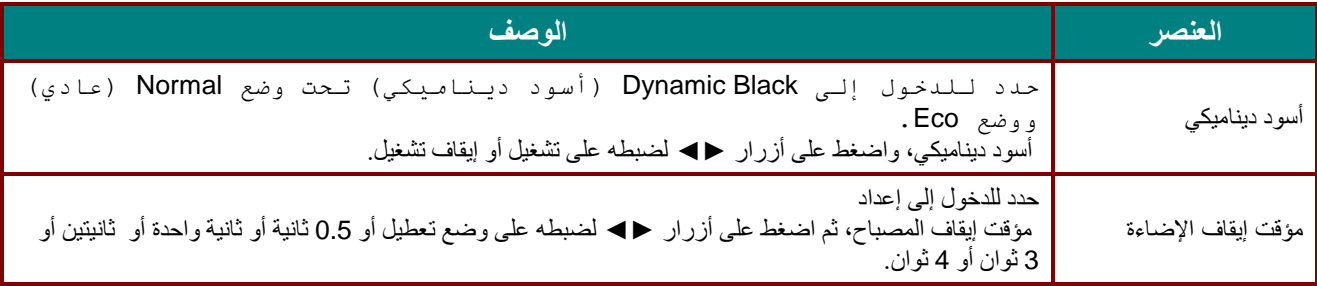

### <span id="page-48-0"></span>إعدادات HDR

اضغط على الزر **Menu** لفتح قائمة **OSD**. اضغط على ►◄ لالنتقال إلى قائمة **صورة**. اضغط على ▼▲ لالنتقال إلى قائمة **إعدادات HDR**، ثم اضغط على **إدخال** أو ►. اضغط على ▼▲ للتحرك ألعلى وألسفل في قائمة **إعدادات HDR**.

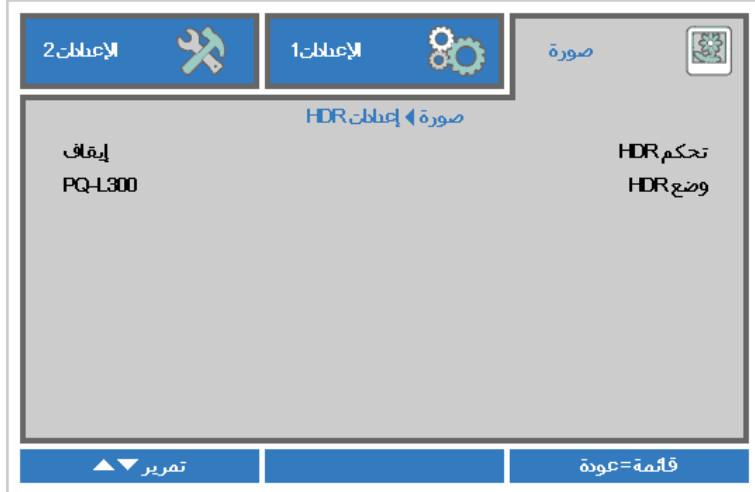

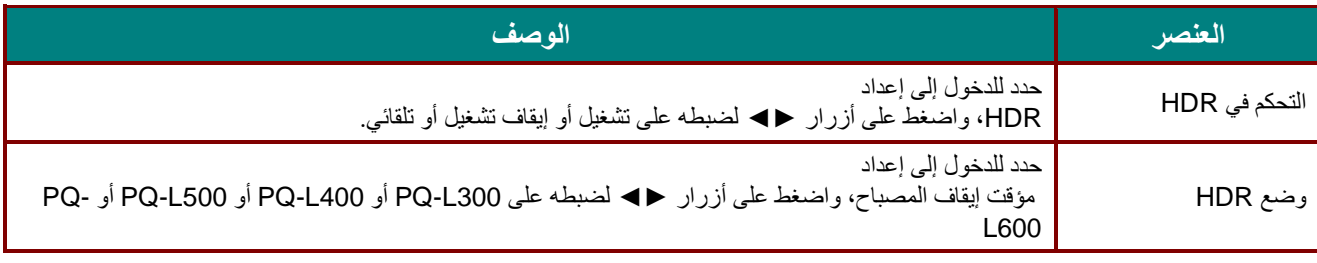

#### **مالحظة:**

إذا أردت الدخول إلى إعدادات HDR فالرجاء وجود مصدر HDMI مع HLG أو HLG.

### **قائمة اإلعدادات 1**

اضغط على زر **قائمة** لفتح قائمة **OSD( البيانات المعروضة على الشاشة(**. اضغط على زر المؤشر ►◄ لالنتقال إلى قائمة **اإلعدادات 1** . اضغط على زر المؤشر ▲▼ للتحرك ألعلى وألسفل في قائمة **اإلعدادات** .**1** اضغط على ►◄ للدخول وتغيير قيم اإلعدادات.

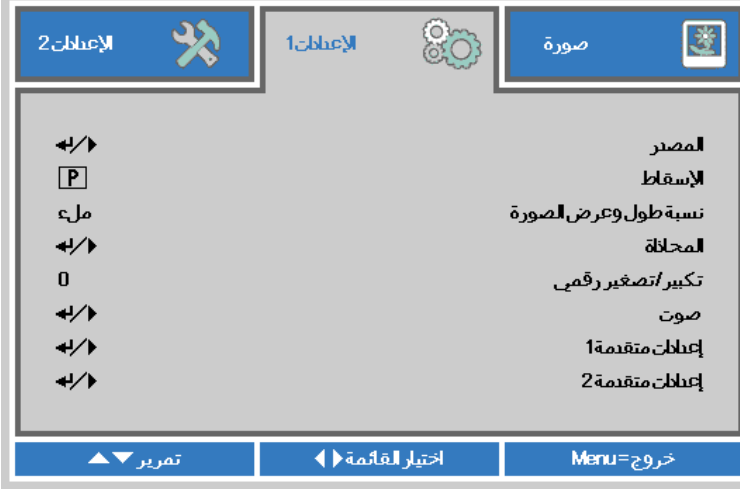

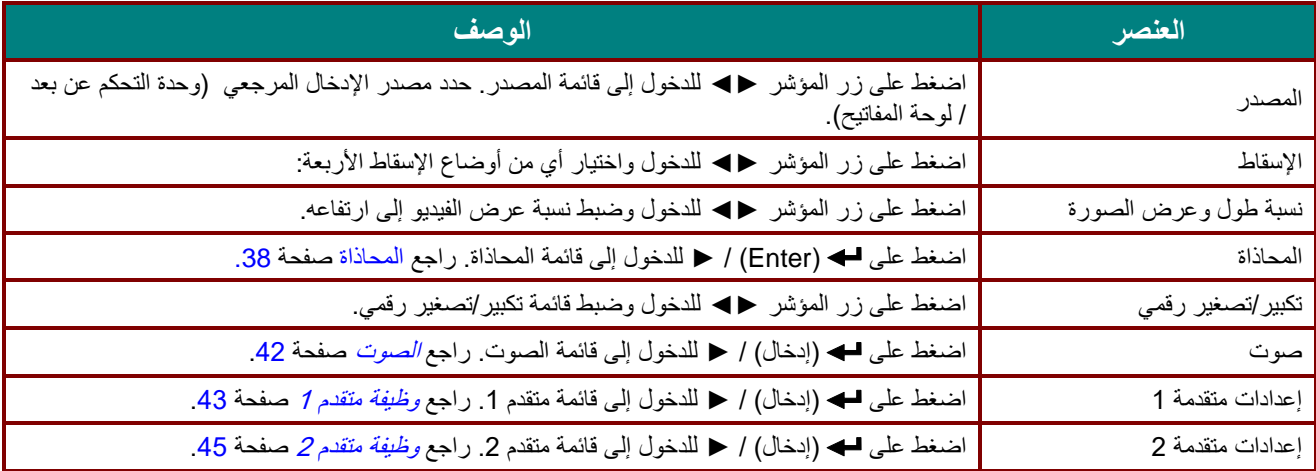

<span id="page-50-0"></span>المحاذاة

اضغط زر **MENU( قائمة(** لفتح قائمة **OSD( البيانات المعروضة على الشاشة(**. اضغط على ►◄ لالنتقال إلى قائمة **اإلعدادات** .**1** اضغط على ▼▲ لالنتقال إلى قائمة **المحاذاة**، ثم اضغط **Enter** أو ►. اضغط على ▼▲ لالنتقال ألعلى وألسفل في قائمة **المحاذاة**.

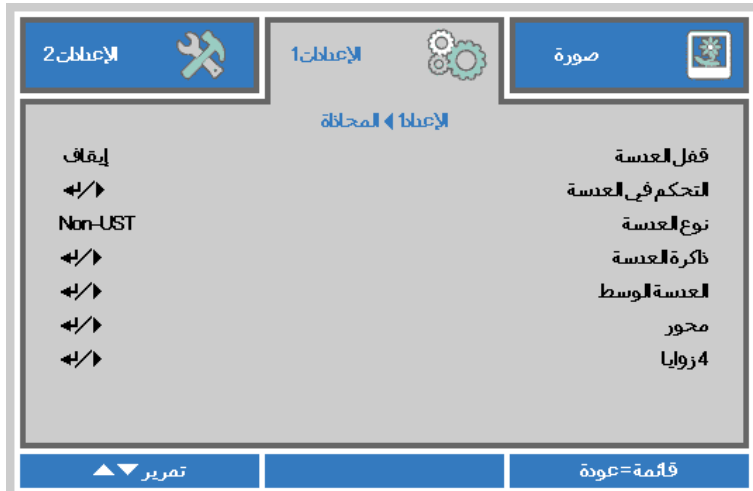

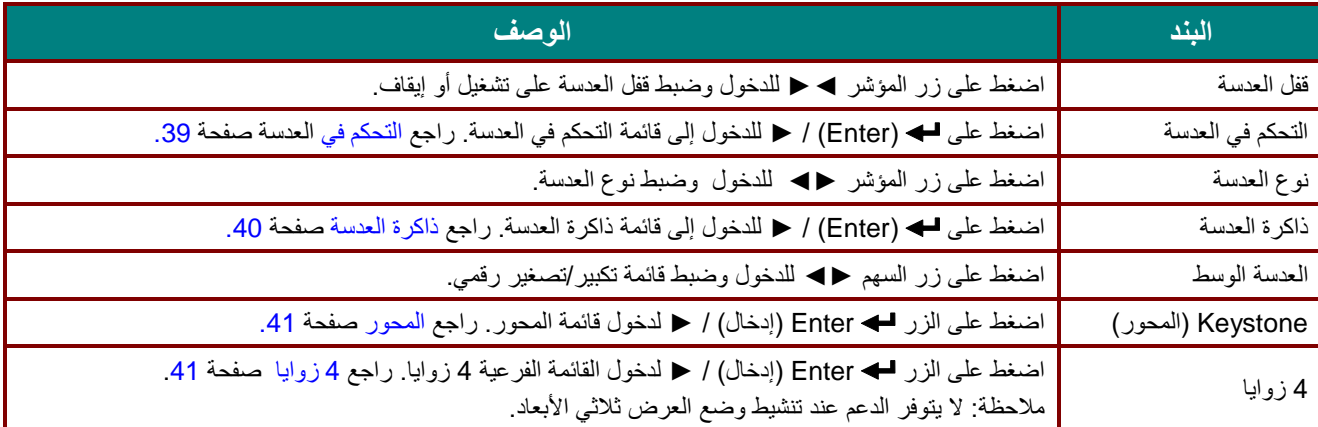

# <span id="page-51-0"></span>التحكم في العدسة

اضغط ◄► لضبط Lens Focus( التركيز البؤري للعدسة(. اضغط على ▼▲ لضبط Lens Zoom( تكبير/تصغير العدسة(. اضغط على **Enter** للتحول إلى قائمة إزاحة العدسة.

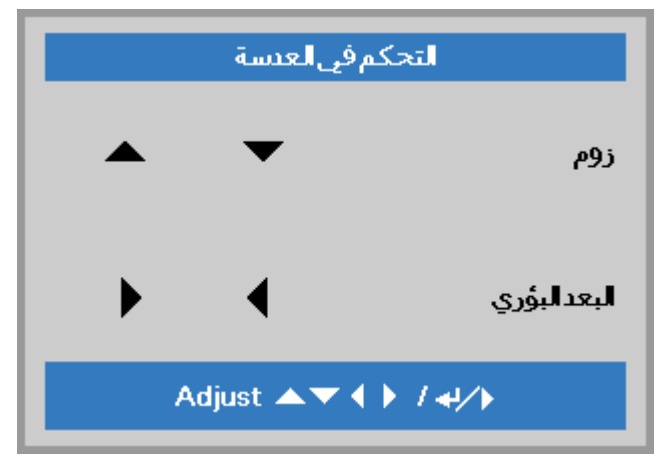

#### إزاحة العدسة

اضغط على ▼▲◄► لضبط قائمة Lens Shift( إزاحة العدسة(. اضغط على Enter للتحول إلى قائمة التحكم في العدسة.

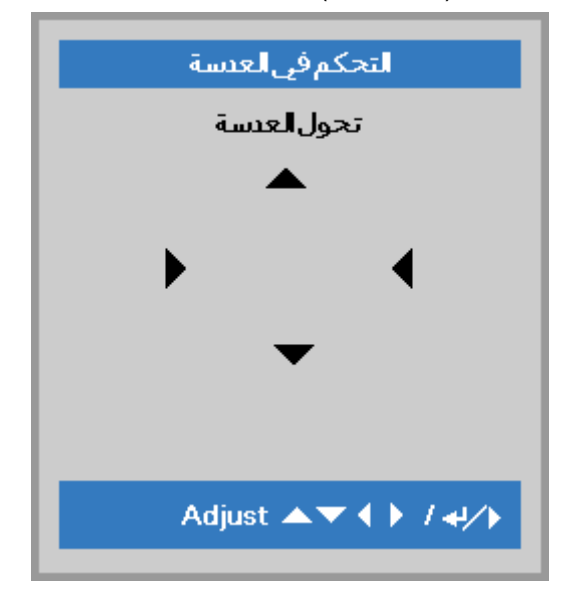

#### <span id="page-52-0"></span>ذاكرة العدسة

اضغط على )Enter )/ ► للدخول إلى القائمة الفرعية **ذاكرة العدسة**. اضغط على ▼ ▲ لتحديد الذاكرة 1 ~ الذاكرة 8 وضبط ذاكرة العدسة للحفظ أو التحميل أو المسح.

يدعم جهاز العرض ذاكرة موضع العدسة (LPS). يمكن تخزين ما يصل إلى 8 مواضع للعدسة المبرمجة في ذاكرة جهاز العرض. يمكن تحميل إعدادات الذاكرة المخزنة لضبط موضع العدسة تلقائيًا.

تحميل الذاكرة: استخدم الزر ▲ أو ▼ لتحديد إعداد الذاكرة المطلوب، ثم اضغط على زر ENTER لتنفيذ إعداد العدسة، وسيقوم جهاز العرض بضبط موضع العدسة تلقائيًا.

حفظ الذاكرة: استخدم الزر ▲ أو ▼ لتحديد ضبط الذاكرة لتخزين اإلعداد، ثم اضغط على زر ENTER للتأكيد.

مسح الذاكرة: حدد ضبط الذاكرة المراد مسحه، ثم اضغط على زر ENTER لتأكيد مسح الضبط.

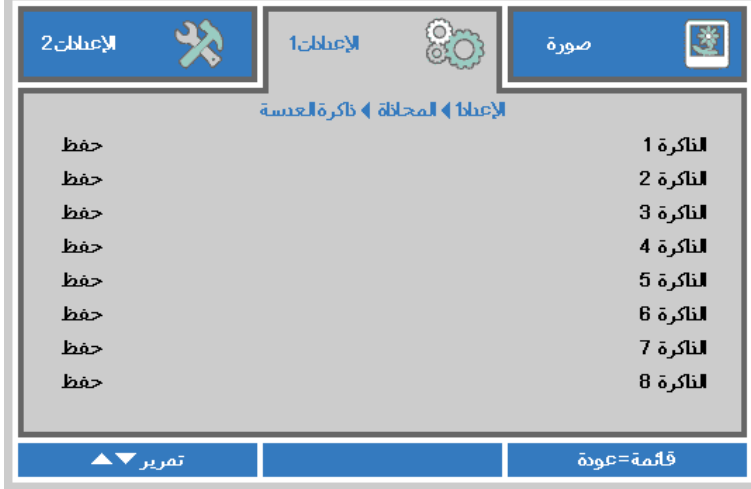

<span id="page-53-0"></span>المحور

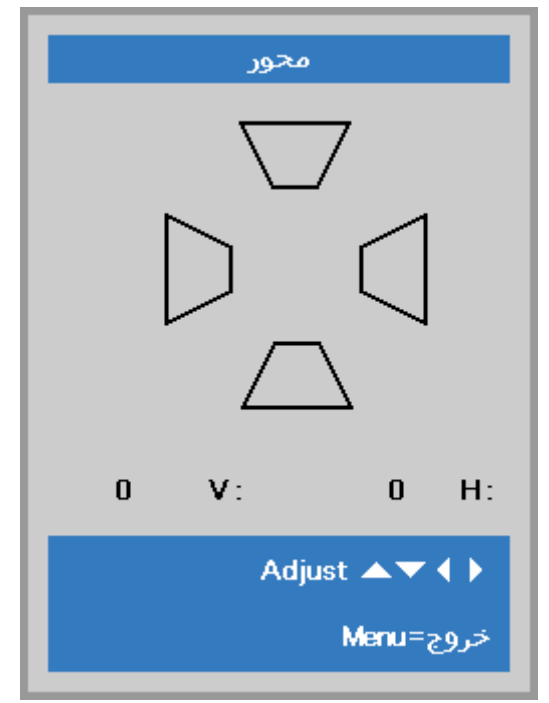

اضغط على )Enter )/ ► للدخول على القائمة الفرعية **المحور**. اضغط على ▼▲ لضبط القيم الرأسية من 30- إلى .30 اضغط على ◄► لضبط القيم األفقية من -25 إلى .30

## <span id="page-53-1"></span>4 زوايا

اضغط على )Enter )/ ► للدخول إلى القائمة الفرعية **4 زوايا**.

.1 اضغط على زري األسهم ▲ / ▼ لتحديد زاوية ثم اضغط على الزر إدخال.

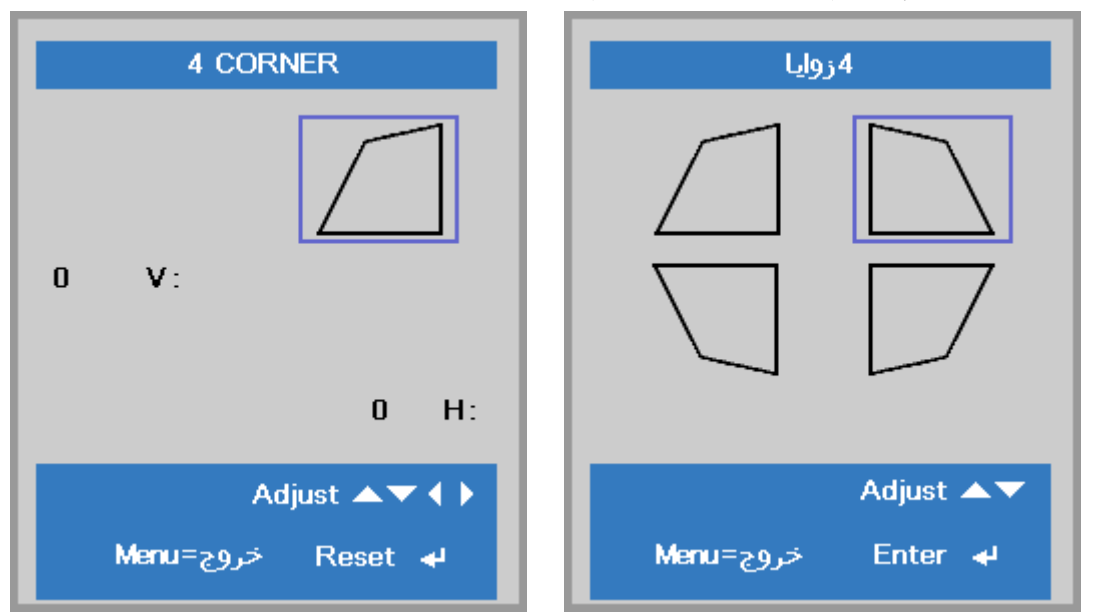

- .2 اضغط على زري السهم ▲ / ▼ للضبط رأسيًا واضغط على ◄ / ► للضبط أفقيًا.
	- .3 اضغط على الزر **MENU** لحفظ اإلعدادات وإنهائها.

# **جهاز العرض DLP — دليل المستخدم**

### <span id="page-54-0"></span>الصوت

اضغط زر **قائمة** لفتح قائمة البيانات المعروضة على **الشاشة )OSD)**. اضغط على زر السهم ►◄ لالنتقال إلى قائمة **اإلعدادات** .**1** اضغط على ▼▲ لالنتقال إلى قائمة الصوت ثم **اضغط** على **Enter** أو ►. اضغط على ▼▲ لالنتقال ألعلى وألسفل في قائمة **الصوت**.

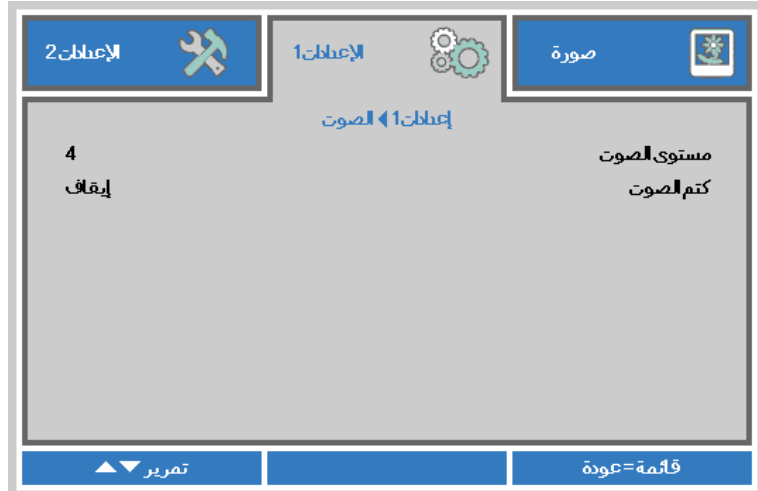

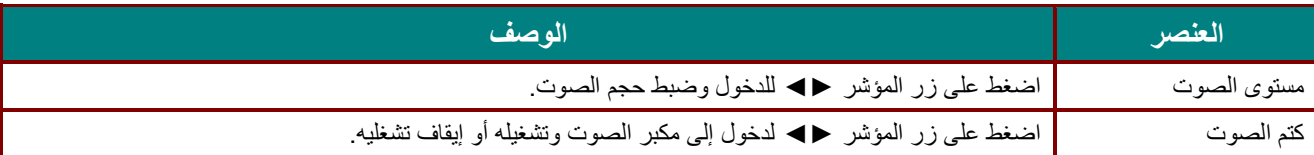

### <span id="page-55-0"></span>وظيفة متقدم 1

اضغط زر **قائمة** لفتح قائمة البيانات المعروضة على **الشاشة )OSD)**. اضغط على زر السهم ►◄ لالنتقال إلى قائمة **اإلعدادات** .**1** اضغط على ▼▲ لالنتقال إلى قائمة **متقدم 1** ثم اضغط على **إدخال** أو ►. اضغط على ▼▲ لالنتقال ألعلى وألسفل في قائمة **متقدم** .**1** اضغط على ►◄ للدخول وتعديل قيم اإلعدادات.

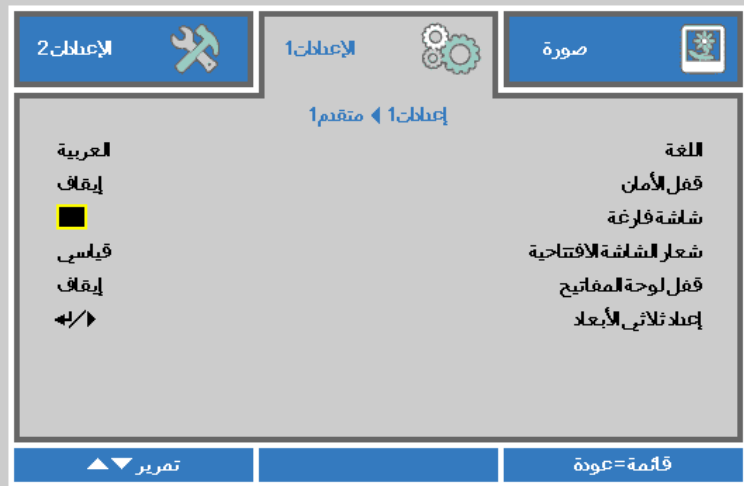

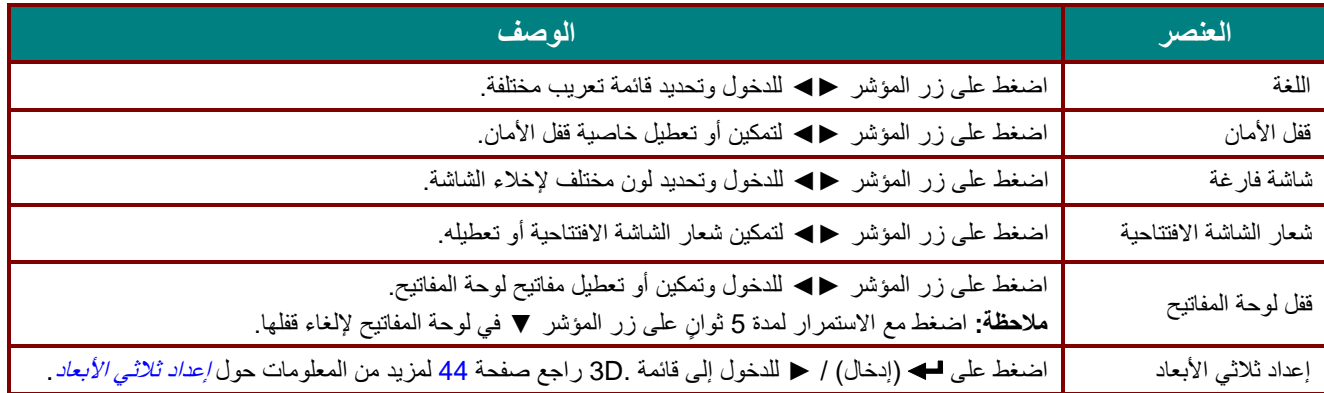

**مالحظة:**

للاستمتاع بوظيفة الأبعاد الثلاثية، قم أولاً بتشغيل الفيلم في إعداد العرض ثلاثي الأبعاد على جهاز DVD تحت قائمة الأقراص ثلاثية الأبعاد .

**جهاز العرض DLP — دليل المستخدم**

<span id="page-56-0"></span>إعداد ثلاثي الأبعاد

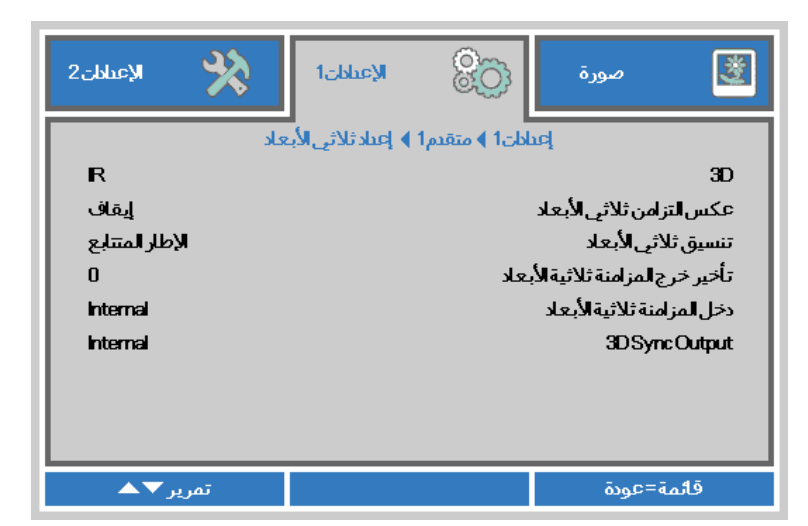

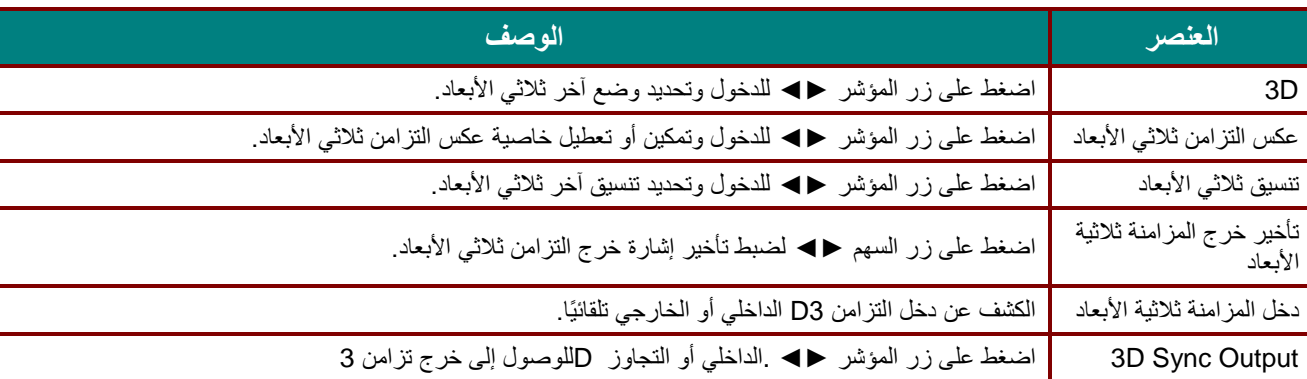

#### **مالحظة:**

- 1 . تظهر المعلومات المعروضة على الشاشة ثلاثية الأبعاد باللون الرمادي في حالة عدم وجود مصدر ثلاثي الأبعاد ملائم. هذا هو الإعداد االفتراضي.
- 2. عند اتصال جهاز العرض بمصدر ثلاثي الأبعاد ملائم، سيتم تمكين عنصر قائمة المعلومات المعروضة على الشاشة ثلاثية الأبعاد للاختيار من بينها.
	-
	- 3 . استخدم نظارة ثلاثية الأبعاد لعرض صورة ثلاثية الأبعاد .<br>4 . بجب أن يتوفر لديك محتوى ثلاثي الأبعاد من ملف DVD يجب أن يتوفر لديك محتوى ثلاثي الأبعاد من ملف DVD ثلاثي الأبعاد أو أحد ملف وسائط ثلاثي الأبعاد.
	- 5. يجب أن تمكن مصدر ثلاثي الأبعاد (قد تضم بعض محتويات DVD ثلاثية الأبعاد خاصية تحديد التشغيل-الإيقاف ثلاثية الأبعاد) .
- .6 يجب أن يتوفر لديك نظارة link DLP ثالثية األبعاد أو نظارة ذات غالق ثالثية األبعاد تعمل باألشعة تحت الحمراء. عند وجود النظارة ذات الغالق ثلاثية الأبعاد التي تعمل بالأشعة الحمراء، ينبغي أن تقوم بتثبيت برنامج تشغيل النظارة على جهاز الكمبيوتر الشخصي وتوصيل باعث .USB
	- 7 . يجب أن يوافق وضع المعلومات المعروضة على الشاشة بالأبعاد الثلاثية نوع النظارات (سواء نظارة DLP link أو النظارة ثلاثية الأبعاد التي تعمل بالأشعة تحت الحمر اء) .
		- .8 قم بتشغيل الشاشة. يتوفر بالنظارات عادة مفتاح تشغيل / إيقاف. ولكل نوع من أنواع النظارات تعليمات التهيئة الخاصة بها. يرجى اتباع تعليمات التهيئة الواردة مع نظاراتك إلنهاء عملية الضبط. 9 . لن يتم دعم الصورة السلبية ثلاثية الأبعاد عبر دخل/خرج التزامن ثلاثي الأبعاد .

#### **مالحظة:**

بما أن هناك تعليمات ضبط مختلفة لمختلف أنواع النظارات )*link DLP* أو نظارة غالق التي تعمل باألشعة تحت الحمراء(، فيرجى اتباع الدليل لالنتهاء من عملية الضبط.

# <span id="page-57-0"></span>وظيفة متقدم 2

اضغط زر **قائمة** لفتح قائمة البيانات المعروضة على **الشاشة )OSD)**. اضغط على زر السهم ►◄ لالنتقال إلى قائمة **اإلعدادات** .**1** اضغط على ▼▲ لالنتقال إلى قائمة **متقدم 2** ثم اضغط على **إدخال** أو ►. اضغط على ▼▲ لالنتقال ألعلى وألسفل في قائمة **متقدم** .**2** اضغط على ►◄ للدخول وتعديل قيم اإلعدادات.

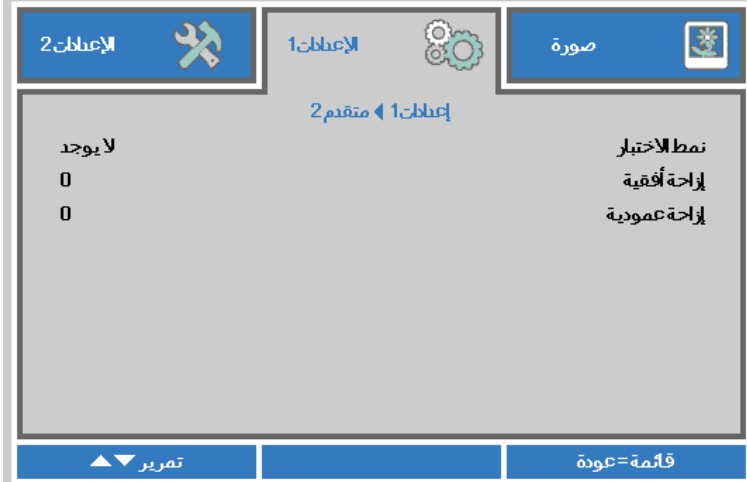

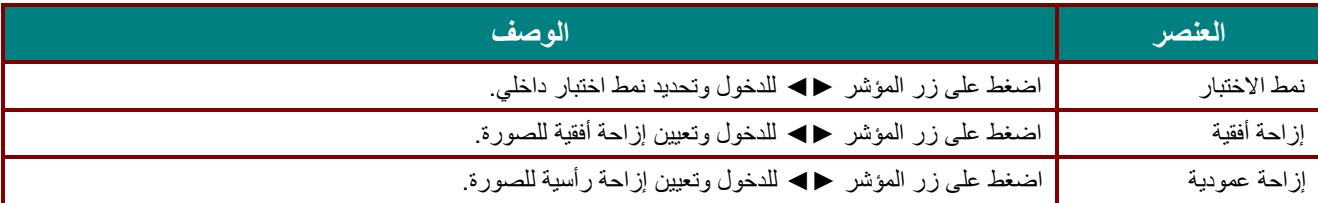

# **قائمة اإلعدادات 2**

اضغط على زر **قائمة** لفتح قائمة **OSD( البيانات المعروضة على الشاشة(**. اضغط على زر المؤشر ►◄ لالنتقال إلى قائمة **اإلعدادات** .**2** اضغط على زر المؤشر ▲▼ للتحرك ألعلى وألسفل في قائمة **اإلعدادات** .**2**

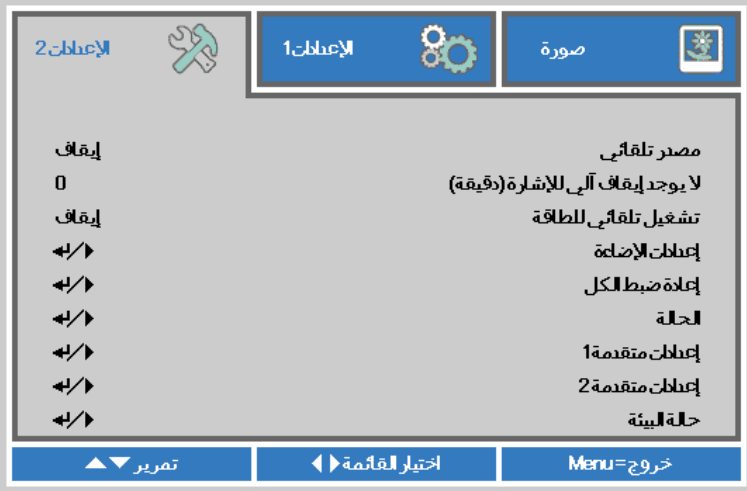

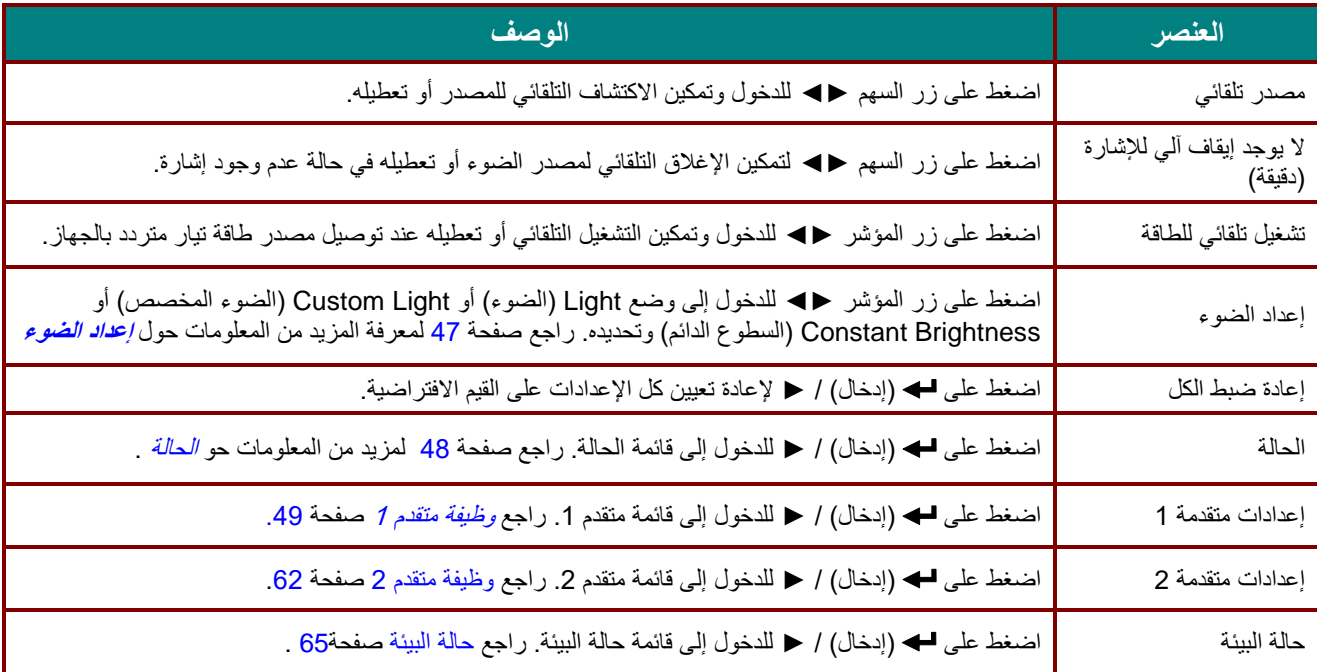

### <span id="page-59-0"></span>إعداد الضوء

اضغط زر ▲▼ للتحرك ألعلى وألسفل في قائمة **2 Settings**( اإلعدادات 2(. حدد قائمة **Setting Light**( إعدادات الضوء(، ثم اضغط على **Enter** أو ► للدخول.

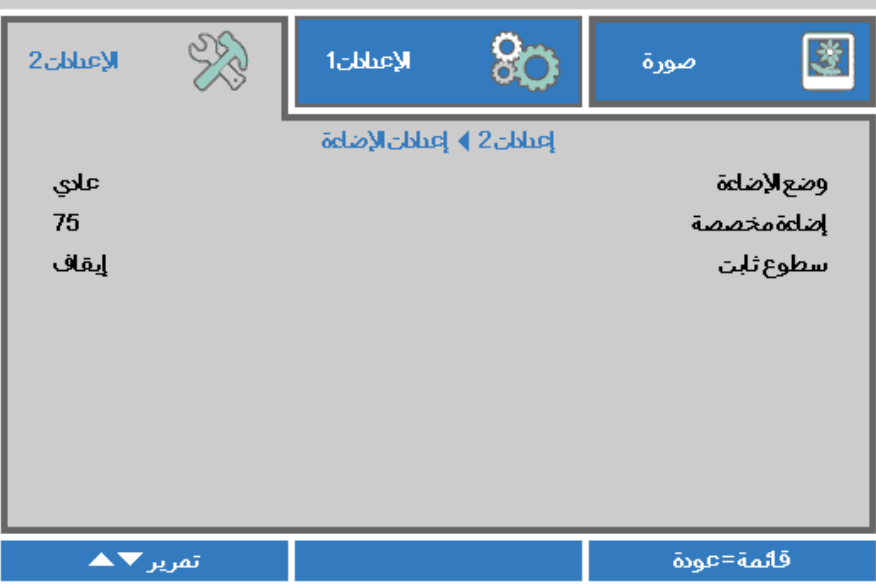

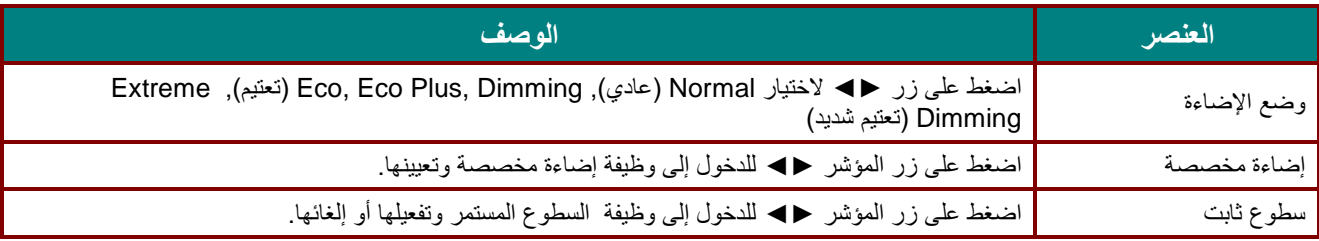

**مالحظة:**

**وضع اإلضاءة الخافتة للغاية:** توفير *50%* من استهالك طاقة مصدر الضوء عبر الشاشة الفارغة )اضغط على الزر BLANK ) عند تعيين وضع الضوء على الضوء المخصص سيتم تفعيل وظيفة الضوء المخصص

### <span id="page-60-0"></span>الحالة

اضغط على زر المؤشر ▲▼ للتحرك ألعلى وألسفل في قائمة **اإلعدادات** .**2** حدد قائمة **الحالة** واضغط على **إدخال** أو ► للدخول.

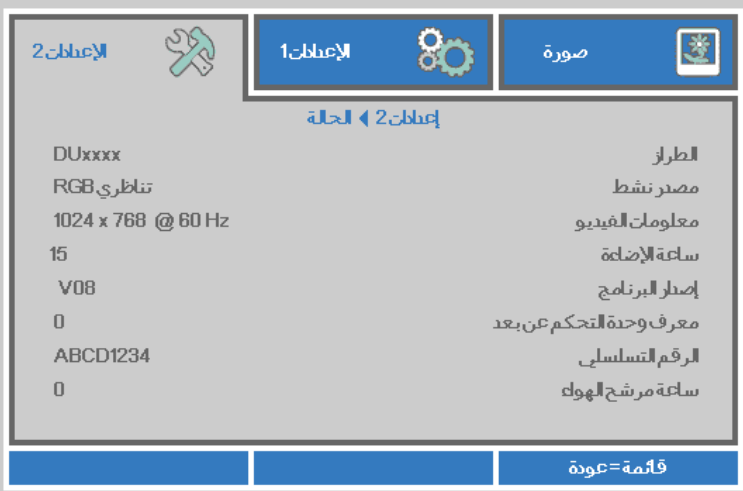

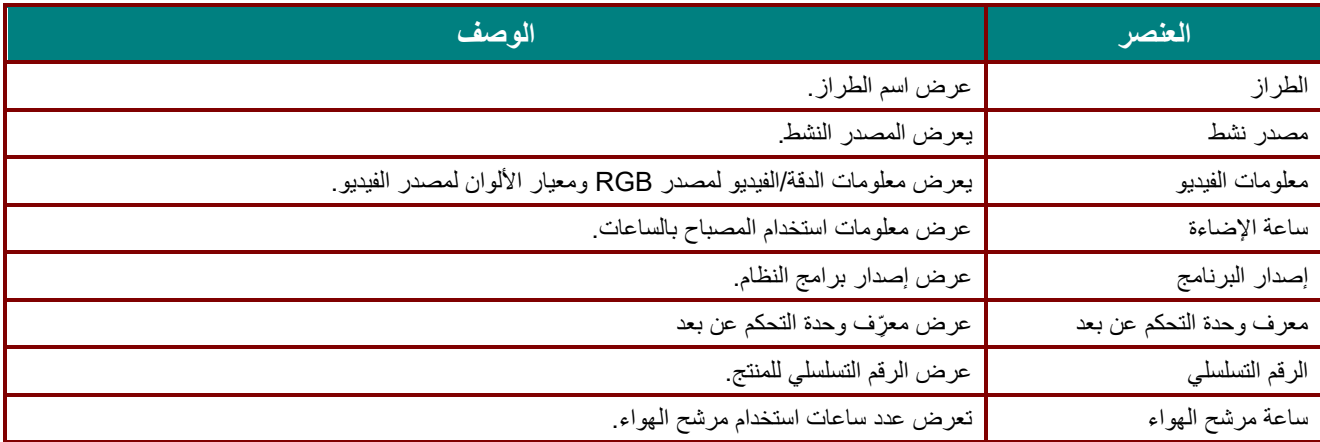

### <span id="page-61-0"></span>وظيفة متقدم 1

اضغط زر **قائمة** لفتح قائمة **OSD( البيانات المعروضة على الشاشة(**. اضغط على ►◄ لالنتقال إلى قائمة **اإلعدادات** .**2** اضغط على ▼▲ لالنتقال إلى قائمة **متقدم 1** ثم اضغط على **إدخال** أو ►. اضغط على ▼▲ لالنتقال ألعلى وألسفل في قائمة **متقدم** .**1** اضغط على ►◄ للدخول وضبط قيم اإلعدادات.

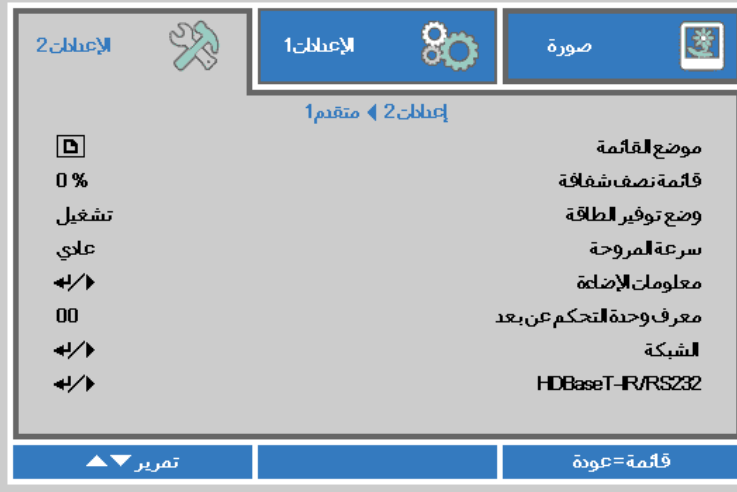

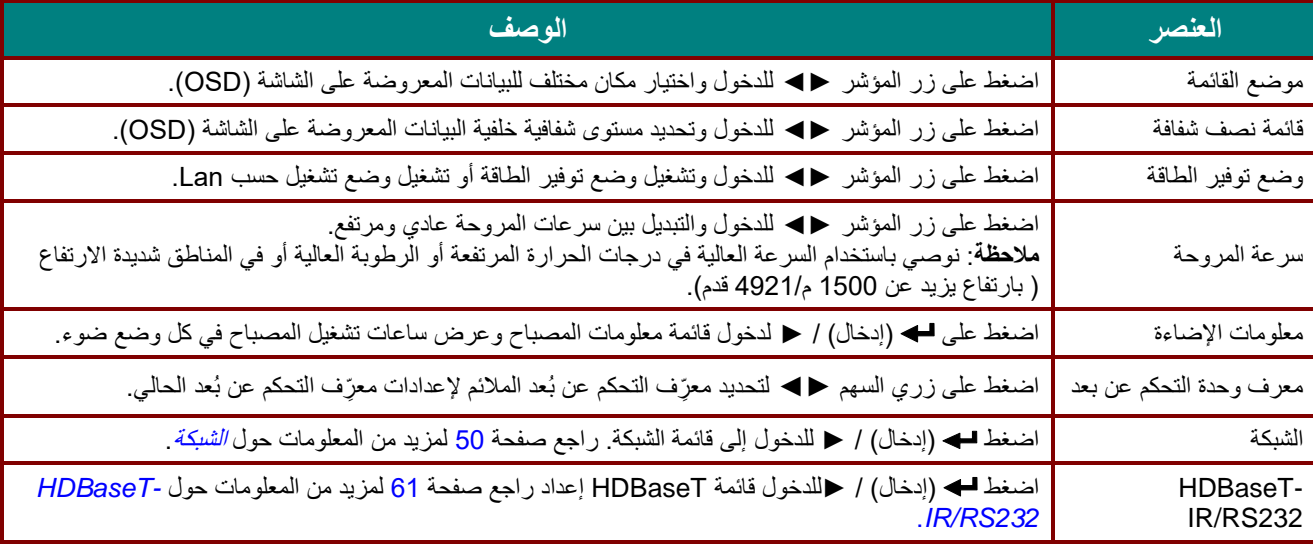

**مالحظة:**

بالنسبة إلى "**تشغيل حسب** *Lan "* يدعم *45RJ* التنشيط في هذا الوضع )أقل من *3* وات( لكن ال ينطبق ذلك على*.*

#### **مالحظة:**

- 1 . ستتوفر وحدة التحكم عن بعد برمز العميل الافتراضي لأي إعداد معرِّف تحكم عن بعد في قائمة المعلومات المعروضة على الشاشة .
	- .2 سيتوفر مفتاح الحالة الحالة ألي إعداد معِّ رف تحكم عن بعد في قائمة المعلومات المعروضة على الشاشة
- 3. إذا نسى المستخدمون إعداد معرِّ ف التحكم عن بعد الحالي، فالرجاء الضغط على مفتاح الحالة الحالة لاستدعاء قائمة المعلومات المعروضة على الشاشة للتحقق من إعداد معرّ ف التحكم عن بعد الحالي ثم ضبط المعرّ ف في وحدة التحكم عن بعد للتوافق مع إعداد قائمة المعلومات المعروضة على الشاشة.
- 4. بعد ضبط معرِّف التحكم عن بعد من قائمة المعلومات المعرضة على الشاشة، لن يتم تفعيل قيمة المعرِّف الجديدة وتذكر ها إلا عندما تكون قائمة المعلومات المعروضة على الشاشة مقفلة.
	- 5. تشير قيمة الإعداد "الافتراضي" إلى أن قيمة المعرِّف هي 0 في وحدة التحكم عن بعد.

<span id="page-62-0"></span>الشبكة

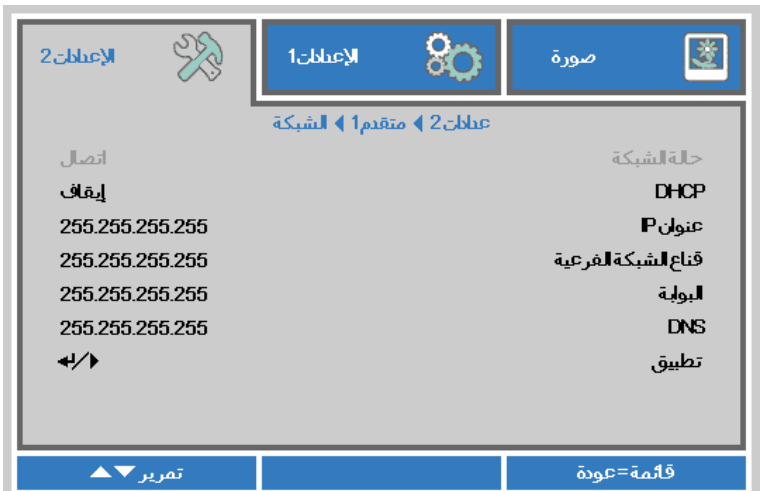

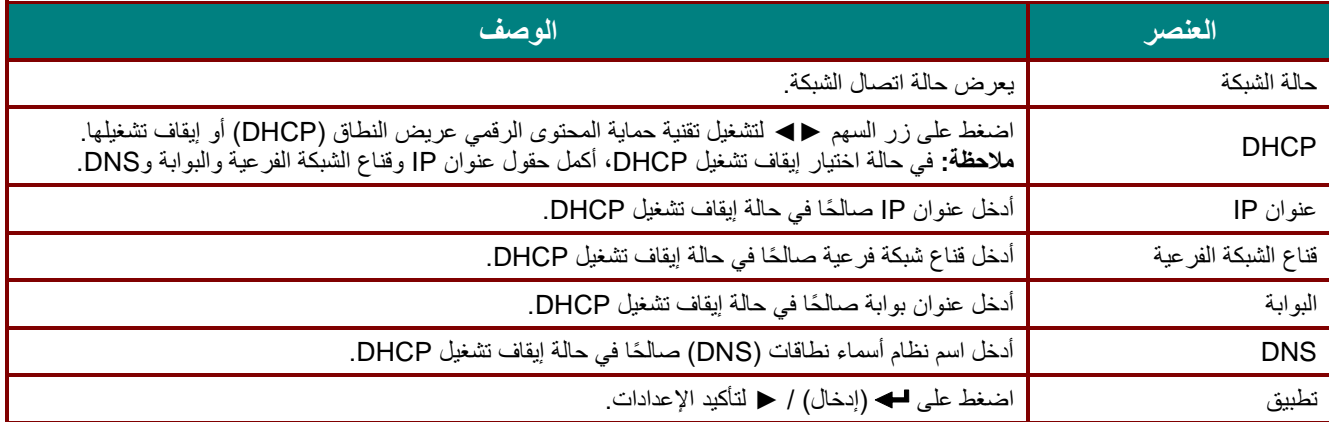

*LAN\_RJ45*

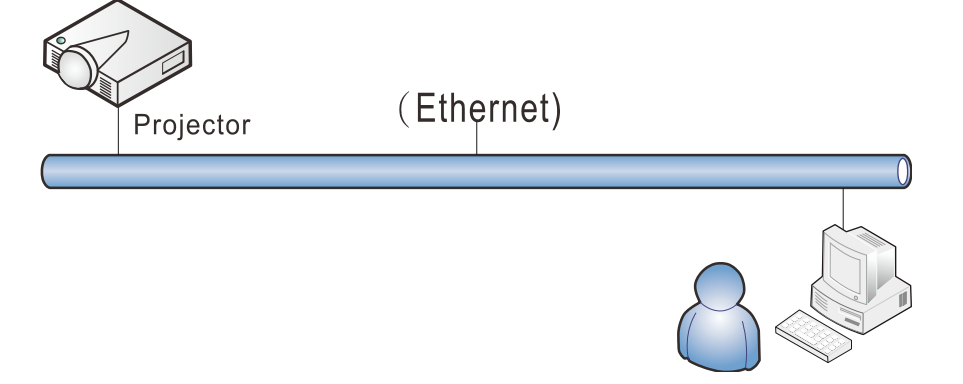

### وظائف األجهزة الطرفية المتصلة بشبكة *LAN* سلكية

تتوفر أيضًا إمكانية التحكم عن بعد في جهاز العرض ومراقبته من كمبيوتر مكتبي (أو كمبيوتر محمول) عبر شبكة LAN سلكية. ولا يتيح التوافق مع علب التحكم Crestron أو AMX (Device Discovery) أو Extron إمكانية إدارة عدة أجهزة عرض متصلة بشبكة فحسب، بل أيضًا الإدارة من لوحة تحكم في شاشة مستعرض كمبيوتر مكتبي (أو كمبيوتر محمول).

- Crestron عالمة تجارية مسجلة لشركة Inc ,Electronics Crestron. في الواليات المتحدة.
	- Extron عالمة تجارية مسجلة لشركة Inc ,Electronics Extron. في الواليات المتحدة.
		- AMX عالمة تجارية مسجلة لشركة LLC AMX في الواليات المتحدة.
- قَّدمت PJLink طلبًا لتسجيل العالمة التجارية والشعار في اليابان والواليات المتحدة األمريكية وبلدان أخرى من قِّبل JBMIA.

### الأجهزة الخارجية المدعومة

جهاز العرض هذا مدعوم بواسطة أوامر محددة من وحدة تحكم Electronics Crestron والبرامج المرتبطة بها )مثل R RoomView). <http://www.crestron.com/>

> جهاز العرض هذا مدعوم بواسطة ( AMX ( Device Discovery. <http://www.amx.com/>

> > يتمتع جهاز العرض بإمكانية دعم جهاز (أجهزة) Extron. <http://www.extron.com/>

يدعم جهاز العرض هذا كل أوامر PJLink Class1 (الإصدار 1.00). <http://pjlink.jbmia.or.jp/english/>

لمزيد من المعلومات التفصيلية عن األنواع المختلفة لألجهزة الخارجية التي يمكن توصيلها بمنفذ 45RJ/LAN والتحكم عن بعد في جهاز العرض، إضافة إلى أوامر التحكم ذات الصلة بدعم كل جهاز خارجي، الرجاء االتصال بفريق خدمة الدعم مباشرة.

# *LAN\_RJ45*

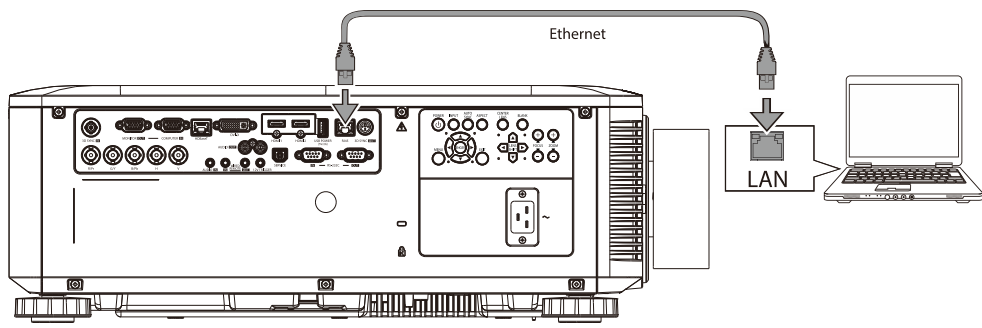

1. وصِّل كبل RJ45 بمنافذ RJ45 في جهاز العرض والكمبيوتر المكتبي (الكمبيوتر المحمول).

.2 في جهاز الكمبيوتر المكتبي )الكمبيوتر المحمول(، حدد **Start( ابدأ(** ← **Panel Control( لوحة التحكم(**← **Internet and Network( شبكة االتصال واإلنترنت(**.

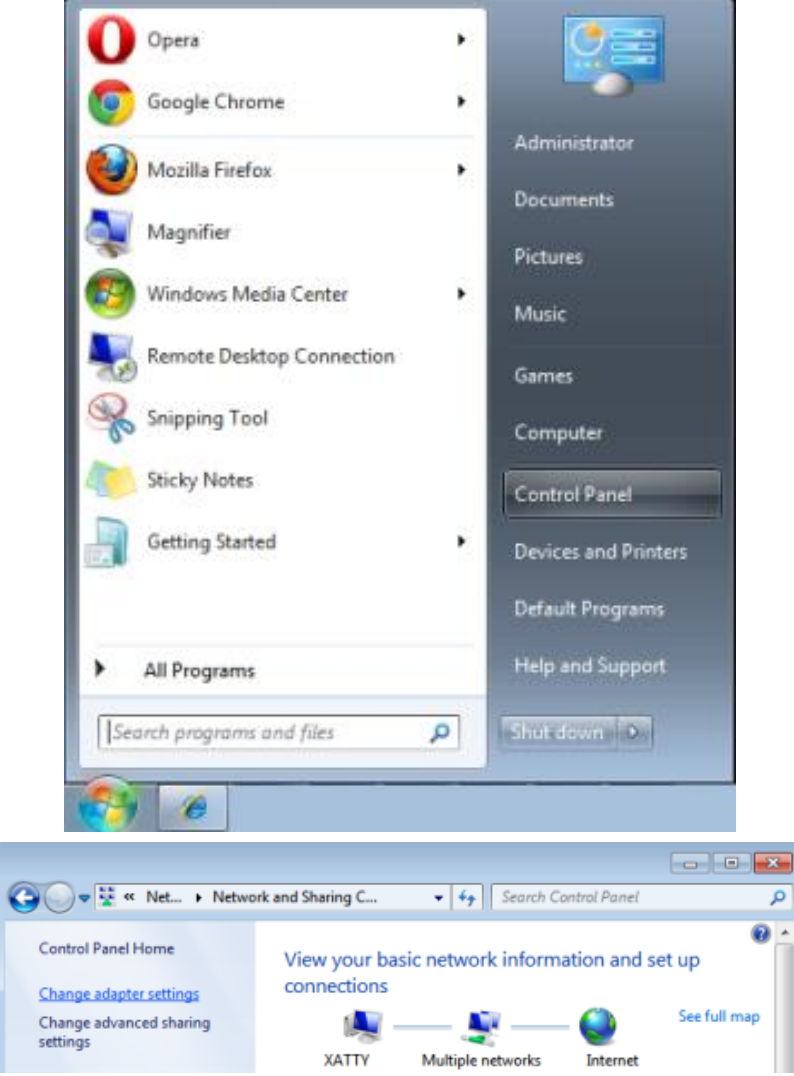

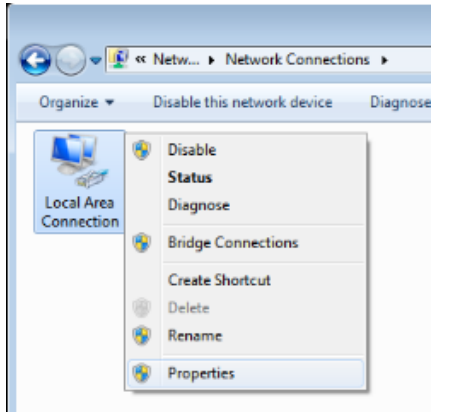

.3 انقر بزر الماوس فوق **Connection Area Local( اتصال الشبكة المحلية(**، وحدد **Properties( خصائص(**.

- .4 في نافذة **Properties( خصائص(**، حدد عالمة التبويب **Networking( شبكة االتصال(**، ثم حدد **Protocol Internet )بروتوكول اإلنترنت()IP/TCP)**.
	- .5 انقر فوق **Properties( الخصائص(**.

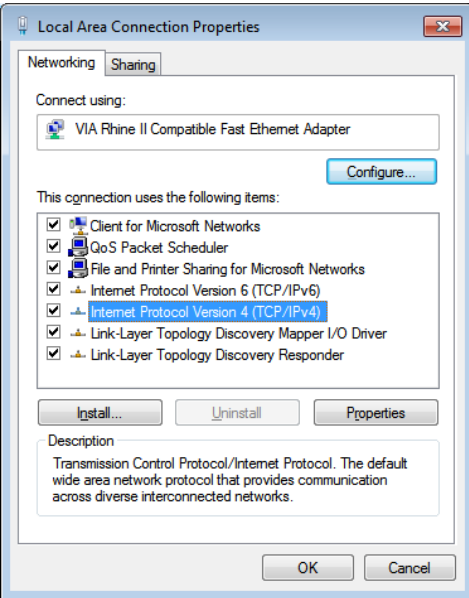

Subnet و( IP عنوان )IP address الحقلين لملء**( التالي IP عنوان استخدم )Use the following IP address** فوق انقر .6 mask( قناع الشبكة الفرعية(، ثم انقر فوق **OK( موافق(**.

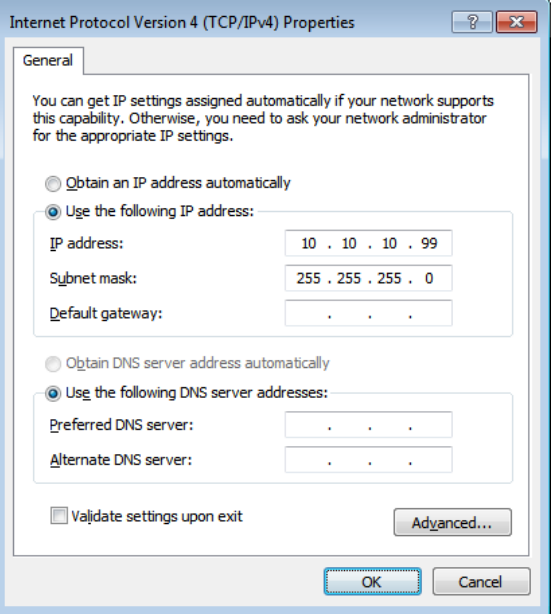

## **جهاز العرض DLP — دليل المستخدم**

- .7 اضغط زر **Menu( قائمة(** في جهاز العرض.
	- .8 حدد اإل**عدادات 2**← **متقدم 1** ← **الشبكة**
		- .9 بعد الوصول إلى **الشبكة**، أدخل ما يلي: DHCP: إيقاف التشغيل
			- 10.10.10.10 :IP عنوان
	- قناع الشبكة الفرعية: 255.255.255.0
		- البوابة: 0.0.0.0
		- 0.0.0.0 :DNS ملقم
- .10 اضغط على )إدخال( / ► لتأكيد اإلعدادات.

افتح مستعرض الويب )على سبيل المثال، Explorer Internet Microsoft مزود ببرنامج 9.0 Player Flash Adobe أو إصدار أعلى (.

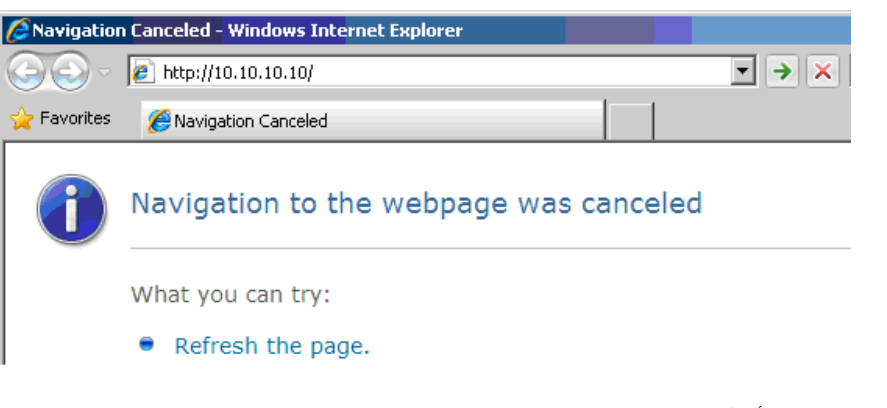

- .11 في شريط العنوان، أدخل عنوان IP: .10.10.10.10
	- 12. اضغط → (إدخال) / ﴿.

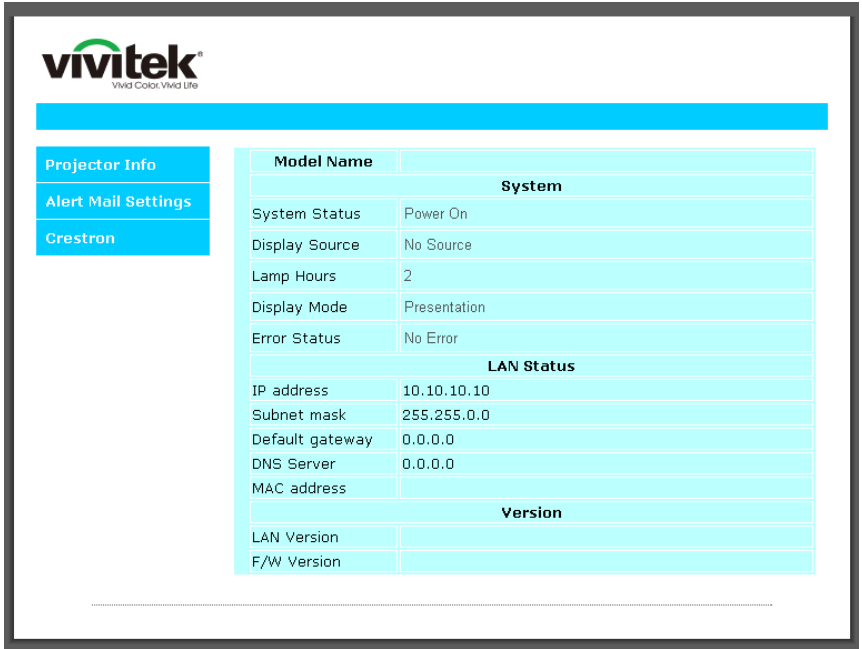

يتم إعداد جهاز العرض على التحكم عن بعد. يتم عرض وظيفة 45RJ/LAN كما يلي.

# **جهاز العرض DLP — دليل المستخدم**

 $\overline{a}$ 

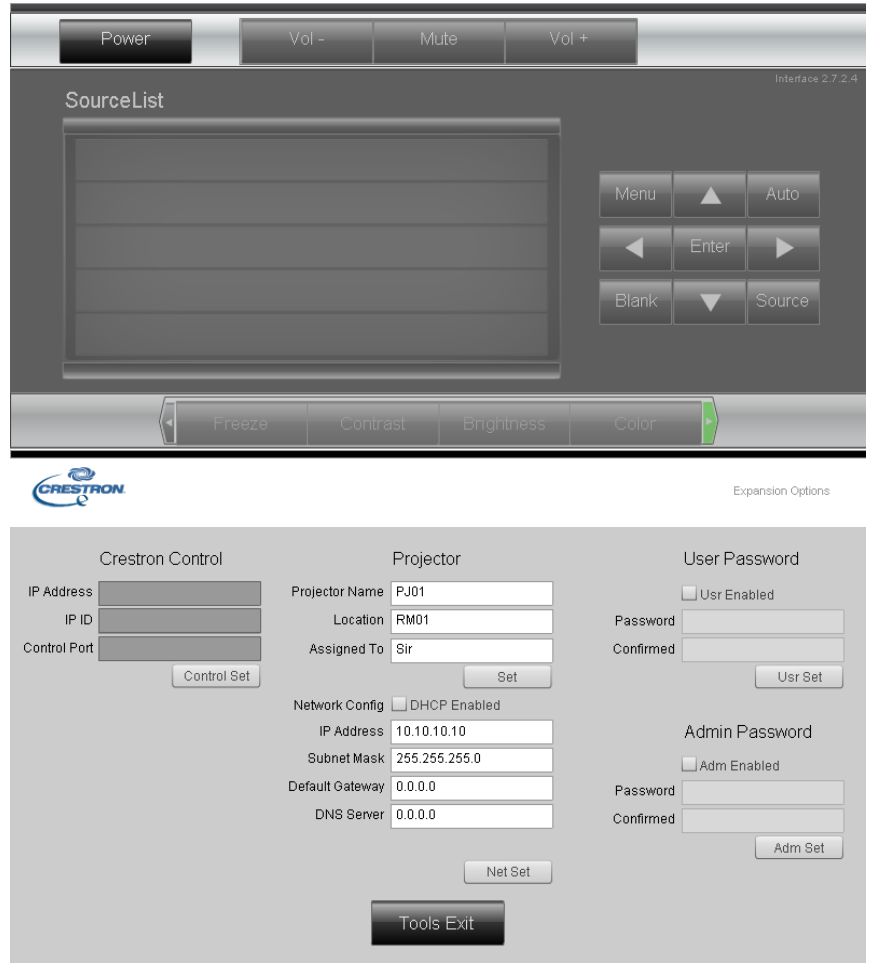

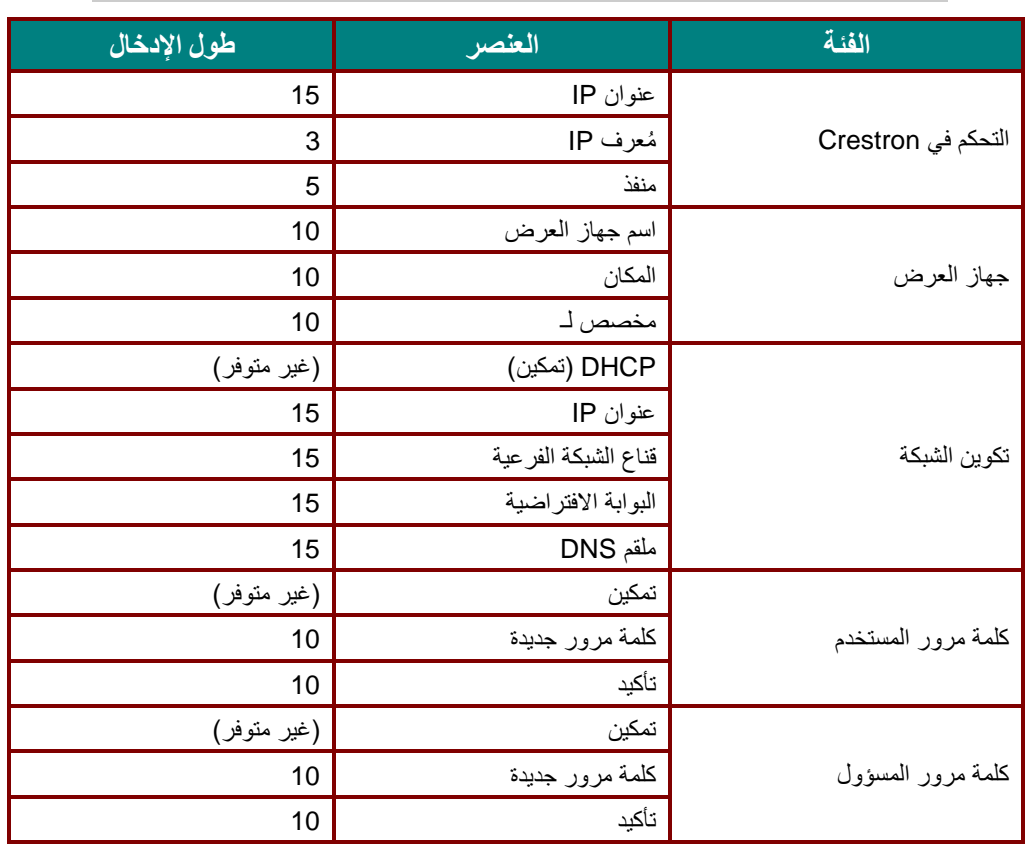

لمزيد من المعلومات، برجاء زيارة http://www.crestron.com.

**إعداد تنبيهات البريد اإللكتروني** 

- .1 تأكد من قدرة المستخدم على الوصول إلى الصفحة الرئيسية لوظيفة 45RJ LAN باستخدام متصفح ويب .)Microsoft Internet Explorer v6.01/v8.0،مثل)
	- .2 من الصفحة الرئيسية لوظيفة 45RJ/LAN، انقر فوق **Settings Alert( إعدادات التنبيه(**.

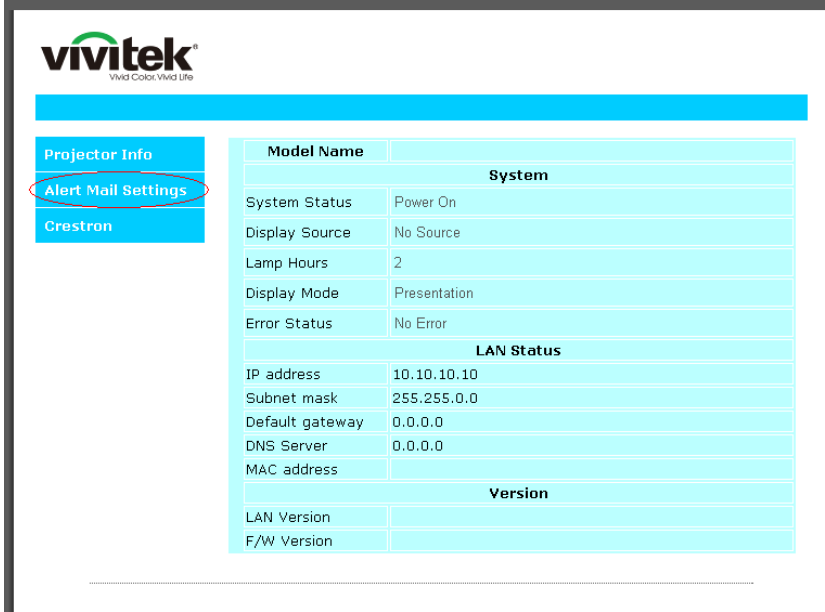

.3 تكون مربعات اإلدخال هذه فارغة بشكل افتراضي في **إعداد التنبيه**.

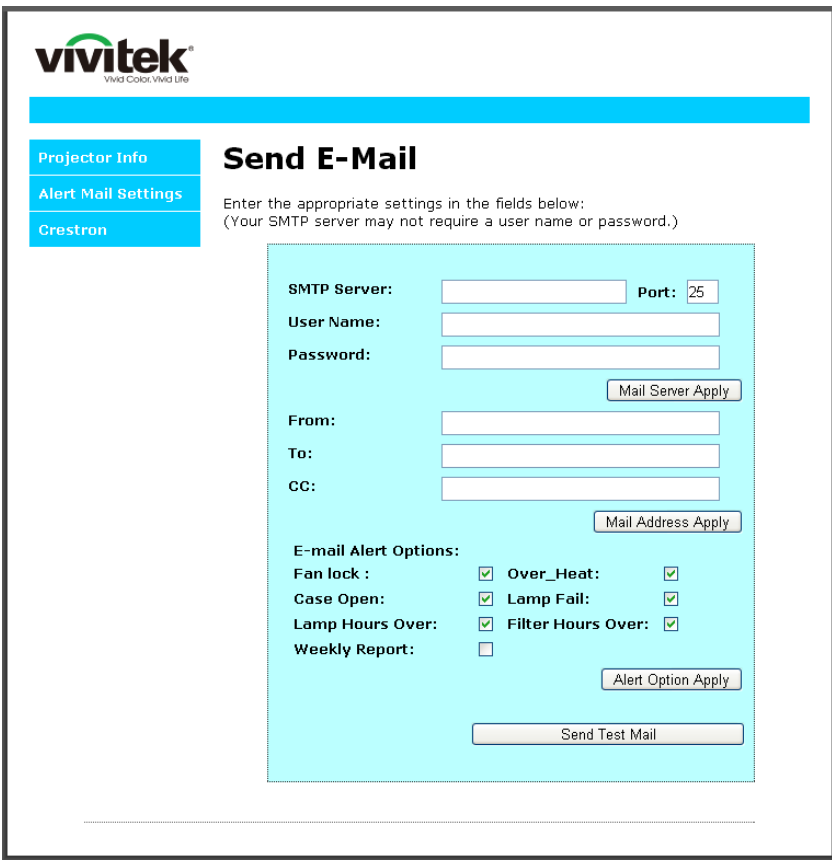

.4 إلرسال بريد تنبيه، أدخل ما يلي:

يوضع في الحقل **SMTP** اسم خادم البريد الخاص بإرسال رسائل البريد اإللكتروني )بروتوكول SMTP). يلزم ملء هذا الحقل. يوضع في الحقل **To** عنوان البريد اإللكتروني للمستلم )مثل مسؤول جهاز العرض(. يلزم ملء هذا الحقل. يوضع في الحقل **Cc** عنوان البريد اإللكتروني المطلوب إرسال نسخة كربونية من التنبيه إليه. هذا الحقل اختياري )مثل مساعد مسؤول جهاز العرض).

يوضع في الحقل **From** عنوان البريد اإللكتروني للمرسل )مثل مسؤول جهاز العرض(. يلزم ملء هذا الحقل. اختر شروط التنبيه من خالل تحديد المربعات المطلوبة.

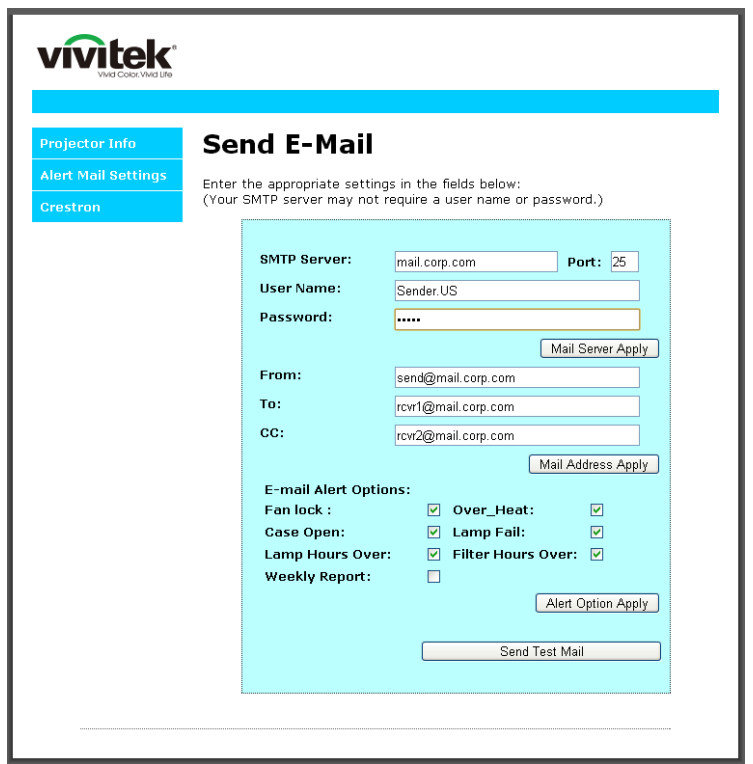

**مالحظة:** امأل كل الحقوق كما هو مبين. يمكن للمستخدم النقر فوق *Mail Test Send***( إرسال بريد اختباري(** لتحديد اإلعداد الصحيح. إلرسال تنبيه بريد إلكتروني بنجاح، يجب تحديد شروط التنبيه وإدخال عنوان بريد إلكتروني صحيح.

### **جهاز العرض DLP — دليل المستخدم**

#### *RS232 by Telnet* وظيفة

إضافة إلى جهاز العرض المتصل بواجهة RS232 باستخدام اتصالات "Hyper-Terminal" عبر تحكم خاص بأوامر RS232، هناك طريقة بديلة للتحكم بأوامر 232RS تُعرف باسم "TELNET by 232RS "لواجهة 45RJ/LAN.

دليل بدء التشغيل السريع لوظيفة "*TELNET by 232RS*"

افحص واعثر على عنوان IP في قائمة المعلومات المعروضة على الشاشة في جهاز العرض.

تأكد من إمكانية الوصول إلى صفحة ويب جهاز العرض عبر الكمبيوتر المحمول أو الكمبيوتر المكتبي.

تأكد من إمكانية تعطيل اإلعداد "Firewall Windows( "جدار حماية Windows )في حالة تصفية الوظيفة "TELNET "واستبعادها من قِّبل الكمبيوتر المحمول أو الكمبيوتر المكتبي.

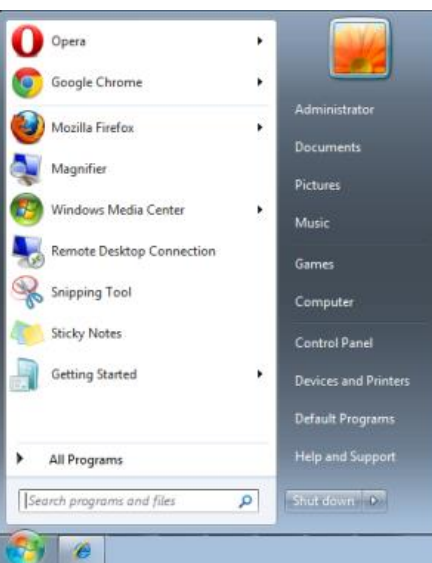

ابدأ) => All Programs (كافة البرامج) => Accessories (الملحقات) => Command Prompt (موجه الأوامر)

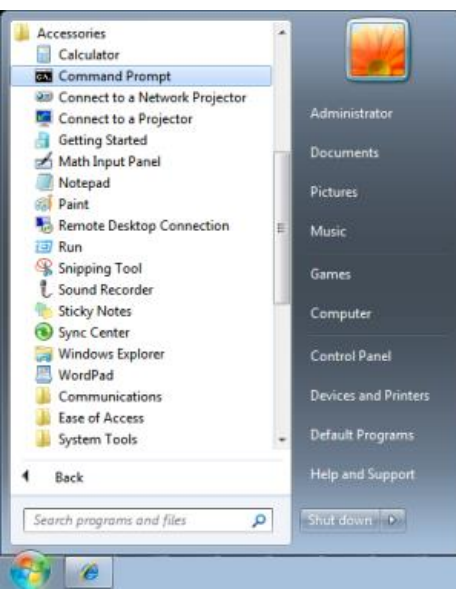

أدخل الأمر بالصبغة التالية:

)"Enter" اإلدخال مفتاح على الضغط ثم )*telnet ttt.xxx.yyy.zzz 7000*

)العرض لجهاز IP عنوان :**ttt.xxx.yyy.zzz**(

إذا كان Connection-Telnet( اتصال Telnet )جاه ًزا وتمكن المستخدم من إدخال أمر 232RS ثم الضغط على مفتاح اإلدخال للتشغيل. "Enter"، فسيكون أمر 232RS قابالً

### كيفية تمكين وظيفة *TELNET* في *Windows*

ال توجد وظيفة "TELNET "ضمن التثبيت االفتراضي لنظام التشغيل Windows. لكن يمكن للمستخدم الحصول عليها من خالل تمكين .)تشغيلها إيقاف أو Windows ميزات تشغيل" )Turn Windows features On or Off"

افتح "Control Panel" (لوحة التحكم) في Windows

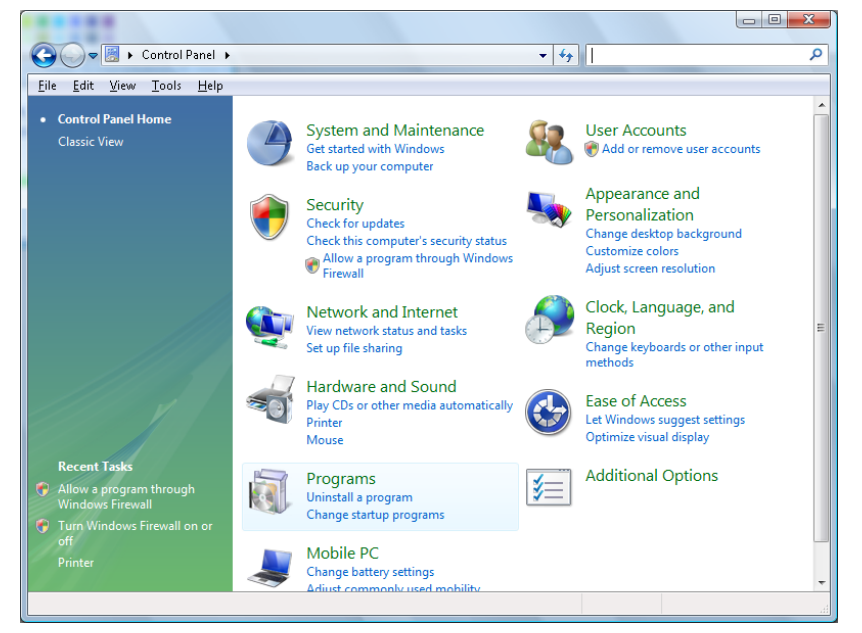

افتح "Programs( "البرامج(

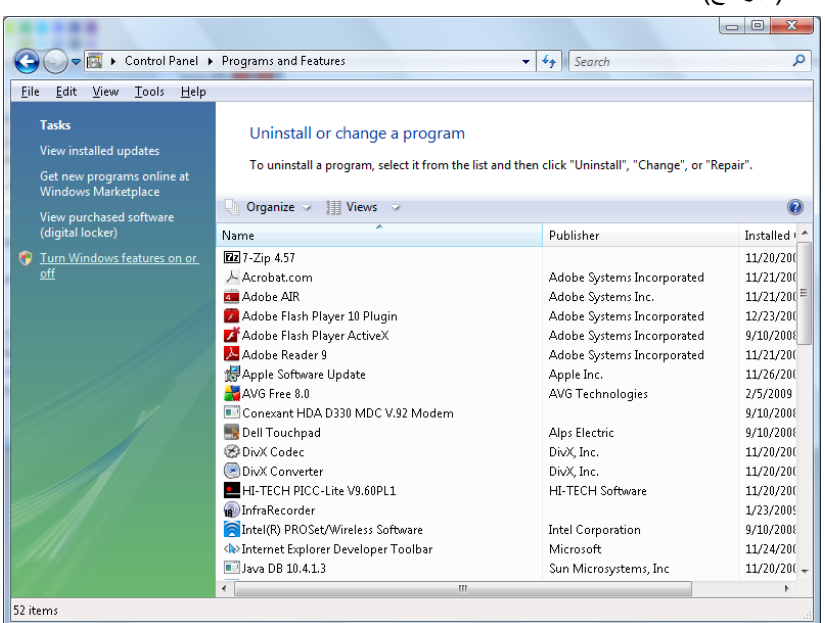
د "Turn Windows features on or off" (تشغيل ميزات Windows أو إيقاف تشغيلها) لفتحه

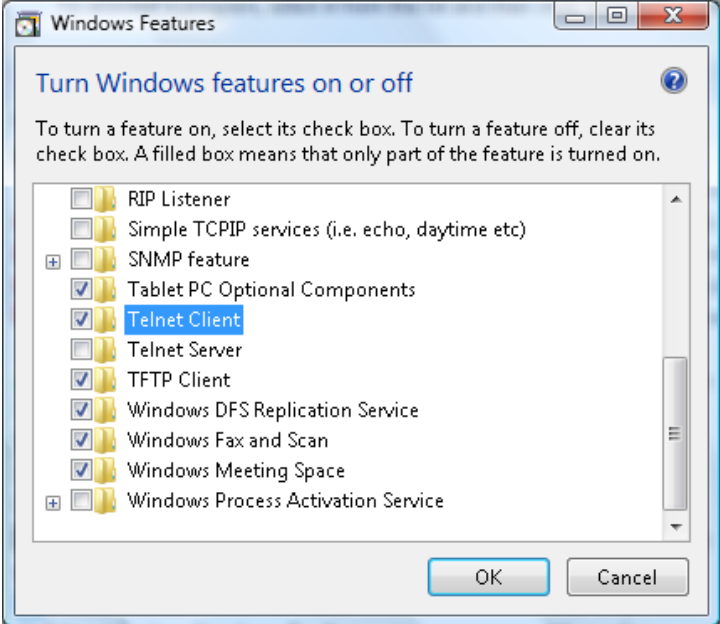

حدد الخيار "Client Telnet( "عميل Telnet)، ثم اضغط على الزر "OK( "موافق(

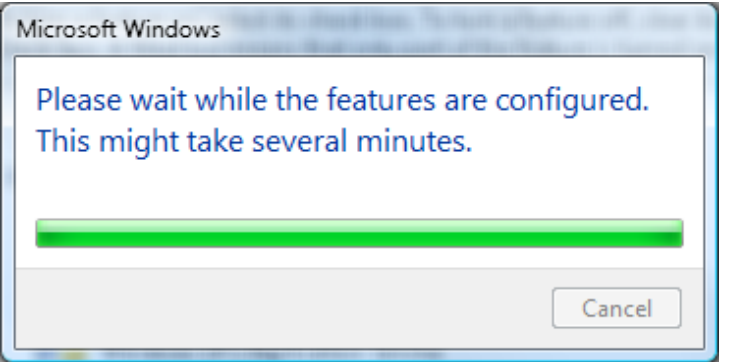

## ورقة مواصفات الوظيفة "*TELNET by 232RS*":

- TCP بروتوكول :Telnet .1
- .2 Telnet: منفذ 7000
- )لمزيد من التفاصيل، يرجى االتصال بوكيل أو فريق الخدمة(.
- 3. أداة Telnet المساعدة: "TELNET.exe" في Windows (وضع وحدة التحكم).
- .4 قطع االتصال للتحكم في Telnet-by232-RS بشكل عادي: أغلق أداة Telnet المساعدة في Windows مباشرة بعد أن يكون اتصال TELNET جاهزًا.
- .5 التقييد 1 للتحكم في Telnet: يوجد أقل من 50 بايت لحمولة الشبكة المتتالية لتطبيق التحكم في Telnet. التقييد 2 للتحكم في Telnet: يوجد أقل من 26 بايت ألمر 232RS كامل واحد للتحكم في Telnet. التقييد 3 للتحكم في Telnet: يجب أن يكون الحد الأدنى لتأخير أمر RS232 التالي أكثر من 200 مللي ثانية. )\* في أداة "exe.TELNET "المساعدة المضمنة في Windows، يؤدي الضغط على مفتاح اإلدخال "Enter "إلى تنفيذ التعليمتين البرمجيتين "Carriage-Return" (رجوع إلى أول السطر) و"New-Line" (سطر جديد).)

### *HDBaseT-IR/RS232*

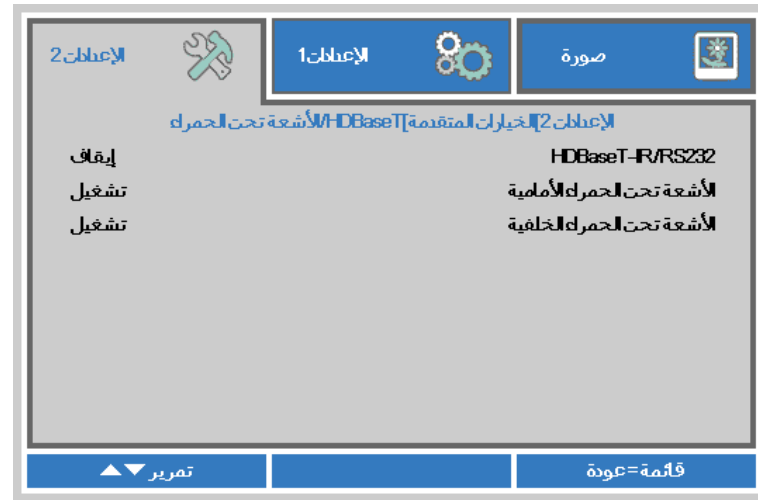

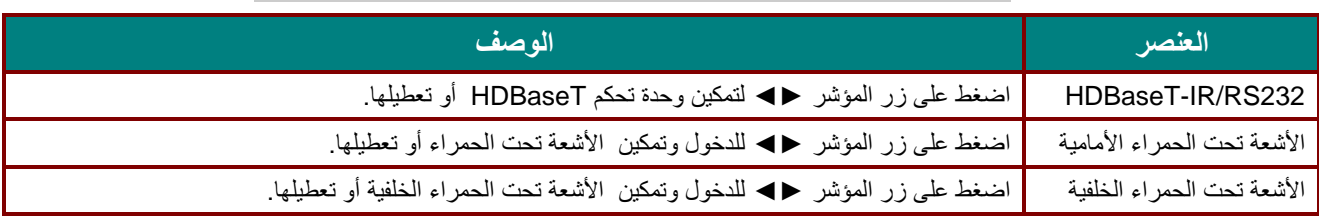

**مالحظة:**

**.1** قم بتفعيل وظيفة التحكم بـ *HDBaseT* عندما ترغب في استخدام صندوق *TX HDBaseT*( قم بإزالة وظيفة تحكم *232RS* **<sup>و</sup>** *LAN45/RJ* من جهاز العرض إلى صندوق *TX HDBaseT*)**، را**جع جدول وظائف تحكم *HDBaseT***. .2** عند تفعيل *HDBaseT***،** يتم تلقائيا ضبط *Mode Power Low***( وضع الطاقة المنخفضة(** على *On***( تشغيل(** من خالل **.***HDBaseT*

**.3** يتم تعطيل التحكم بـ*HDBaseT* عند انقطاع إشارة صندوق *TX HDBaseT*.

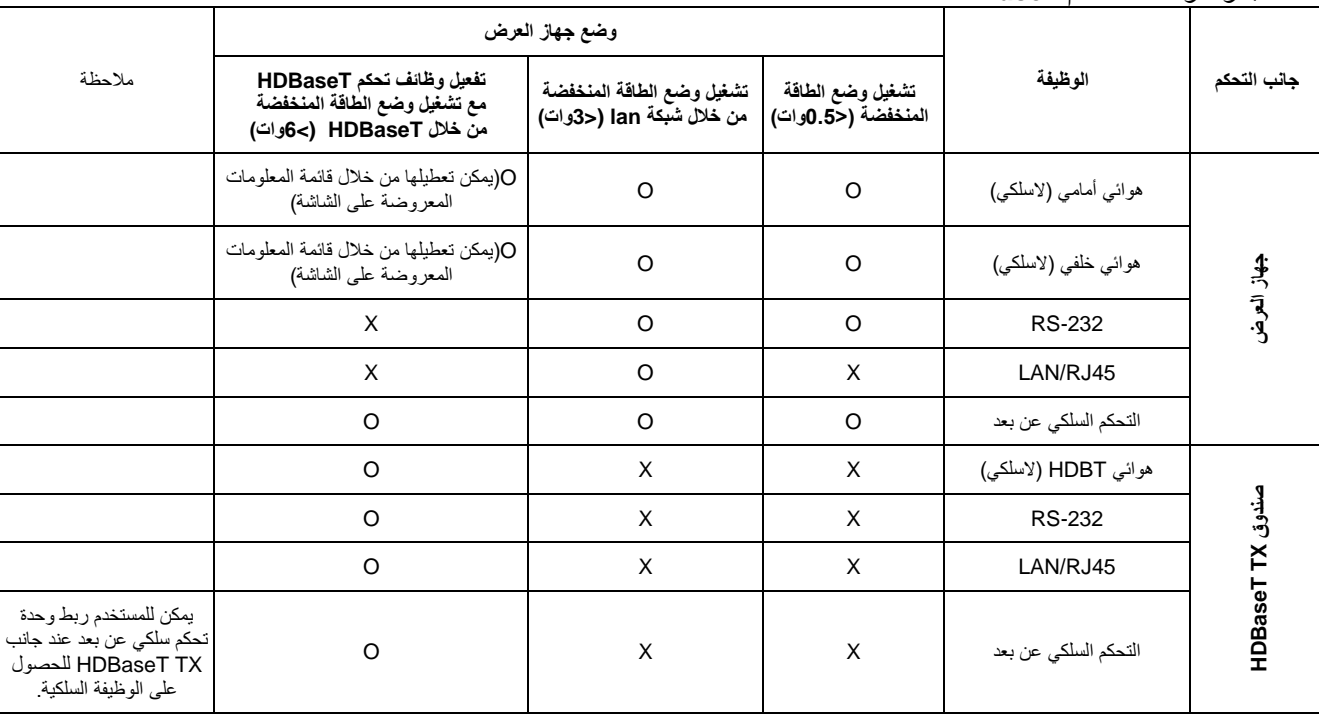

#### جدول وظائف تحكم *HDBaseT*

O: تفعيل X : تعطيل

## وظيفة متقدم 2

اضغط زر **قائمة** لفتح قائمة **OSD( البيانات المعروضة على الشاشة(**. اضغط على ►◄ لالنتقال إلى قائمة **اإلعدادات** .**2** اضغط على ▼▲ لالنتقال إلى قائمة **متقدم 2** ثم اضغط على **إدخال** أو ►. اضغط على ▼▲ لالنتقال ألعلى وألسفل في قائمة **متقدم** .**2** اضغط على ►◄ للدخول وضبط قيم الإعدادات.

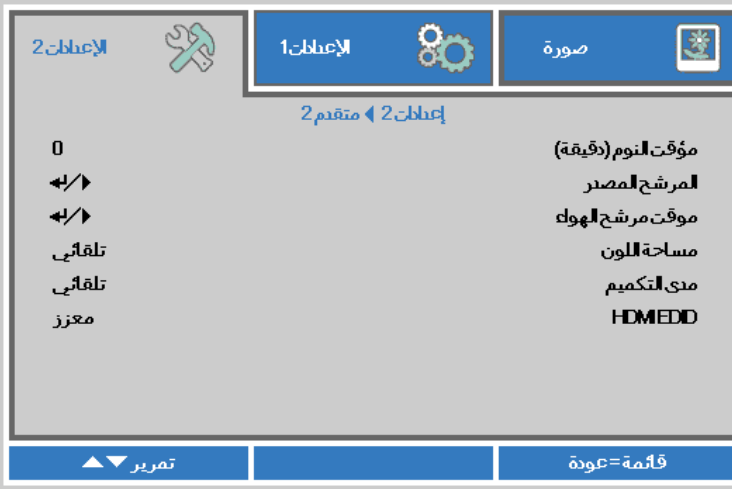

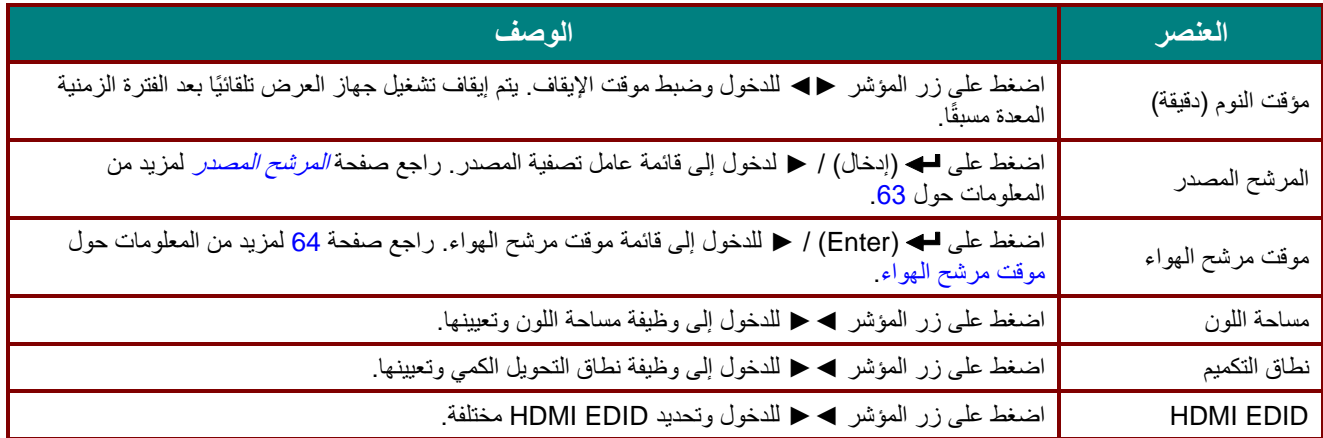

## <span id="page-75-0"></span>المرشح المصدر

اضغط على زر **إدخال** للدخول إلى القائمة الفرعية **المرشح المصدر**

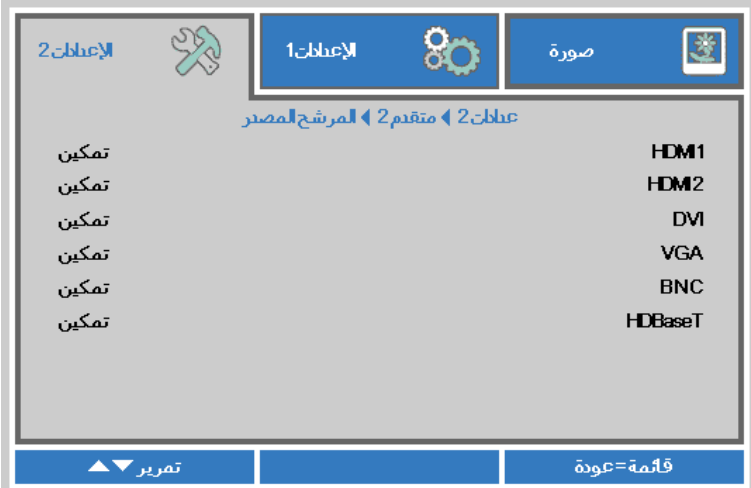

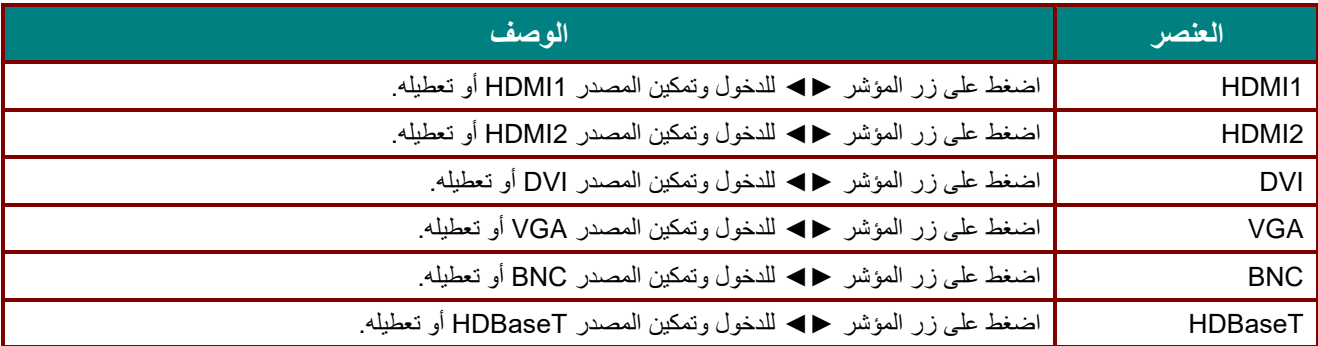

# <span id="page-76-0"></span>موقت مرشح الهواء

اضغط على زر **ENTER** للدخول إلى القائمة الفرعية **موقت مرشح الهواء**.

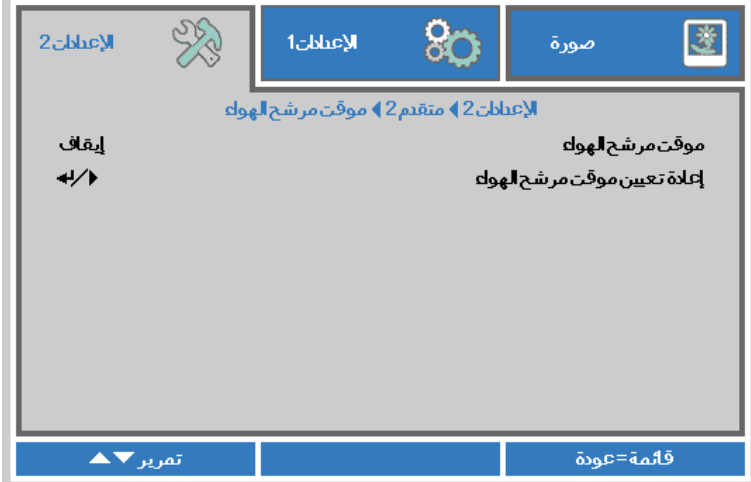

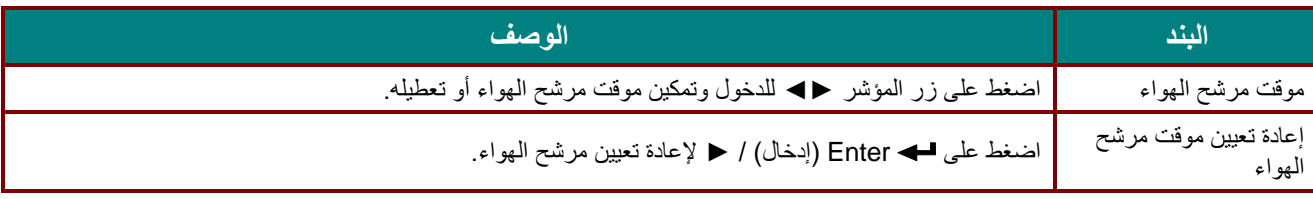

## حالة البيئة

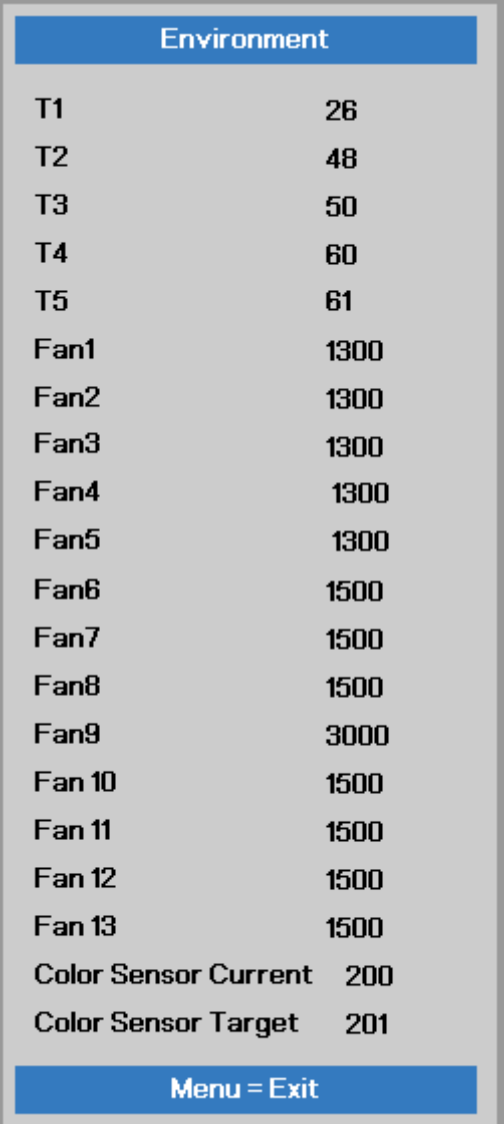

اضغط على زر **ENTER** للدخول إلى القائمة الفرعية **حالة الشبكة**.

# **الصيانة واألمان**

#### **تنظيف جهاز العرض**

إن تنظيف جهاز العرض لإزالة الأنربة والأوساخ يساعد على ضمان التشغيل بدون مشكلات.

**تحذير: -1** تأكد من إيقاف تشغيل جهاز العرض ونزع قابس الطاقة قبل التنظيف بفترة 30 دقيقة على األقل. إن عدم اتباع هذه التعليمات قد يؤدي إلى حروق شديدة. **-2** عند التنظيف استخدم فقط قطعة قماش مبللة. ال تسمح بدخول المياه إلى فتحات التهوية الموجودة بجهاز العرض. **-3** في حالة دخول قليل من الماء إلى األجزاء الداخلية لجهاز العرض أثناء التنظيف، فاترك الجهاز بدون توصيله بالطاقة في غرفة جيدة التهوية لعدة ساعات قبل االستخدام. **-4** في حالة دخول كمية كبيرة من المياه إلى األجزاء الداخلية لجهاز العرض أثناء التنظيف، فيجب الذهاب بالجهاز إلى الصيانة.

#### تنظيف العدسة

يمكنك شراء منظف للعدسات البصرية من معظم متاجر الكاميرات، راجع ما يلي لتنظيف عدسة جهاز اإلسقاط.

- 1 ـ ضع قليلاً من منظف العدسات البصرية على قطعة قماش ناعمة ونظيفة، (تجنب وضع المنظف على العدسة مباشرة).
	- .2 امسح العدسة برفق في حركة دائرية.

**تنبيه: -1** تجنب استخدام المنظفات أو المذيبات الكاشطة. **.2** لتفادي تغير اللون أو بهتانه، تجنب وضع المنظف على حاوية جهاز العرض.

تنظيف الحاوية

راجع ما يلي لتنظيف حاوية جهاز العرض.

- .1 امسح الغبار باستخدام قطعة قماش رطبة ونظيفة.
- 2 ٍ قم بترطيب قطعة القماش بماء دافئ ومنظف متوسط (مثل المستخدم في غسيل الأطباق) ثم امسح الحاوية ِ
	- .3 اشطف قطعة القماش إلزالة المنظف بالكامل وامسح جهاز العرض مرة أخرى.

**تنبيه:** لتفادي تغير اللون أو بهتان اللون، ال تستخدم المنظفات الكاشطة المعتمدة على الكحول.

### **استخدام القفل الفيزيائي**

### استخدام فتحة أمان *Kensington*

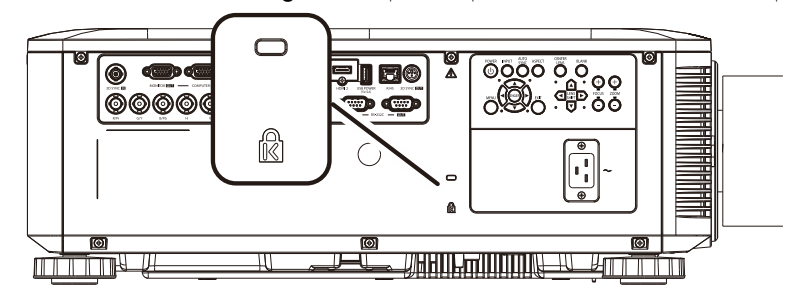

إذا كنت مهتمًا بالأمان، فقم بتوصيل جهاز العرض بهدف دائم باستخدام فتحة Kensington وكبل الأمان.

#### **مالحظة:**

اتصل بالموزع الخاص بك للحصول على تفاصيل حول شراء كبل أمان Kensington المناسب.

يتوافق قفل األمان مع نظام أمان MicroSaver الخاص بشركة Kensington. إذا كان لديك أي تعليق، فاتصل على: ,*800-535-4242*:هاتف .*Kensington, 2853 Campus Drive, San Mateo, CA 94403, U.S.A* .*[http://www.Kensington.com](http://www.kensington.com/)*

#### استخدام قضيب الأمان

باإلضافة إلى وظيفة الحماية بكلمة مرور وقفل Kensington، تساعد فتحة قضيب األمان في حماية جهاز العرض من االستخدام غير المصرح به.

راجع الصورة التالية.

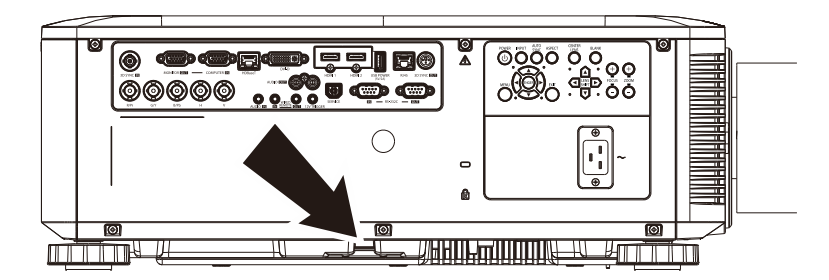

# **استكشاف األعطال وإصالحها**

### **المشكالت الشائعة وحلولها**

توفر هذه اإلرشادات نصائح حول كيفية التعامل مع المشكالت التي قد تواجهها أثناء استخدام جهاز اإلسقاط. إذا لم تتمكن من حل المشكلة، فاتصل بالموزع الخاص بك للحصول على مساعدة.

عادة بعد قضاء فترة في حل المشكلة، قد تكون المشكلة سهلة مثل وجود اتصال غير محكم. تحقق مما يلي قبل الشروع في الحلول الخاصة بالمشكلة.

- استخدم جها ًز كهربائيًا آخر للتأكد من أن مأخذ التيار الكهربائي يعمل.
	- تأكد من تشغيل جهاز العرض قيد التشغيل.
		- تأكد من تثبيت كافة التوصيالت بإحكام.
			- تأكد من تشغيل الجهاز المتصل.
	- تأكد من أن الكمبيوتر المتصل ليس في وضع معلق.
- تأكد من تهيئة كمبيوتر دفتري متصل للعرض الخارجي. )يتم هذا عادة من خالل الضغط على توليفة مفاتيح Fn في الكمبيوتر الدفتري.(

### إرشادات لاستكشا**ف** الأعطال وإصلاحها

في كل قسم من األقسام الخاصة بالمشكالت، جرب الخطوات بالترتيب المقترح. فقد يساعد ذلك على حل المشكلة على نحو أسرع. حاول تحديد المشكلة وبالتالي تجنب استبدال قطع الغيار غير المعيبة. على سبيل المثال، إذا قمت باستبدال البطاريات وبقيت المشكلة كما هي، فضع البطاريات الأصلية مرة أخرى وانتقل إلى الخطوة التالية.

احتفظ بسجل للخطوات التي قمت بها أثناء حل المشكلة: قد تكون هذه المعلومات مفيدة عند االتصال بالدعم الفني أو عند الذهاب إلى موظف الصيانة.

### **رسائل خطأ مؤشرات LED**

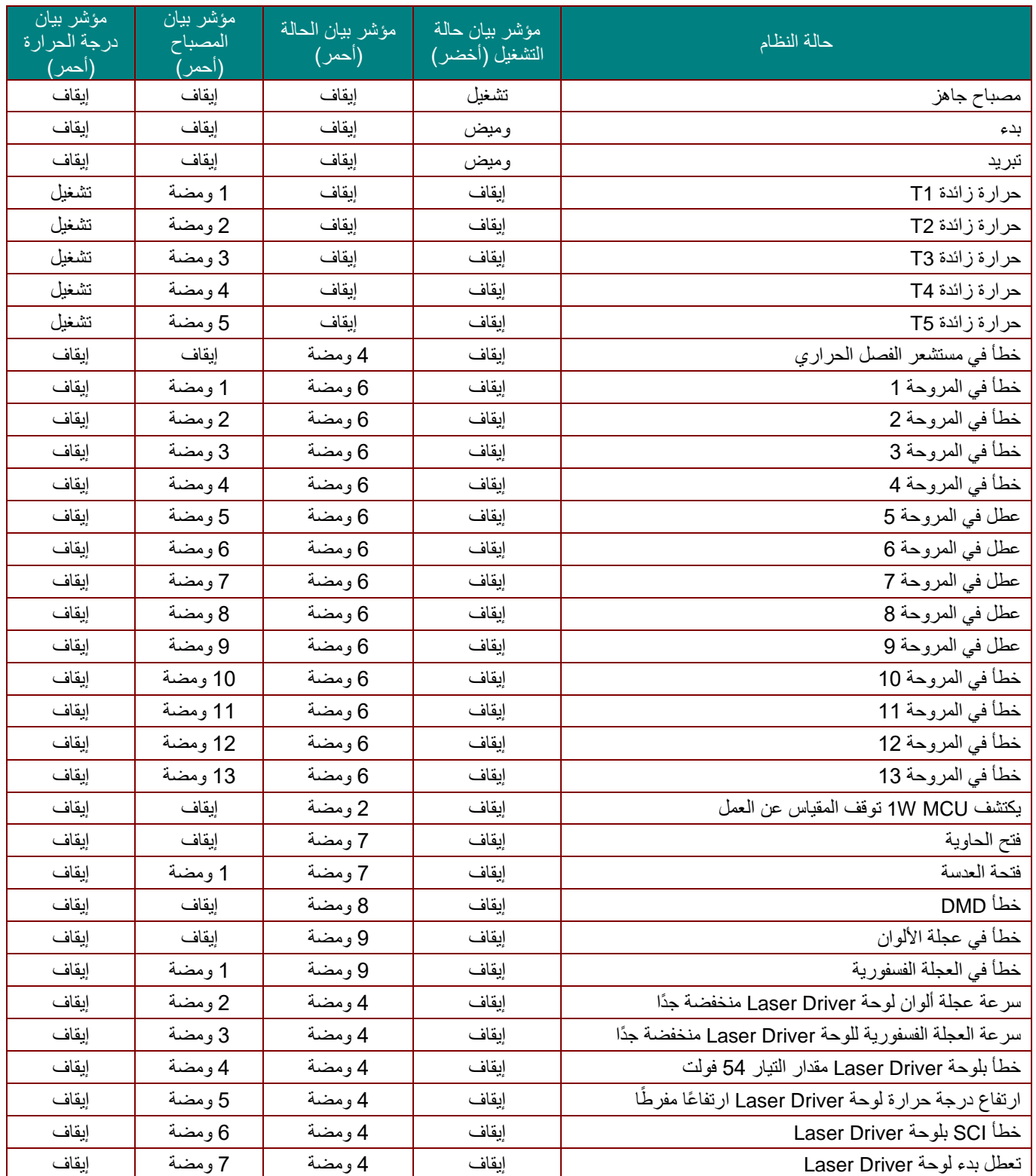

في حالة وجود عطل، برجاء فصل سلك طاقة التيار المتردد وانتظر لمدة دقيقة (1) واحدة قبل إعادة تشغيل جهاز العرض. اتصل بمركز الصيانة إذا استمر مؤشر للطاقة أو مؤشر LED لمصدر الضوء في الوميض، أو إذا أضاء مؤشر LED الخاص بالحرارة الزائدة.

#### **مشكالت الصورة**

```
المشكلة: عدم ظهور الصورة على الشاشة
```
.1 تحقق من إعدادات جهاز الكمبيوتر المحمول أو الكمبيوتر المكتبي.

2 ٪ أغلق كافة الأجهزة وأعد تشغيلها ثانيةً بالترتيب الصحيح.

#### ا**لمشكلة: الصورة غير واضحة**

- .1 اضبط **Focus( التركيز البؤري(** الخاص بعدسة جهاز العرض.
- .2 اضغط على زر FOCUS/+FOCUS- في وحدة التحكم عن بُعد أو جهاز العرض.
	- .3 تأكد من أن المسافة بين جهاز العرض والشاشة تقع في النطاق المحدد.
		- .4 تأكد من أن العدسة نظيفة.

#### **المشكلة: الصورة أكثر اتسا ًعا باألعلى أو األسفل )تأثير االنحراف(**

- .1 ضع جهاز العرض بحيث يكون عموديًا على الشاشة قدر اإلمكان.
- 2. استخدم زر ▲ ▼ ♦ ح في وحدة التحكم عن بعد أو جهاز العرض لتصحيح المشكلة.

#### **المشكلة: الصورة معكوسة**

تحقق من اإلعداد **Projection( العرض الضوئي(** في قائمة **1 Settings( اإلعدادات 1(** بقائمة المعلومات المعروضة على الشاشة.

#### **المشكلة: الصورة مشوهة**

- 1. عبِّن الإعدادات الافتراضية لمِّل من **Frequency (التردد)و Tracking (التتبع)** في قائمة Image (صورة) **-<Computer**( الكمبيوتر(في قائمة المعلومات المعروضة على الشاشة.
	- .2 للتأكد من أن المشكلة ليست ناجمة عن بطاقة فيديو بجهاز كمبيوتر متصل، قم بتوصيل كمبيوتر آخر.

#### **المشكلة: الصورة مسطحة بدون تباين**

اضبط إعداد **التباين** في قائمة **صورة** الرئيسية بقوائم العرض على الشاشة.

#### **المشكلة: ال يتطابق لون الصورة المسقطة مع الصورة المصدر.**

اضبط إعدادات **Temperature Color( درجة اللون(**و **Gamma( جاما(** في القائمة **Image( صورة(-<Advanced )متقدم(** بقائمة المعلومات المعروضة على الشاشة.

#### **مشكالت مصدر الضوء**

#### **المشكلة: ال يتم إصدار ضوء من جهاز العرض**

- .**1** تحقق من توصيل كبل الطاقة بإحكام.
- .**2** تأكد من أن مصدر الطاقة يعمل من خالل اختباره مع جهاز إلكتروني آخر.
- .**3** أعد بدء تشغيل جهاز العرض بالترتيب الصحيح وتأكد من إضاءة مؤشر بيان حالة الطاقة.

#### **مشكالت وحدة التحكم عن بعد**

#### **المشكلة: جهاز العرض ال يستجيب لوحدة التحكم عن بعد**

- .**1** قم بتوجيه وحدة التحكم عن بعد نحو جهاز االستشعار عن بعد في جهاز العرض.
	- .**2** تأكد من عدم وجود عائق بين وحدة التحكم عن بعد وجهاز االستشعار.
		- .**3** قم بإطفاء أية لمبات فلوروسنت موجودة في الغرفة.
			- .**4** تحقق من قطبية البطارية.
				- .**5** استبدل البطاريات.
- .**6** قم بإطفاء األجهزة األخرى التي تستخدم األشعة تحت الحمراء الموجودة في المكان.
	- .**7** اذهب بوحدة التحكم عن بعد إلى الصيانة.

#### **مشكالت الصوت**

#### **المشكلة: ال يوجد صوت**

- .**1** قم بضبط مستوى الصوت من وحدة التحكم عن بعد
	- .**2** اضبط مستوى مصدر الصوت.
	- .**3** تحقق من توصيل كبل الصوت.
	- .**4** اختبر خرج صوت المصدر مع سماعات أخرى.
		- .**5** اطلب صيانة جهاز العرض.

**المشكلة: الصوت مشوه**

- .**1** تحقق من توصيل كبل الصوت.
- .**2** اختبر خرج صوت المصدر مع سماعات أخرى.
	- .**3** اطلب صيانة جهاز العرض.

## **طلب صيانة جهاز العرض**

إذا لم تتمكن من حل المشكلة، يجب الذهاب بجهاز العرض إلى الصيانة. ضع جهاز العرض في الكرتونة األصلية. قم بإرفاق وصف للمشكلة وقائمة بالخطوات التي اتخذتها عند محاولة إصالح المشكلة: قد تكون هذه المعلومات مفيدة لموظف الصيانة. لعمل الصيانة، قم بإعادة جهاز العرض إلى المكان الذي اشتريت منه.

### **أسئلة وأجوبة HDMI**

#### **س. ما الفرق بين كبل HDMI***"* **القياسي***"* **وكبل HDMI" عالي السرعة"؟**

أعلنت شركة تراخيص HDMI) Licensing HDMI(، ذات المسئولية المحدودة، مؤخ ًرا أنه سوف يتم اختبار الكبالت من حيث كونها كبلات قياسية أو كبلات عالية السرعة.

˙تم اختبار كبالت HDMI القياسية )أو كبالت "الفئة 1"( على أداء سرعات 75 ميجا هرتز أو 2.25 جيجا بايت في الثانية، أي ما يعادل إشارة 720p/1080i.

˙بينما تم اختبار كبالت HDMI عالية السرعة أو )كبالت "الفئة 2"( على أداء سرعات 340 ميجا هرتز أو 10.2 جيجا بايت في الثانية، والذي يعد أعلى عرض نطاق متوافر حاليًا عن طريق كبالت HDMI ويمكنه نقل إشارات p1080 يشمل ذلك اإلشارات ذات عمق ألوان أكبر و/أو معدلات تحديث أعلى من المصدر <sub>.</sub> يمكن للكبلات عالية السرعة أيضًا أن تستوعب شاشات العرض عالية الدقة مثل شاشات السينما WQXGA( بدقة 1600 x 2560).

#### **س. كيف يمكن تشغيل كبالت HDMI لمسافات تزيد عن 10 متر؟**

توجد العديد من محوالت HDMI التي تتعامل مع حلول HDMI وتزيد من المسافة الفعالة للكبل من النطاق العادي 10 متر إلى مسافة أطول من ذلك. وتصنع هذه الشركات مجموعة متنوعة من الحلول التي تتضمن كبالت نشطة )تتضمن إلكترونيات نشطة مضمنة في الكبلات لدعم وتزويد إشارة الكبل) ووحدات تنقية الإشارة ومكبرات بالإضافة إلى CAT5/6 وحلول الألياف الضوئية.

#### **س. كيف يمكن التحقق مما إذا كان الكبل هو كبل HDMI معتمد؟**

يجب أن تكون كافة منتجات HDMI معتمدة من جانب شركة التصنيع كجزء من مواصفات اختبار التوافق مع HDMI. مع ذلك، في بعض األحوال قد تكون هناك كبالت تحمل شعار HDMI لكن لم يتم اختبارها بشكل صحيح. تحقق شركة HDMI LLC ذات المسئولية المحدودة في هذه الحاالت بشكل فعال لضمان أن عالمة HDMI التجارية تستخدم بشكل صحيح في السوق. نوصي العمالء بشراء الكبالت من مصد ٍر جيد السمعة وشركة موثوقة.

 $http://www.hdmi.org/learningcenter/faq.aspx#49$ المزيد من المعلومات التفصيلية راجع الموقع 14#http://www.hdmi.org/learningcenter/

# **المواصفات**

**المواصفات**

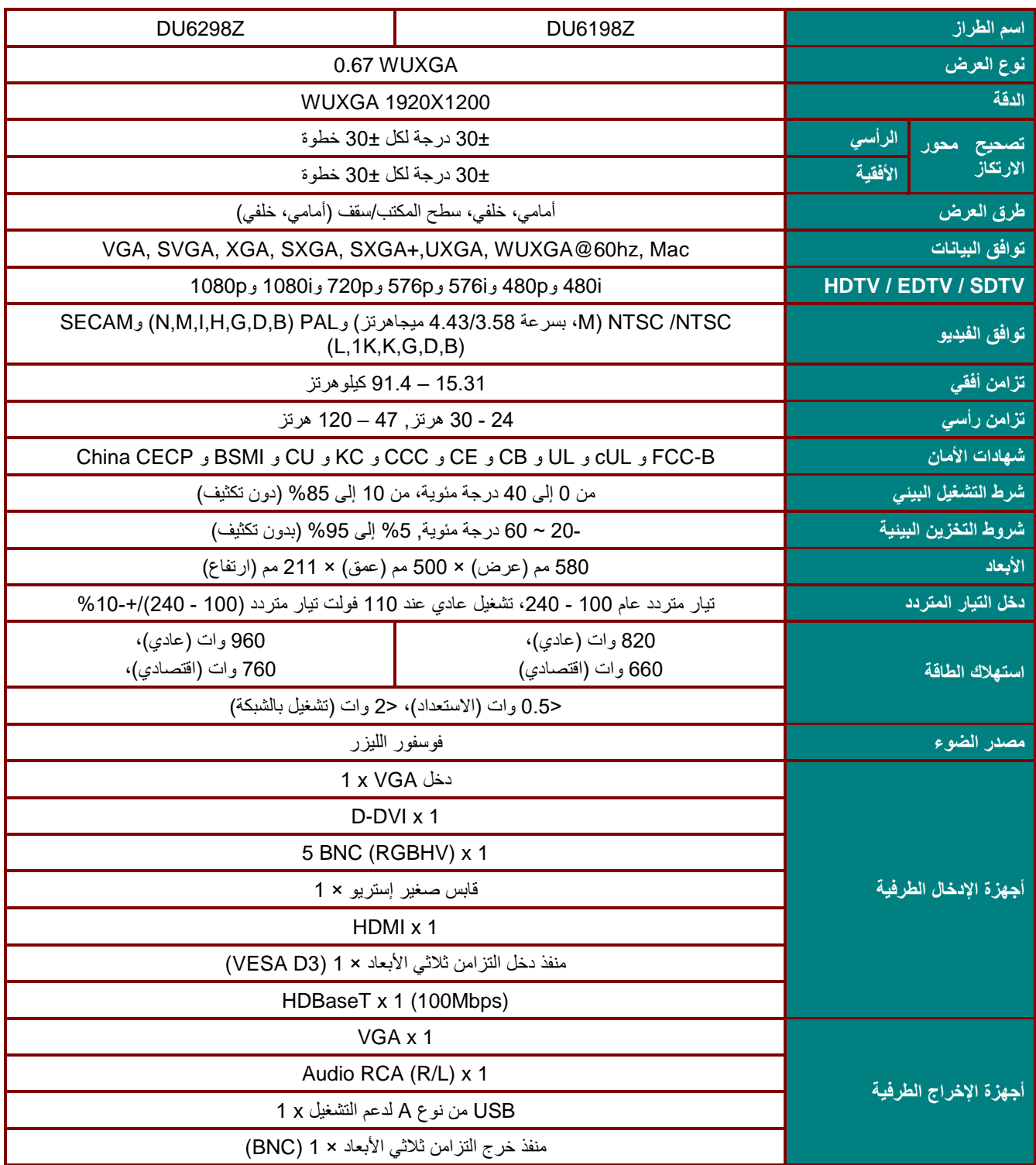

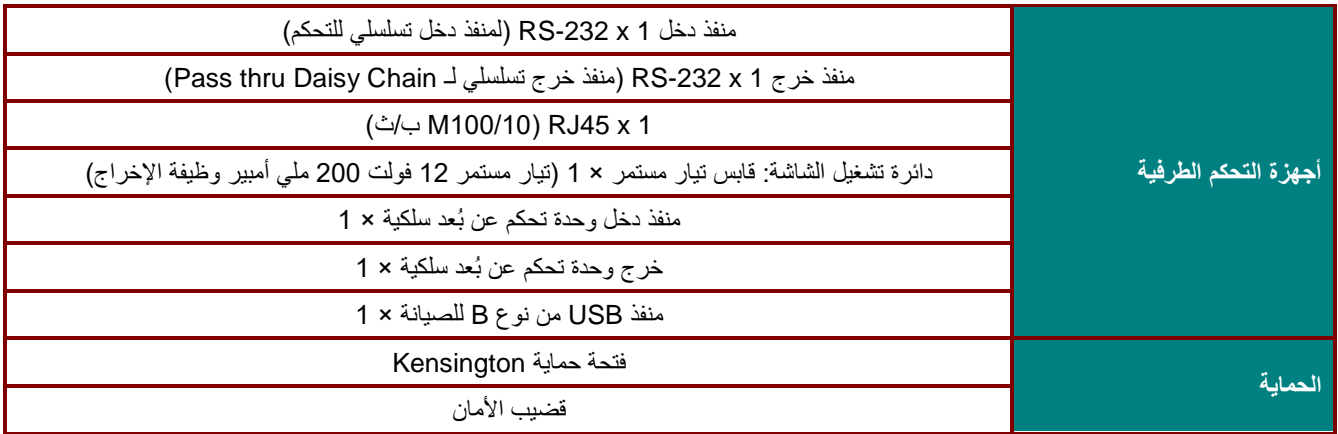

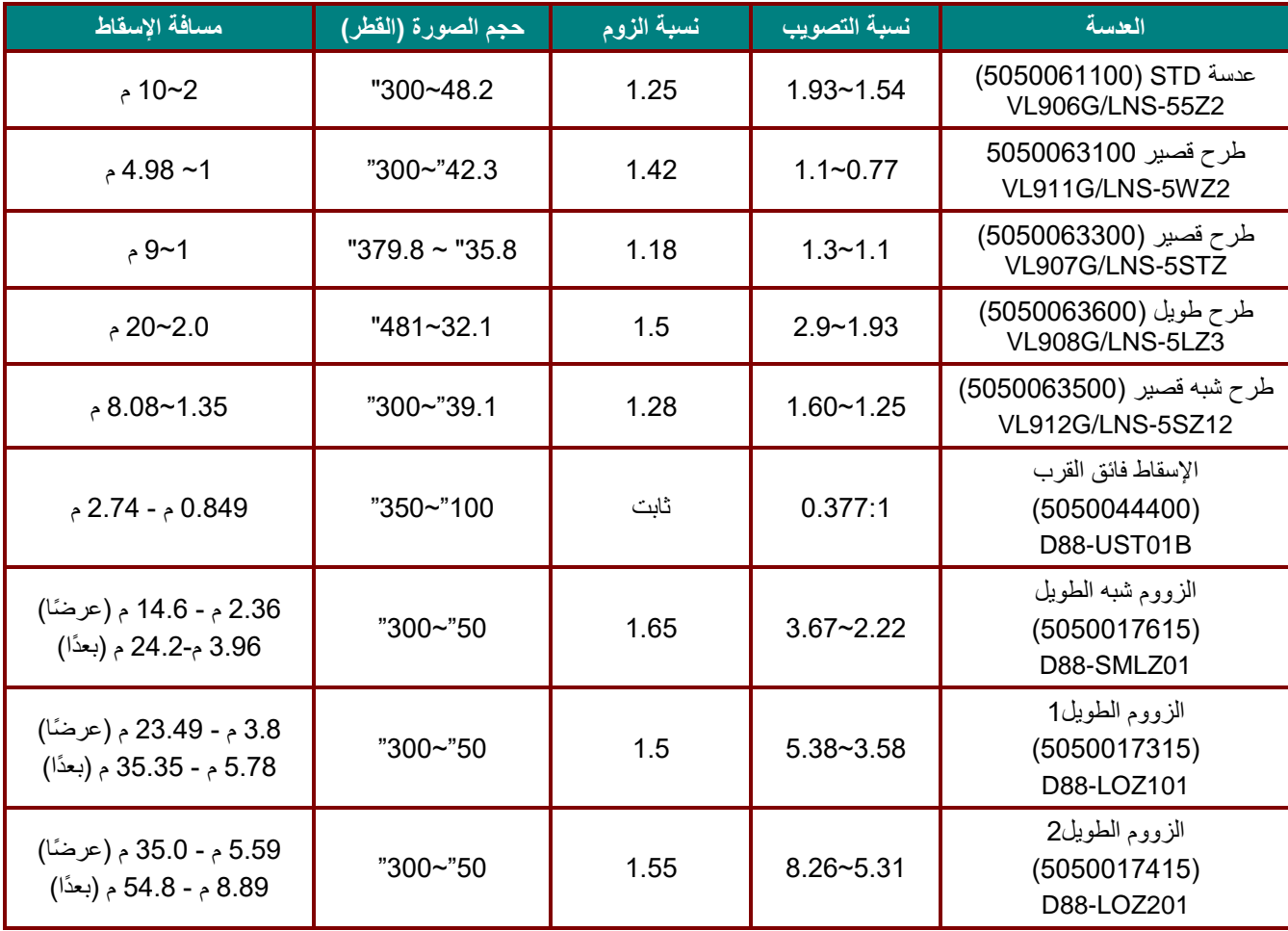

ملاحظة: لطرح الأسئلة بخصوص مواصفات المنتج، يرجى الاتصال بالموزع المحلي.

**مالحظة: عند استخدام عدسة اإلسقاط فائق القرب** *(B01UST88-D (***يُرجى االستخدام مع مجموعات دعم إلصالح العدسة. يرجى أي ًضا الحرص على إزالة مجموعات دعم العدسة عند إجراء معايرة لها )وظيفة العدسة الوسطى(**

**مسافة اإلسقاط مقابل حجم اإلسقاط**

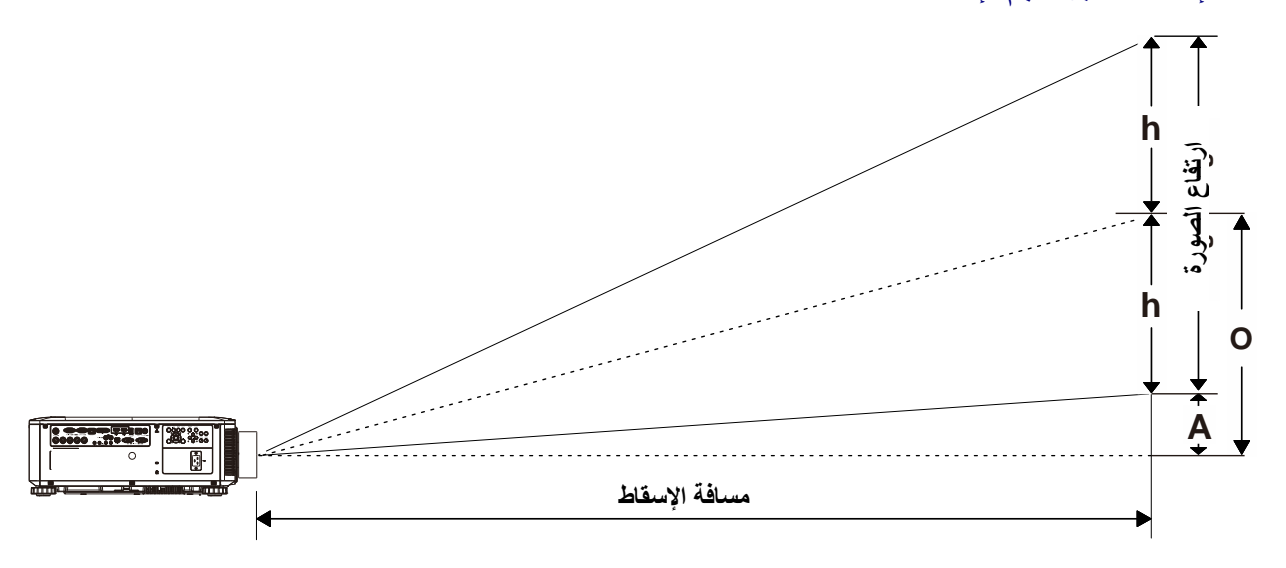

جدول مسافات وأحجام اإلسقاط

عدسة اإلسقاط القريبة: *1.1~0.77 :TR*؛ اإلزاحة=%*55*

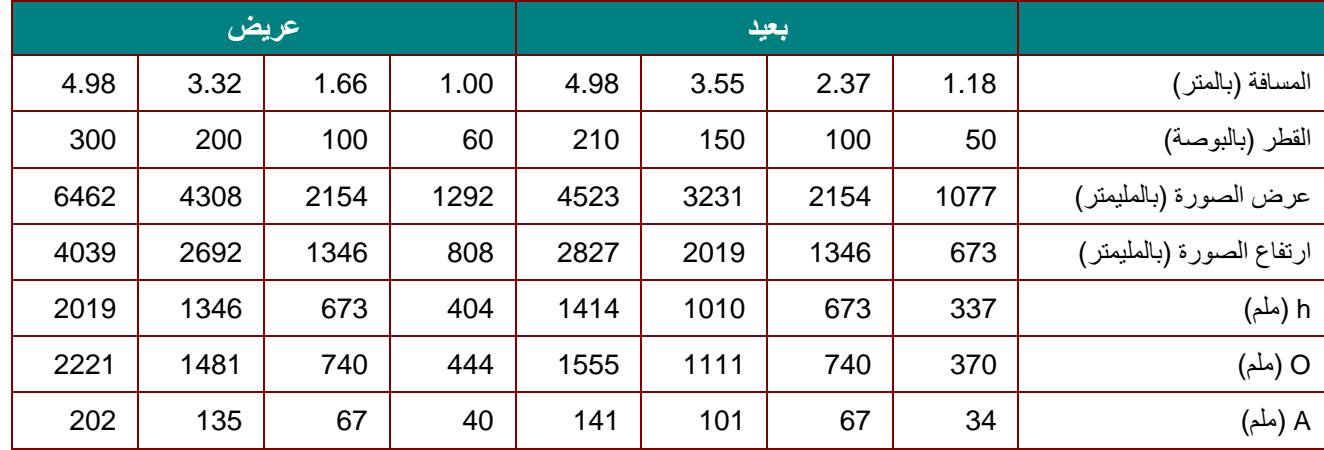

عدسة اإلسقاط شبه القريبة: *1,3~1,1 :TR*، اإلزاحة=*55%*

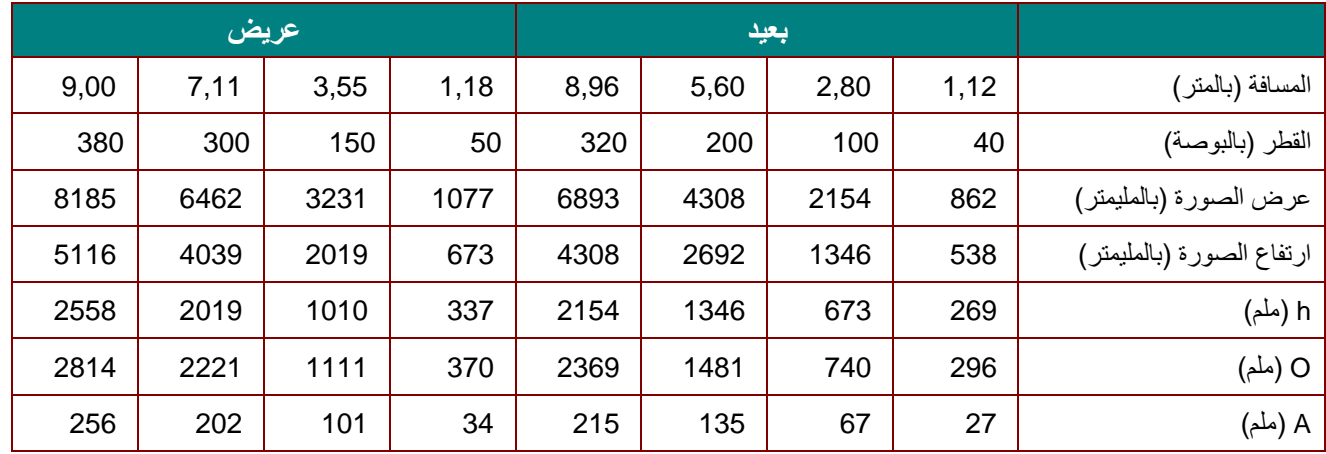

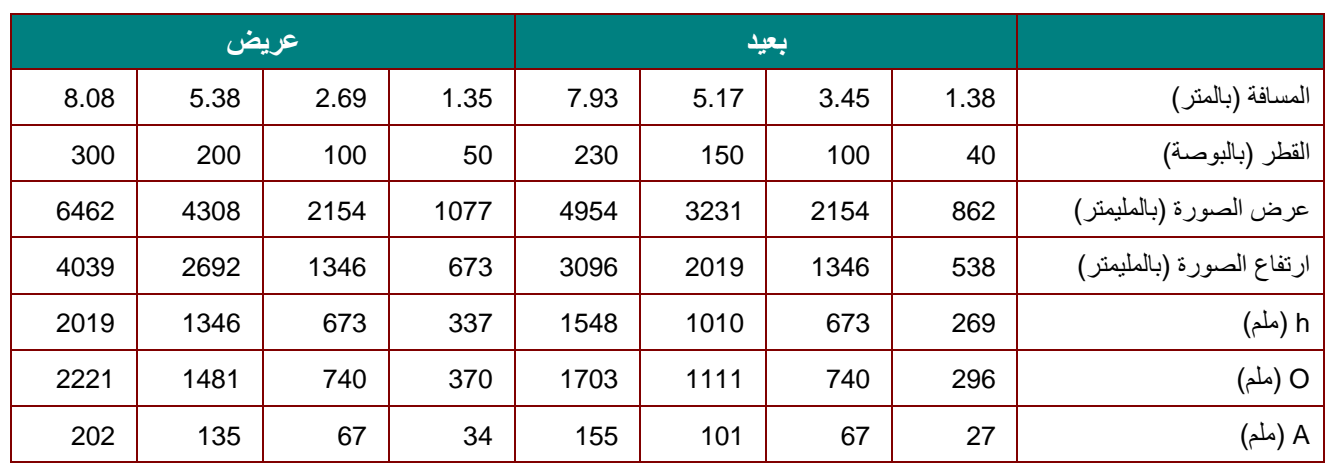

عدسة اإلسقاط شبه القريبة: *1.6 ~ 1.25 :TR*، اإلزاحة=%*55*

عدسة اإلسقاط القياسية: *1,93 ~ 1,54 :TR*، اإلزاحة=*55%*

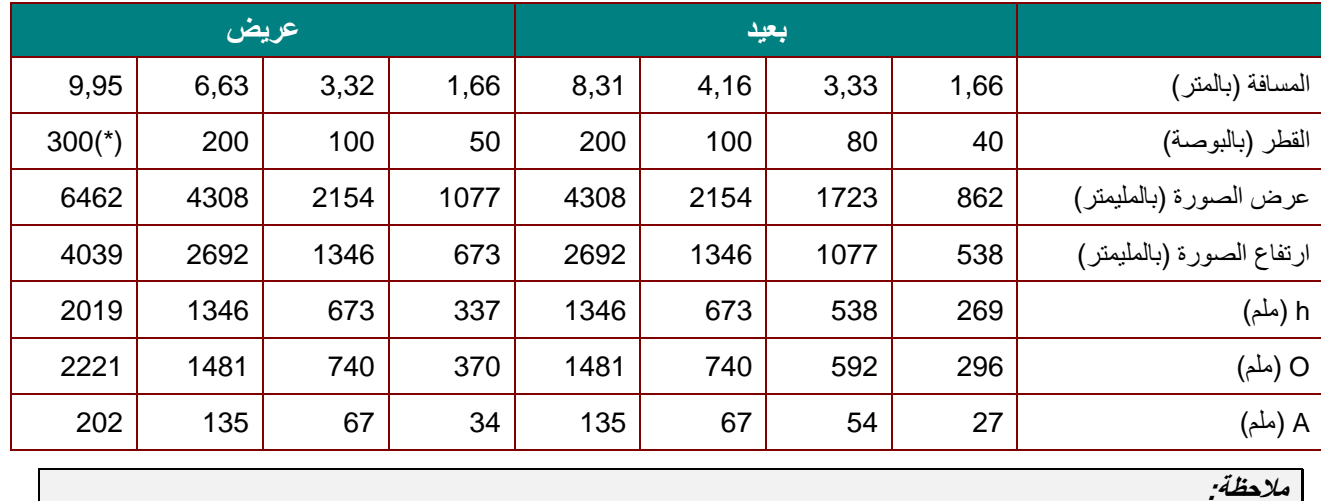

)\*( تجاوز الحد المسموح به.

#### عدسة اإلسقاط الطولية: *2,9 ~ 1,93 :TR*، اإلزاحة=*55%*

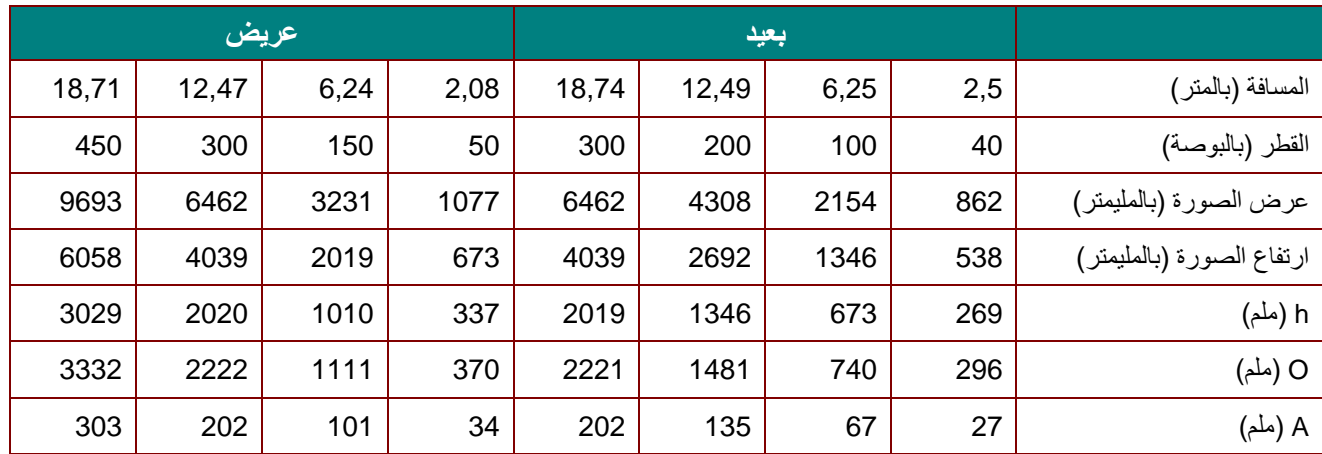

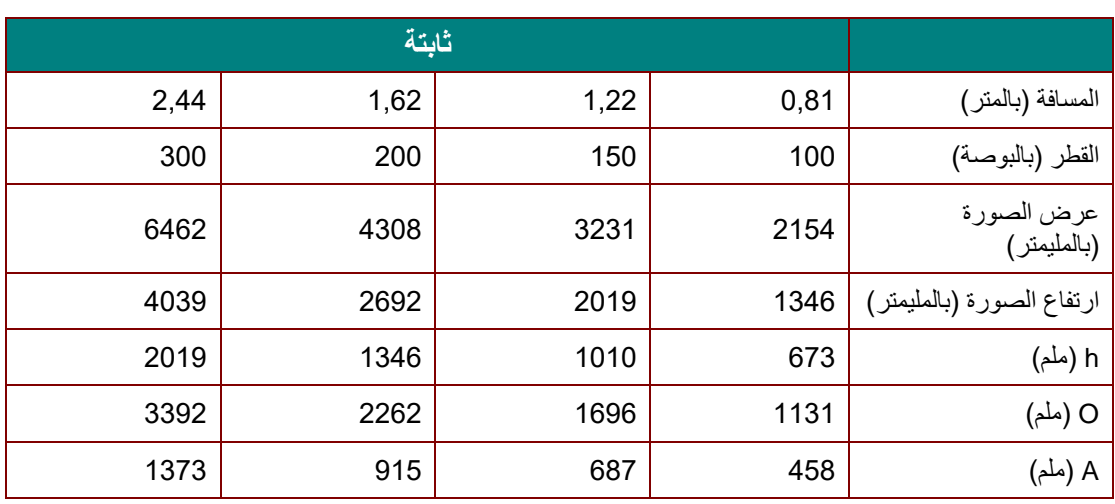

عدسة اإلسقاط فائق القرب: متحركة: ،0.377 اإلزاحة=%84

عدسة اإلسقاط شبه الطويل: متحركة: 2.22 - ،3.67 اإلزاحة=%50

|             |             | بعدًا       |             | عرضًا       |             |             |           |                           |
|-------------|-------------|-------------|-------------|-------------|-------------|-------------|-----------|---------------------------|
| 23,71       | 15,81       | 7,90        | 3,95        | 14,35       | 9,56        | 4,78        | 2,39      | المسافة (بالمتر)          |
| 300         | 200         | 100         | 50          | 300         | 200         | 100         | 50        | القطر (بالبوصة)           |
| 6462        | 4308        | 2154        | 1077        | 6462        | 4308        | 2154        | 1077      | عرض الصورة (بالمليمتر)    |
| 4039        | 2692        | 1346        | 673         | 4039        | 2692        | 1346        | 673       | ارتفاع الصورة (بالمليمتر) |
| 2019        | 1346        | 673         | 337         | 2019        | 1346        | 673         | 337       | h (ملم)                   |
| 2019        | 1346        | 673         | 337         | 2019        | 1346        | 673         | 337       | O (ملم)                   |
| $\mathbf 0$ | $\mathbf 0$ | $\mathbf 0$ | $\mathbf 0$ | $\mathbf 0$ | $\mathbf 0$ | $\mathbf 0$ | $\pmb{0}$ | A (ملم)                   |

عدسة الإسقاط بالزووم الطويل1: متحركة: 3.58 - 5.38، الإزاحة=50%

| بعدًا       |             |             |             | عرضًا       |             |             |           |                           |
|-------------|-------------|-------------|-------------|-------------|-------------|-------------|-----------|---------------------------|
| 34,76       | 23,18       | 11,59       | 5,79        | 23,13       | 15,42       | 7,71        | 3,86      | المسافة (بالمتر)          |
| 300         | 200         | 100         | 50          | 300         | 200         | 100         | 50        | القطر (بالبوصة)           |
| 6462        | 4308        | 2154        | 1077        | 6462        | 4308        | 2154        | 1077      | عرض الصورة (بالمليمتر)    |
| 4039        | 2692        | 1346        | 673         | 4039        | 2692        | 1346        | 673       | ارتفاع الصورة (بالمليمتر) |
| 2019        | 1346        | 673         | 337         | 2019        | 1346        | 673         | 337       | h (ملم)                   |
| 2019        | 1346        | 673         | 337         | 2019        | 1346        | 673         | 337       | O (ملم)                   |
| $\mathbf 0$ | $\mathbf 0$ | $\mathbf 0$ | $\mathbf 0$ | $\mathbf 0$ | $\mathbf 0$ | $\mathbf 0$ | $\pmb{0}$ | A (ملم)                   |

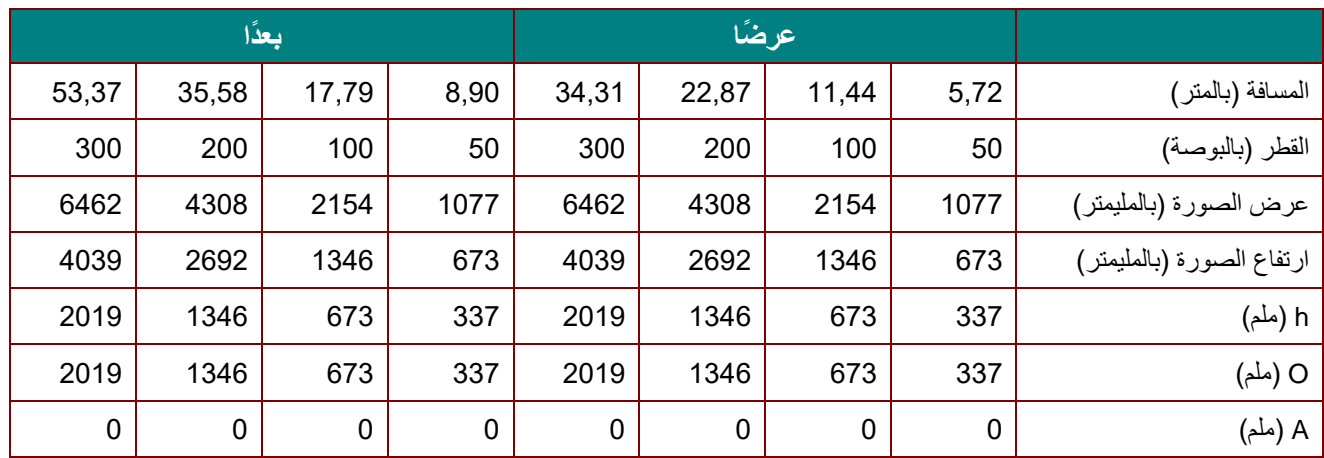

عدسة الإسقاط بالزووم الطويل2: متحركة: 5.31 - 8.26، الإزاحة=50%

 $O/(2xh) \times 100\% = \%$  الإزاحة h+A=O k(1/2) × (ارتفاع الصورة)

### **جدول أوضاع التوقيت** جدول الترددات المدعومة

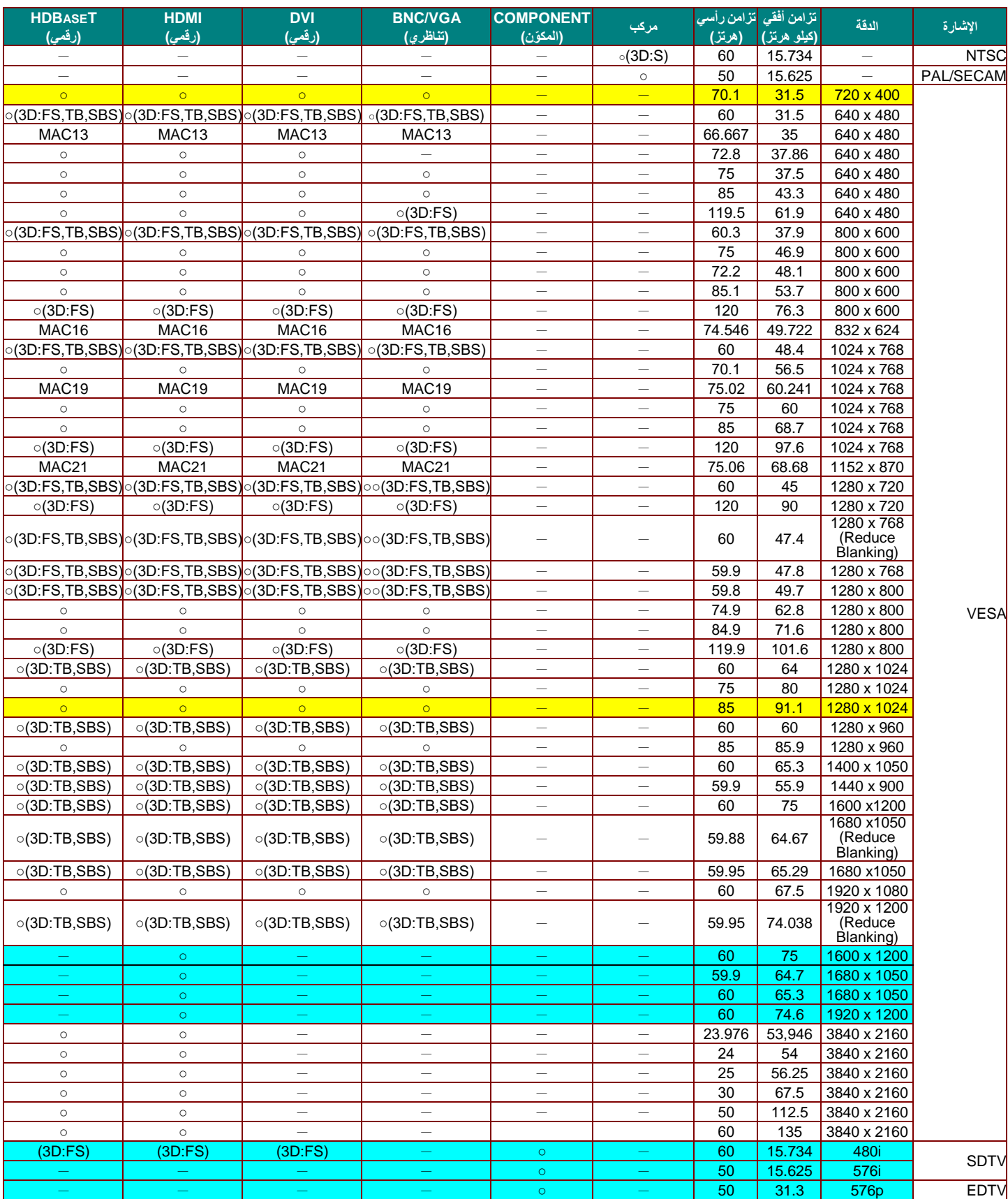

تحدد الوحدة إشارات الكمبيوتر تلقائيًا لتحديد الدقة المناسبة. وقد تتطلب بعض الإشارات ضبطًا يدويًا.

**جهاز العرض DLP — دليل المستخدم**

| الدقة             |      | (هرتز) | مركب                                                  | <b>COMPONENT</b><br>(المكوّن) | <b>BNC/VGA</b><br>(تفاظري) | <b>DVI</b><br>(رقمي) | <b>HDMI</b><br>(رقمي) | <b>HDBASET</b><br>(رقمي) |
|-------------------|------|--------|-------------------------------------------------------|-------------------------------|----------------------------|----------------------|-----------------------|--------------------------|
| 480 <sub>p</sub>  | 31.5 | 60     |                                                       | $\circ$                       |                            |                      |                       |                          |
| 720 <sub>p</sub>  | 37.5 | 50     |                                                       | $\circ$                       |                            | (3D:FP, TB)          | (3D:FP, TB)           | (3D.FP.TB)               |
| 720 <sub>p</sub>  | 45   | 60     |                                                       | $\circ$                       |                            | (3D:FP,TB)           | (3D.FP.TB)            | (3D.FP, TB)              |
| 1080i             | 33.8 | 60     |                                                       | $\circ$                       |                            | (3D:SBS)             | (3D:SBS)              | (3D:SBS)                 |
| 1080i             | 28.1 | 50     |                                                       | $\circ$                       |                            | (3D:SBS)             | (3D:SBS)              | (3D:SBS)                 |
| 1080 <sub>p</sub> | 27   | 24     |                                                       | $\circ$                       |                            | (3D:FP, TB)          | (3D:FP, TB)           | (3D.FP.TB)               |
| 1080p             | 28   | 25     | -                                                     | $\circ$                       |                            | -                    |                       |                          |
| 1080p             | 33.7 | 30     |                                                       | $\circ$                       |                            | -                    |                       | $-$                      |
| 1080p             | 56.3 | 50     |                                                       | $\circ$                       |                            |                      |                       |                          |
| 1080p             | 67.5 | 60     | -                                                     | $\circ$                       |                            | –                    |                       | -                        |
|                   |      |        | <mark>] تزامن أفقى كزامن رأسى</mark><br>  (كيلو هرتز) |                               |                            |                      |                       |                          |

: التردد المدعوم

— : ال يوجد تردد مدعوم

FS >=المجال المتتابع

TB >=علوي/سفلي

SBS >=جنبًا إلى جنب

FP >=حزم اإلطارات

★الدقة الأصلية للوحة هي 1280 × 800.

قد تظهر الدقة غير األصلية بحجم غير مناسب للنص أو الخطوط.

★اللون <mark>\_\_\_\_\_\_</mark> يعني قابلية العرض فقط. (3:4 فقط)

اللون يشير إلى المستوى المقبول من الضوضاء

أداة فحص توقيت HDTV الرئيسية هي مشغل DVD، في حين أن 828VG هي أداة ثانوية.

جدول الترددات المدعومة في الوضع ثلاثي الأبعاد

تحدد الوحدة إشارات الكمبيوتر تلقائيًا لتحديد الدقة المناسبة. وقد تتطلب بعض الإشارات ضبطًا يدويًا.

## D-SUB/HDMI/DVI-D دخل إشارة

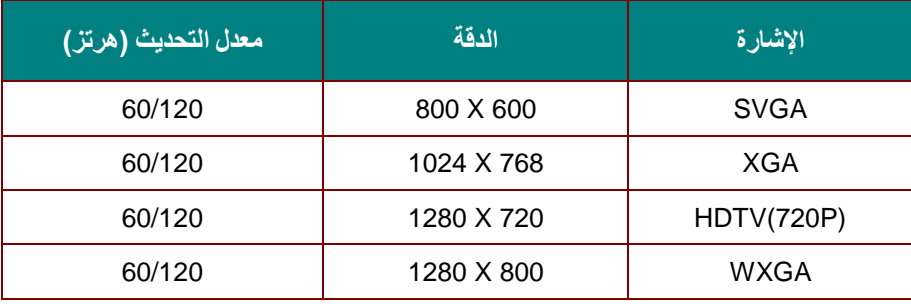

### جدول توافق الفيديو ثلاثي الأبعاد الفعلي

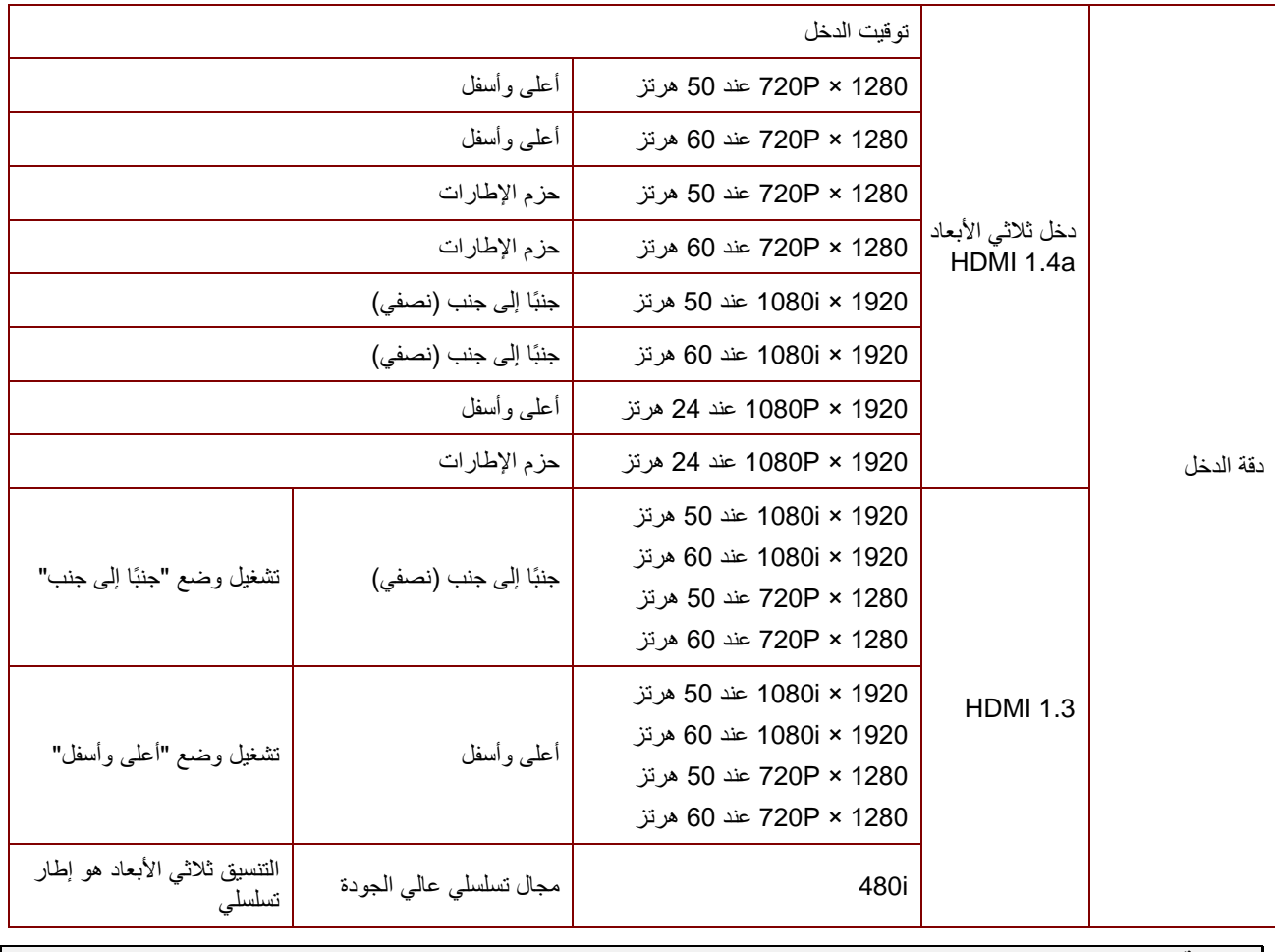

**مالحظة:** 

يجب أن تتوافق نظارة األبعاد الثالثية مع معدل التحديث 144 هرتز.

**أبعاد جهاز العرض**

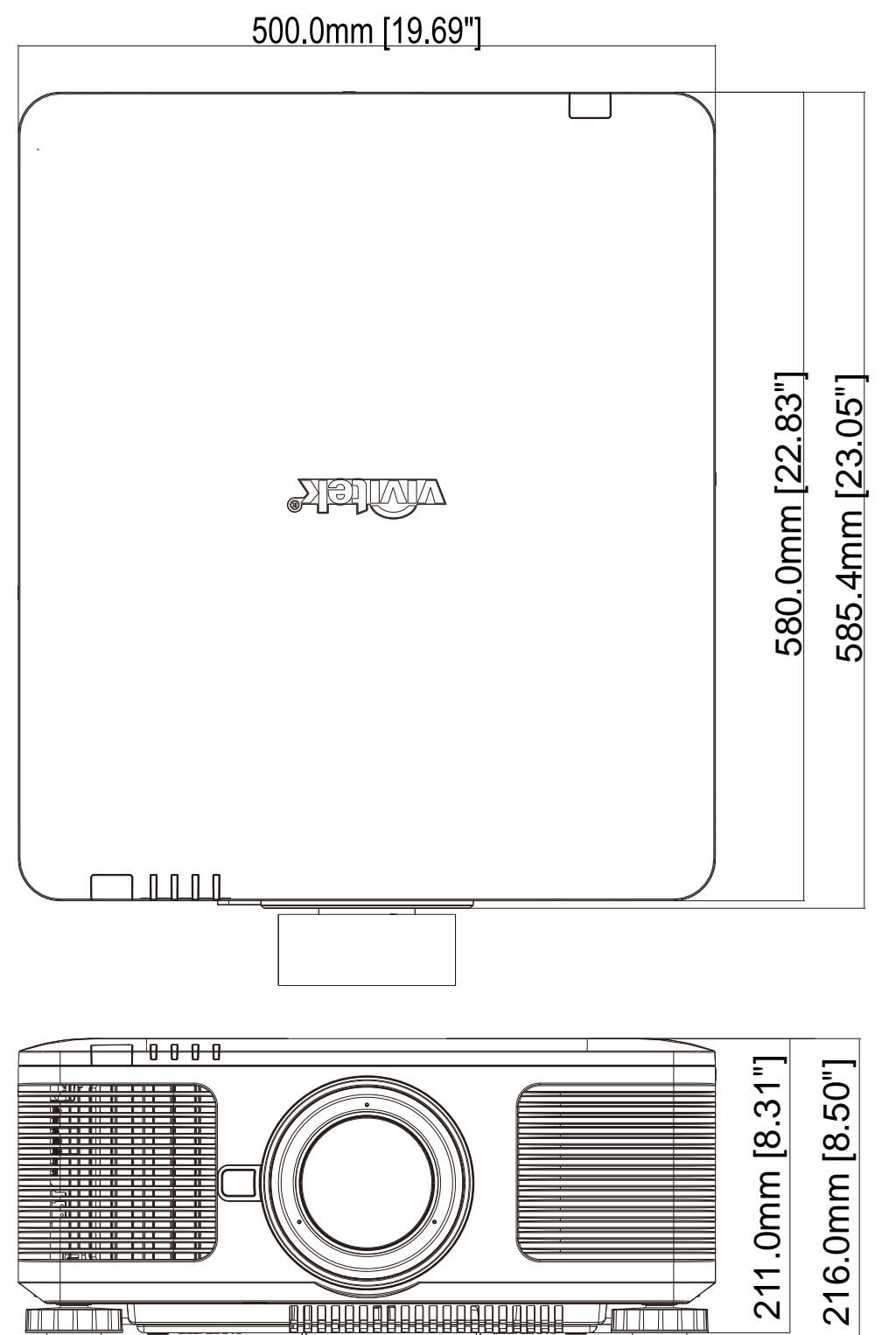

# **التوافق التنظيمي**

### **تحذير لجنة االتصاالت الفيدرالية )FCC)**

تم اختبار هذا الجهاز وتبين أنه متوافق مع حدود الأجهزة الرقمية من الفئة ب بموجب الجزء 15 من قواعد لجنة الاتصالات الفيدرالية (FCC). وقد وضعت هذه الحدود لتوفير حماية معقولة ضد التداخالت الضارة عند تشغيل الجهاز في بيئة تجارية.

يقوم هذا الجهاز بتوليد واستخدام كما يمكن أن تشع منه طاقة راديو لاسلكية وفي حالة عدم تركيبه واستخدامه وفقًا لدليل التعليمات، فقد يتسبب في تداخالت ضارة مع اتصاالت الراديو. ومن المحتمل أن يتسبب تشغيل هذا الجهاز في منطقة سكنية في حدوث تداخل ضار وفي هذه الحالة يتعين على المستخدم تصحيح التداخل على نفقته الخاصة.

ويمكن أن تؤدي عمليات التغيير أو التعديل غير المعتمدة صراحة من جانب الأطراف المسئولة عن التوافق إلى إبطال حق المستخدم في تشغيل الجهاز.

#### **كندا**

يتوافق الجهاز الرقمي من الفئة "ب" الذي بين يديك مع القانون الكندي ICES-003.

#### **شهادات األمان**

.CECP China و BSMI ,CU ,KC ,CCC ,CE ,CB ,UL ,cUL ,B-FCC

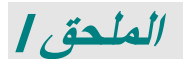

#### **إعداد معلمات االتصال**

يمكن استخدام أمر التحكم التسلسلي إلدخال أوامر للتحكم في جهاز العرض أو استعادة بيانات تشغيله من خالل برامج Windows الطرفية العميلة

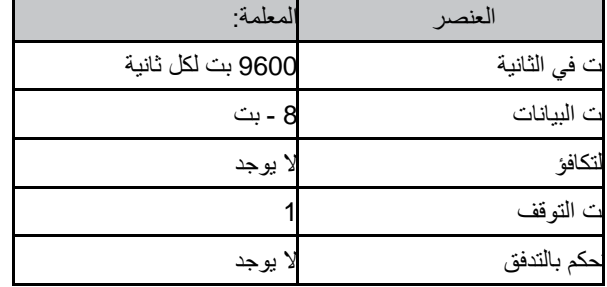

#### **أوامر التشغيل**

### **صيغة أمر التشغيل**

يسبق أمر التشغيل حرف "op"، متبو ًعا بأوامر التحكم واإلعدادات مفصولة بمسافة فارغة ]SP]، ورمزي سطر جديدين "CR "و"D0 hex ASCII ". صيغة أوامر التحكم التسلسلية: **op[SP]<operation command>[SP]<Setting Value>[CR]**

- **op** القيمة الثابتة الدالة على ذلك هي أمر تشغيل.
	- **]SP ]**تدل على مسافة فارغة واحدة.
- **]CR ]**تدل على سطرين جديدين في نهاية األمر "CR "و"D0 hex ASCII".

**قيمة اإلعداد** إعدادات أمر التشغيل

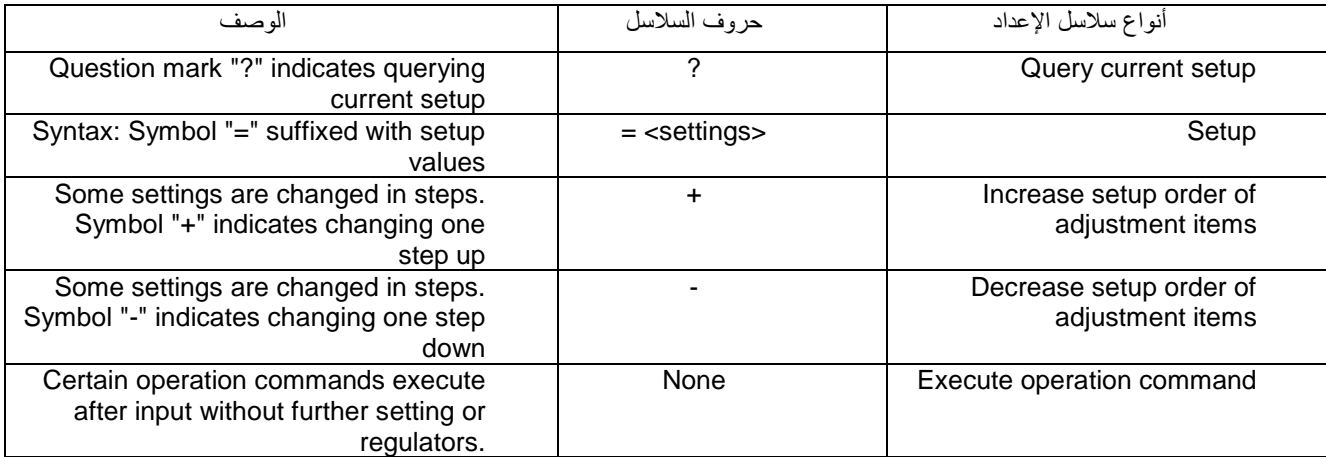

أمثلة:

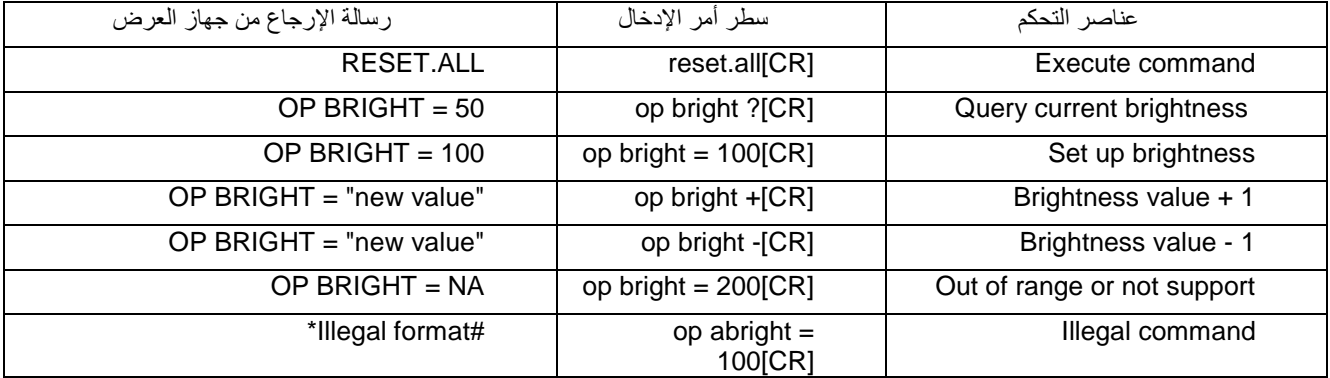

**مالحظة:**عند إرسال أوامر متعددة تأكد من استالم رسالة إرجاع األمر األخير قبل إرسال األمر التالي.

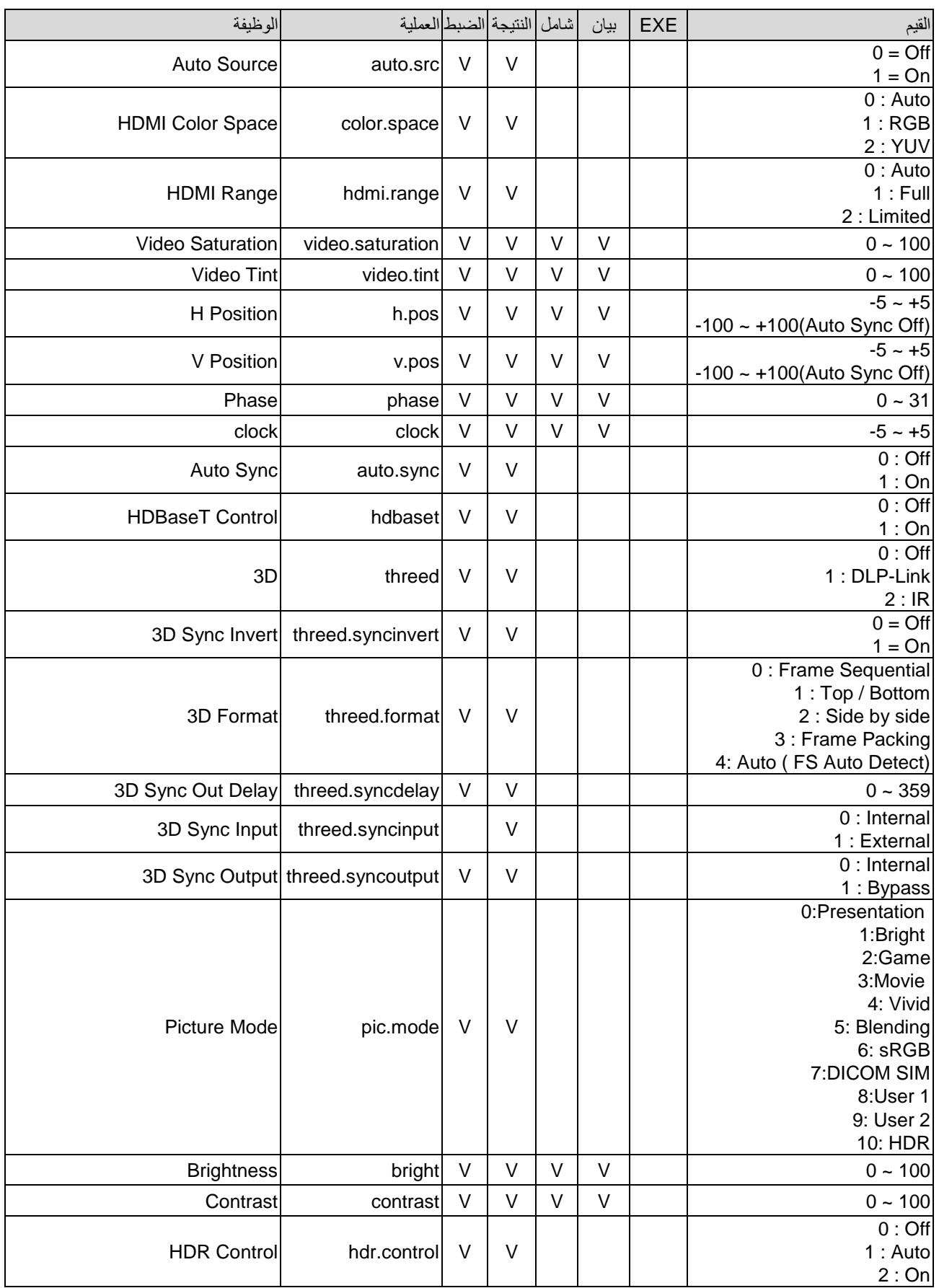

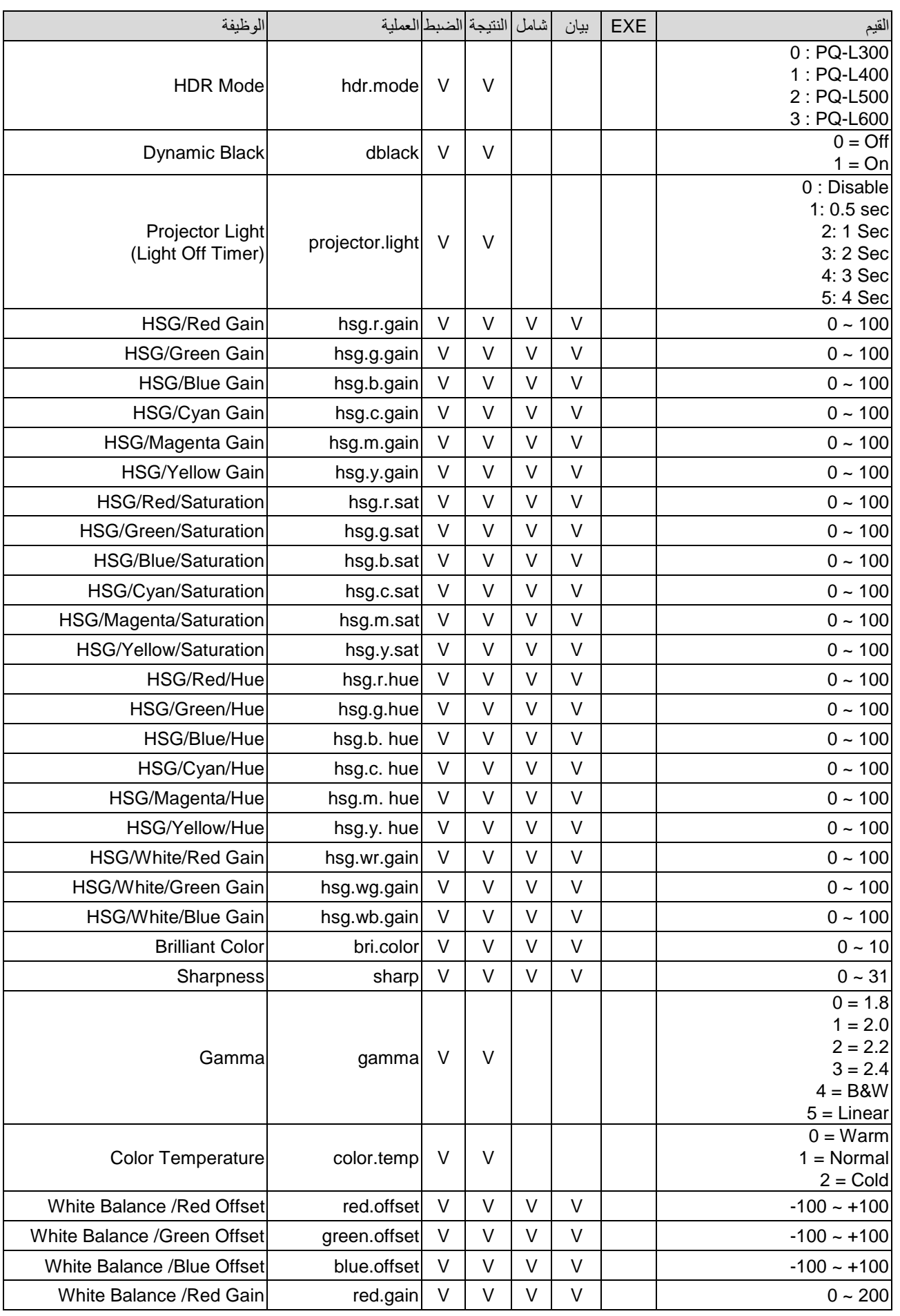

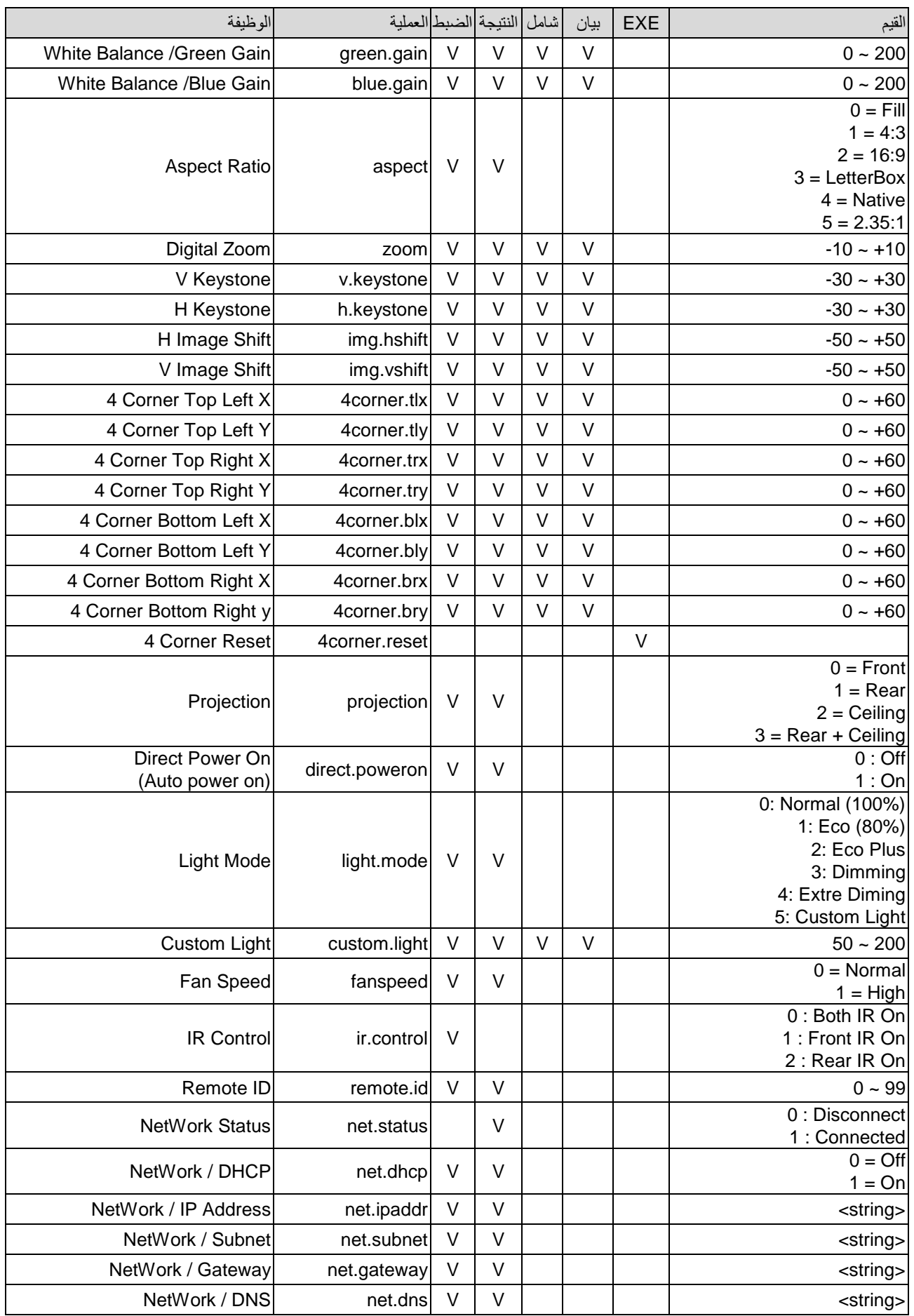

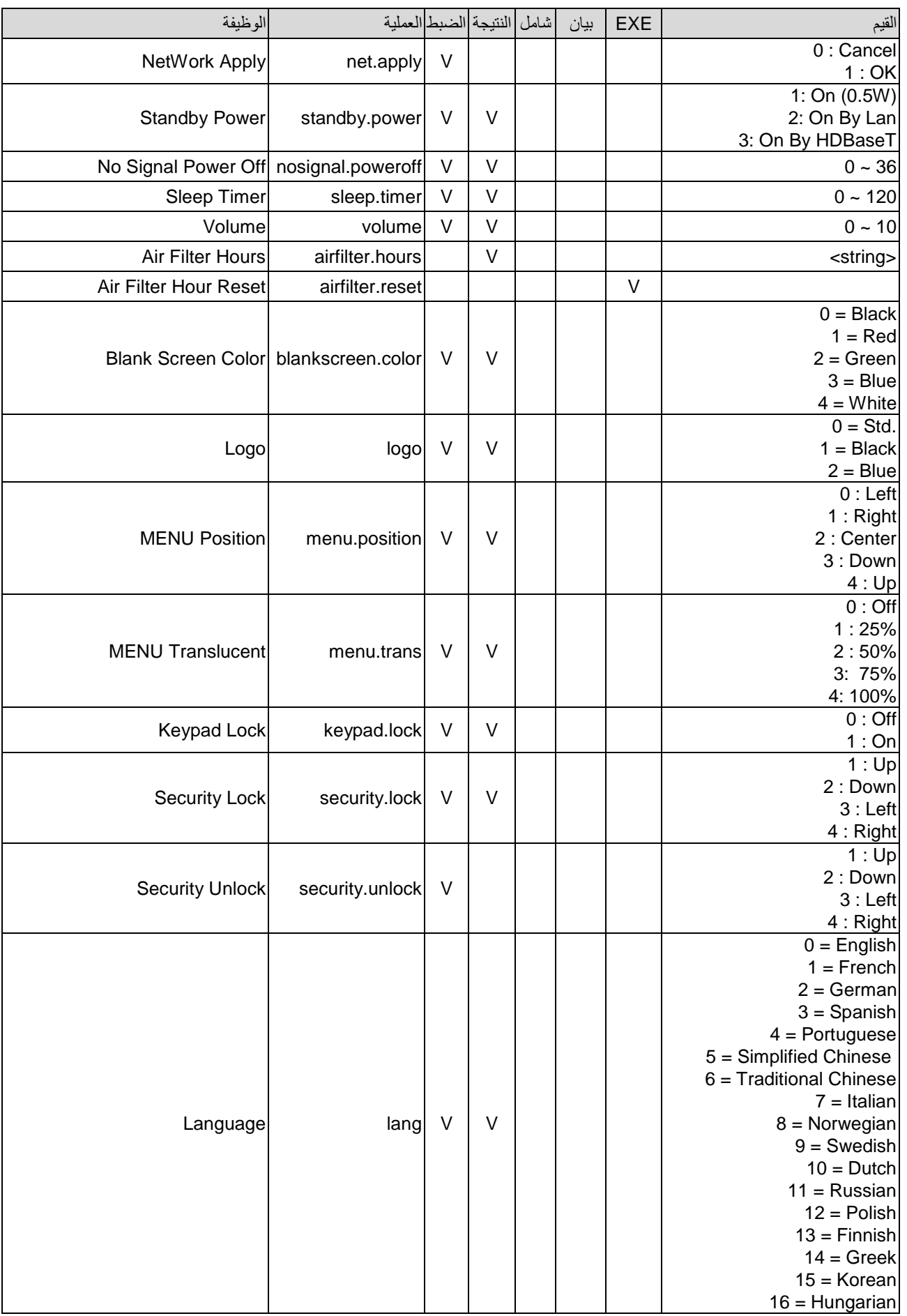

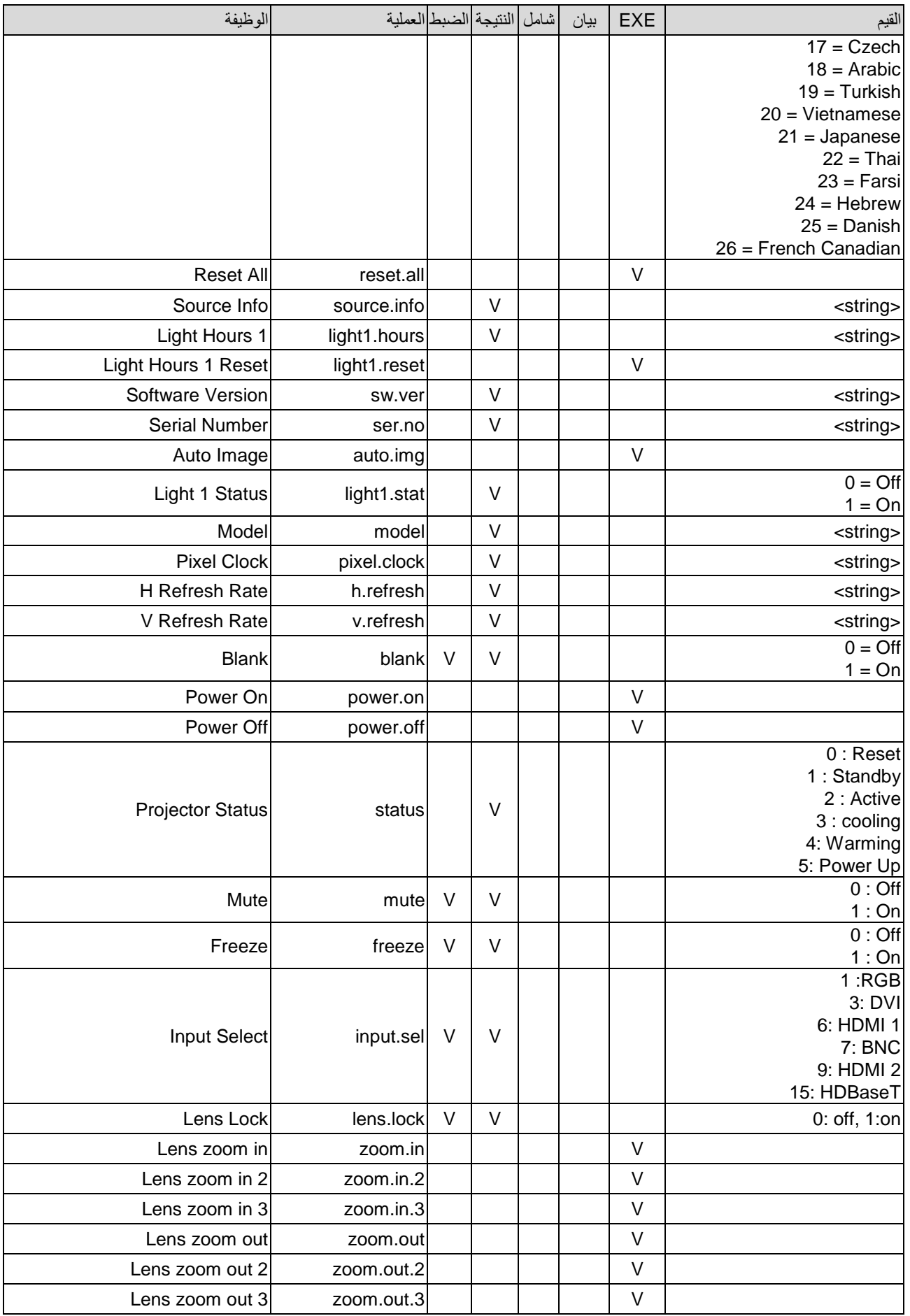

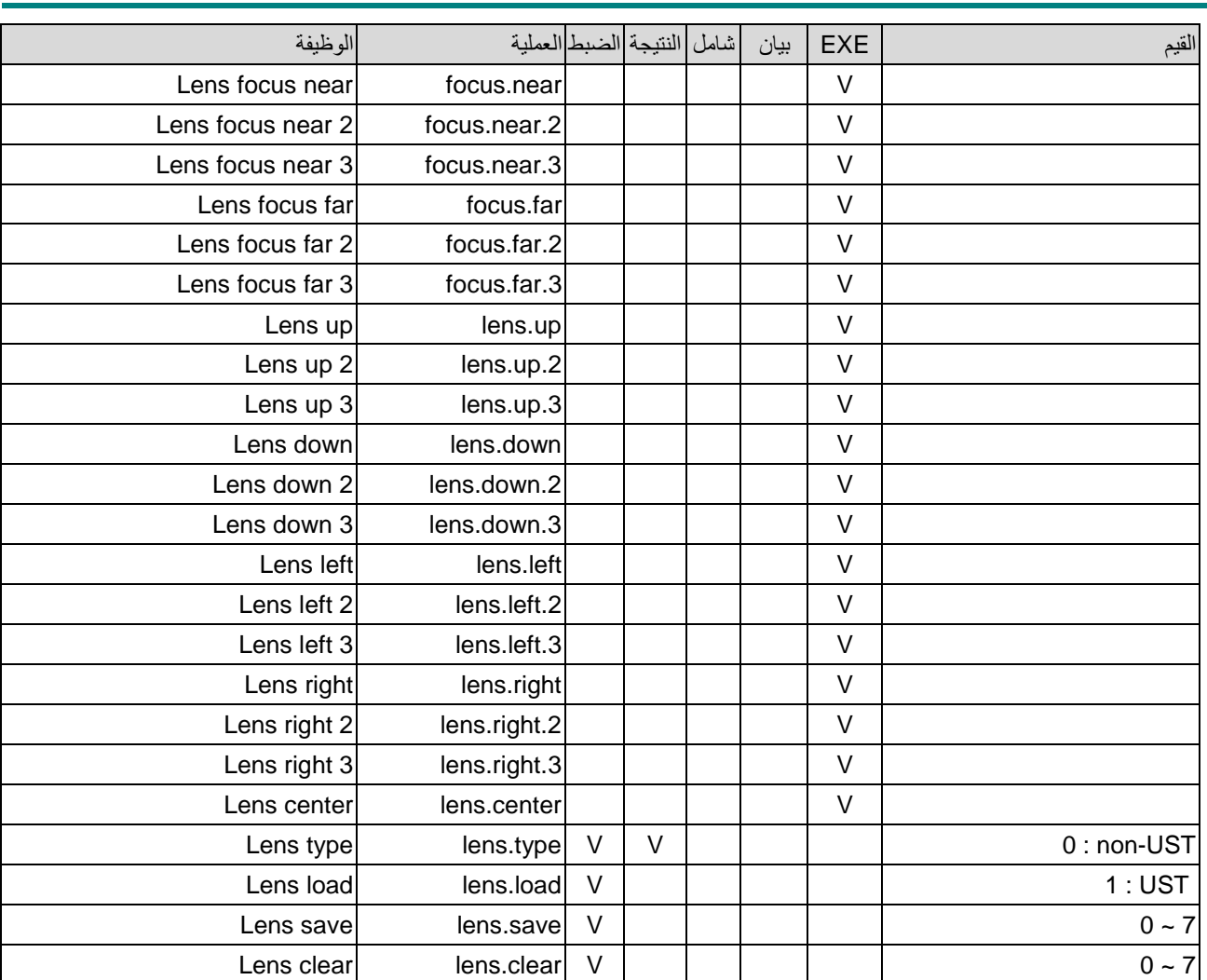